# ILS1B, ILS1F, ILS1R

## Lexium Integrated Drive Product manual V2.00, 09.2008

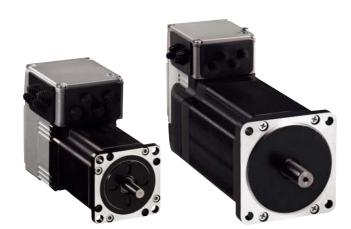

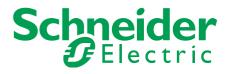

## Important information

This manual is part of the product.

Carefully read this manual and observe all instructions.

Keep this manual for future reference.

Hand this manual and all other pertinent product documentation over to all users of the product.

Carefully read and observe all safety instructions and the chapter "Before you begin - safety information".

Some products are not available in all countries.

For information on the availability of products, please consult the catalog.

Subject to technical modifications without notice.

All details provided are technical data which do not constitute warranted qualities.

Most of the product designations are registered trademarks of their respective owners, even if this is not explicitly indicated.

## **Table of Contents**

|   | Importa                                          | nnt information                         | . 2                  |
|---|--------------------------------------------------|-----------------------------------------|----------------------|
|   | Table o                                          | f Contents                              | . 3                  |
|   | Writing                                          | conventions and symbols                 | . 7                  |
| 1 | Introdu                                          | ction                                   | . 9                  |
|   | 1.1                                              | About this manual                       | . 9                  |
|   | 1.2                                              | Unit overview                           | . 9                  |
|   | 1.3<br>1.3.1<br>1.3.2                            | Components and interfaces               | 12                   |
|   | 1.4                                              | Name plate                              | 14                   |
|   | 1.5                                              | Type code                               | 15                   |
|   | 1.6                                              | Documentation and literature references | 16                   |
|   | 1.7                                              | Declaration of conformity               | 17                   |
|   | 1.8                                              | TÜV certificate for functional safety   | 18                   |
| 2 | Before                                           | you begin - safety information          | 19                   |
|   | 2.1                                              | Qualification of personnel              | 19                   |
|   | 2.2                                              | Intended use                            | 19                   |
|   | 2.3                                              | Hazard categories                       | 20                   |
|   | 2.4                                              | Basic information                       | 21                   |
|   | 2.5                                              | Functional safety                       | 22                   |
|   | 2.6                                              | Standards and terminology               | 23                   |
| 3 | Technic                                          | cal Data                                | 25                   |
|   | 3.1                                              | Certifications                          | 25                   |
|   | 3.2                                              | Ambient conditions                      | 25                   |
|   | 3.3<br>3.3.1<br>3.3.2<br>3.3.3                   | Mechanical data                         | 27<br>28             |
|   | 3.4<br>3.4.1<br>3.4.2<br>3.4.3<br>3.4.4<br>3.4.5 | Electrical Data                         | 31<br>31<br>32<br>32 |
|   | 3.5                                              | Conditions for UL 508C                  | 33                   |

| 4 | Basics                                                                                         |                                                                                                    | 35                                                             |
|---|------------------------------------------------------------------------------------------------|----------------------------------------------------------------------------------------------------|----------------------------------------------------------------|
|   | 4.1                                                                                            | Functional safety                                                                                                    | 35                                                             |
| 5 | Engine                                                                                         | ering                                                                                                    | 37                                                             |
|   | 5.1<br>5.1.1                                                                                   | 1 11 7                                                                                                    | 37<br>37                                                       |
|   | 5.2                                                                                            | Ground design                                                                                                    | 39                                                             |
|   | 5.3<br>5.3.1<br>5.3.2<br>5.3.3<br>5.3.4                                                        | Definitions                                                                                                    | 40<br>40<br>40<br>41<br>43                                     |
|   | 5.4                                                                                            | Monitoring functions                                                                                                    | 44                                                             |
| 6 | Installa                                                                                       | tion                                                                                                    | 45                                                             |
|   | 6.1                                                                                            | Electromagnetic compatibility, EMC                                                                                                    | 46                                                             |
|   | 6.2                                                                                            | Mechanical installation                                                                                                    | 47                                                             |
|   | 6.3<br>6.3.1<br>6.3.2<br>6.3.3<br>6.3.4<br>6.3.5<br>6.3.6<br>6.3.7<br>6.3.8<br>6.3.9<br>6.3.10 | Wiring examples Overview of all connections Connection via cable entry Connection with industrial connectors Connection of VDC supply voltage PROFIBUS DP connection CAN connection RS485 connection 24V signal interface connection | 50<br>51<br>52<br>53<br>57<br>57<br>60<br>64<br>67<br>70<br>72 |
|   | 6.4<br>6.4.1<br>6.4.2<br>6.4.3<br>6.4.4                                                        | Accessory "Insert kit, 3x I/O"                                                                                                    | 74<br>74<br>74<br>74                                           |
|   | 6.5                                                                                            | Checking wiring                                                                                                    | 76                                                             |

4

| Commis                                                             | ssioning                                                                                                    | . 77                                                                                                    |
|--------------------------------------------------------------------|----------------------------------------------------------------------------------------------------|----------------------------------------------------------------------------------------------------|
| 7.1                                                                | Preparing for commissioning                                                                                                    | . 78                                                                                                    |
| 7.2<br>7.2.1<br>7.2.2<br>7.2.3<br>7.2.4<br>7.2.5<br>7.2.6          | First setup                                                                                                    | . 79<br>. 79<br>. 83<br>. 84<br>. 85<br>. 86                                                                                                    |
| 7.3<br>7.3.1                                                       | Lexium CT commissioning software                                                                                                    | . 89                                                                                                    |
| Operati                                                            | on                                                                                                    | . 91                                                                                                    |
| 8.1<br>8.1.1<br>8.1.2<br>8.1.3<br>8.1.4<br>8.1.5<br>8.1.6<br>8.1.7 | Default parameter values                                                                                                    | . 91<br>. 92<br>. 94<br>. 95<br>. 97<br>. 98                                                                                                    |
| 8.2<br>8.2.1<br>8.2.2<br>8.2.3<br>8.2.4                            | Operating mode Jog                                                                                                    | 102<br>105<br>107                                                                                                    |
| 8.3<br>8.3.1<br>8.3.2<br>8.3.3<br>8.3.4<br>8.3.5<br>8.3.6          | Definition of the direction of rotation                                                                                                    | 116<br>116<br>117<br>119<br>123                                                                                                    |
| Diagno                                                             | stics and troubleshooting                                                                                                    | 127                                                                                                    |
| 9.1<br>9.1.1<br>9.1.2<br>9.1.3<br>9.1.4<br>9.1.5<br>9.1.6          | Error indication and troubleshooting                                                                                                    | 127<br>127<br>127<br>132<br>132<br>132<br>133                                                                                                    |
|                                                                    | 7.1 7.2 7.2.1 7.2.2 7.2.3 7.2.4 7.2.5 7.2.6 7.2.7 7.3 7.3.1  Operati 8.1 8.1.2 8.1.3 8.1.4 8.1.5 8.1.6 8.1.7 8.2 8.2.1 8.2.2 8.2.3 8.3.1 8.3.2 8.3.3 8.3.4 8.3.5 8.3.6  Diagno 9.1 9.1.1 9.1.2 9.1.3 9.1.4 9.1.5 | 7.2 Running commissioning 7.2.1 First setup. 7.2.2 Starting 24V signal interface. 7.2.3 Setting the motor phase currents 7.2.4 Testing safety functions 7.2.5 Releasing the holding brake manually 7.2.6 Testing with relative positioning 7.2.7 Optimizing the motor behavior 7.3 Lexium CT commissioning software 7.3.1 Firmware update via fieldbus  Operation  8.1 Basics 8.1.1 Default parameter values 8.1.2 External monitoring signals 8.1.3 Positioning limits 8.1.4 Internal monitoring signals 8.1.5 Operating states and state transitions 8.1.6 Operating-mode-specific status information 8.1 Other status information 8.2 Operating modes 8.2.1 Operating mode Jog 8.2.2 Operating mode Profile velocity 8.2.3 Operating mode Profile position 8.2.4 Operating mode Homing. 8.3 Functions 8.3.1 Definition of the direction of rotation 8.3.2 Motion profile 8.3.3 Quick Stop 8.3.4 Programmable inputs and outputs 8.3.5 Fast position capture 8.3.6 Function of the holding brake  Diagnostics and troubleshooting 9.1 Error indication and troubleshooting 9.1.1 Diagnostics via fieldbus 9.1.2 Diagnostics via fieldbus 9.1.3 Operation state and error indication 9.1.4 Reset error message 9.1.5 Error classes and error response 9.1.6 Causes of errors and troubleshooting. |

0198441113574, V2.00, 09.2008

| 10 Parame                                                                                                    | ters                                                                                                    | 139                                                                                                   |
|----------------------------------------------------------------------------------------------------|----------------------------------------------------------------------------------------------------|----------------------------------------------------------------------------------------------------|
| 10.1                                                                                                    | Representation of parameters                                                                                                    | 139                                                                                                   |
| 10.2                                                                                                    | Overview Parameters                                                                                                    | 140                                                                                                   |
| 10.3<br>10.3.1<br>10.3.2<br>10.3.3<br>10.3.4<br>10.3.5<br>10.3.6<br>10.3.7<br>10.3.8<br>10.3.9<br>10.3.11<br>10.3.12<br>10.3.13<br>10.3.14<br>10.3.15<br>10.3.16 | Parameter groups "CAN" Parameter group "Capture" Parameter group "Commands" Parameter group "Config" Parameter group "ErrMem0" Parameter group "Homing" Parameter group "I/O" Parameter group "Manual" Parameter group "Motion" Parameter group "Profibus" Parameter group "ProglO0" Parameter group "PTP" Parameter group "RS485" Parameter group "Settings" Parameter group "Status" Parameter group "VEL" | 141<br>141<br>142<br>143<br>144<br>145<br>146<br>147<br>148<br>149<br>151<br>151<br>152<br>153<br>157 |
| 11 Access                                                                                                    | ories and spare parts                                                                                                    | 159                                                                                                   |
| 11.1                                                                                                    | Accessories                                                                                                    | 159                                                                                                   |
| 11.2                                                                                                    | Gearboxes                                                                                                    | 161                                                                                                   |
| 12 Service                                                                                                    | , maintenance and disposal                                                                                                    | 163                                                                                                   |
| 12.1                                                                                                    | Service address                                                                                                    | 164                                                                                                   |
| 12.2<br>12.2.1                                                                                                    | Maintenance                                                                                                    | 164<br>164                                                                                            |
| 12.3                                                                                                    | Replacing units                                                                                                    | 165                                                                                                   |
| 12.4                                                                                                    | Shipping, storage, disposal                                                                                                    | 165                                                                                                   |
| 13 Glossaı                                                                                                    | ry                                                                                                    | 167                                                                                                   |
| 13.1<br>13.1.1<br>13.1.2<br>13.1.3<br>13.1.4<br>13.1.5<br>13.1.6<br>13.1.7<br>13.1.8<br>13.1.9                                                                   | Units and conversion tables Length Mass Force Power Power Rotation Torque Moment of inertia Temperature Conductor cross section  Terms and Abbreviations                                                                                                    | 167<br>167<br>167<br>167<br>168<br>168<br>168<br>168                                                  |
| 14 Index .                                                                                                    |                                                                                                    | 171                                                                                                   |

## Writing conventions and symbols

Work steps

If work steps must be performed consecutively, this sequence of steps is represented as follows:

- Special prerequisites for the following work steps
- ▶ Step ¹
- Specific response to this work step
- ► Step 2

If a response to a work step is indicated, this allows you to verify that the work step has been performed correctly.

Unless otherwise stated, the individual steps must be performed in the specified sequence.

Bulleted lists

The items in bulleted lists are sorted alphanumerically or by priority. Bulleted lists are structured as follows:

- · Item 1 of bulleted list
- Item 2 of bulleted list
  - Subitem for 2
  - Subitem for 2
- · Item 3 of bulleted list

Making work easier

Information on making work easier is highlighted by this symbol:

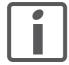

Sections highlighted this way provide supplementary information on making work easier.

**Parameters** 

Parameters are shown as follows:

Gruppe.Name Index:Subindex

SI units

SI units are the original values. Converted units are shown in brackets behind the original value; they may be rounded.

Example:

Minimum conductor cross section: 1.5 mm<sup>2</sup> (AWG 14)

### 1 Introduction

### 1.1 About this manual

This manual is valid for all ILS1B, ILS1F, ILS1R standard products. This chapter lists the type code for this product. The type code can be used to identify whether your product is a standard product or a customized model.

### 1.2 Unit overview

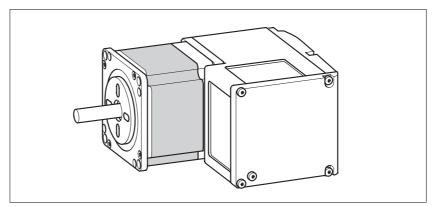

Figure 1.1 Device overview

The "Lexium Integrated Drive" consists of a stepper motor and integrated electronics. The product integrates interfaces, control electronics, a holding brake (optional) and the power stage.

Reference value supply

The "Lexium Integrated Drive" moves the motor according to the commands recieved by a fieldbus master, e.g. a PLC or a PC.

Safety function

The integrated safety function STO (IEC 61800-5-2) meets the requirements of Safety Integrity Level SIL2. The safety function allows for a category 0 stop as per EN 60204-1 without external power contactors. It is not necessary to interrupt the supply voltage. This reduces the system costs and the response times.

The STO safety function is available as of device revision RS10 (see nameplate).

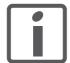

Using the library considerably facilitates controlling the device. The library is available for download from the Internet.

http://www.schneider-electric.com

## 1.3 Components and interfaces

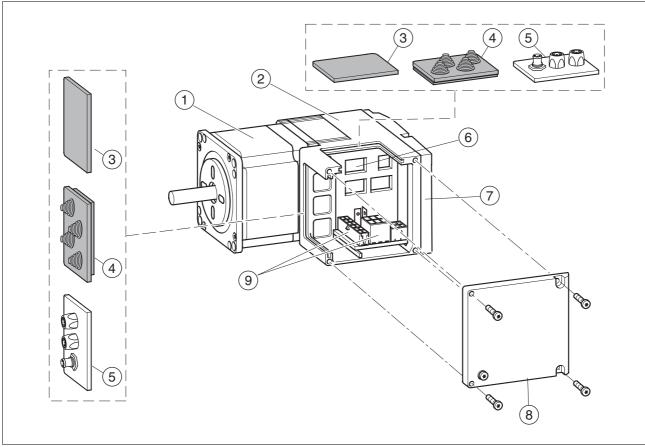

Figure 1.2 Components and interfaces

- (1) 3-phase stepper motor
- (2) Electronics housing
- (3) Insert for sealing (accessory)
- (4) Insert with cable entry (accessory)
- (5) I/O insert with industrial connector (accessory)
- (6) Switches for settings
- (7) Cover of electronics housing, must not be removed
- (8) Cover of connector housing, to be removed for installation
- (9) Electrical interfaces

Figure 1.3 Components and interfaces

- (1) 3-phase stepper motor
- (2) Electronics housing
- (3) Insert for sealing (accessory)
- (4) Insert with cable entry (accessory)
- (5) I/O insert with industrial connector (accessory)
- (6) Switches for settings
- (7) Cover of electronics housing, must not be removed
- (8) Cover of connector housing, to be removed for installation
- (9) Cover with industrial connector for Vdc supply voltage and IN/OUT fieldbus connection (optional)
- (10) Electrical interfaces

### 1.3.1 Components

*Motor* The motor is a brushless 3-phase stepper motor. The motor has a high

power density due to the use of the latest magnetic materials and an op-

timized design.

*Electronics* The electronic system comprises control electronics and power stage.

They have a common power supply and are not galvanically isolated.

The drive can be parameterized and controlled via the fieldbus interface.

4 digital 24V signals are also available. Each of them can be used as an

input or output.

Holding brake The drive can optionally be equipped with an integrated holding brake.

The holding brake is controlled automatically.

#### 1.3.2 Interfaces

Standard available interfaces:

Supply voltage VDC

The supply voltage  $\mathtt{VDC}$  supplies the control electronics and the power stage.

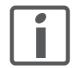

The ground connections of all interfaces are galvanically connected. For more information see chapter 5.2 "Ground design". This chapter also provides information on protection against reverse polarity.

Fieldbus interface

#### Functions:

- Profibus DP connection
- CAN bus connection
- RS485 bus connection

The fieldbus interface is used for parameterizing and controlling the drive. The fieldbus interface allows the drive to be integrated into a fieldbus network and controlled by a master such as a PLC.

The drive can be commissioned via any of the above interfaces. This requires, for example, a PC with a suitable fieldbus converter (e.g. USB-CAN). The commissioning software is available for PCs; it supports the various fieldbus versions.

The firmware can be updated via any of the interfaces.

24 V signal interface

4 digital 24V signals are available. Each of them can be used as an input or outputs.

The 24V signals are available to the master controller. However, it is also possible to parameterize special functions such as connection of limit switches.

## 1.4 Name plate

The nameplate contains the following data:

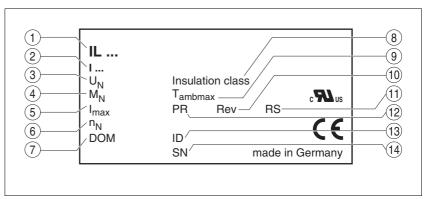

Figure 1.4 Nameplate

- (1) Type code
- (2) Type code (old designation)
- (3) Nominal voltage
- (4) Nominal torque
- (5) Maximum input current
- (6) Nominal speed
- (7) Date of manufacture
- (8) Thermal class
- (9) Maximum ambient air temperature
- (10) Software revision
- (11) Hardware revision
- (12) Firmware number
- (13) Material number
- (14) Serial Number

### 1.5 Type code

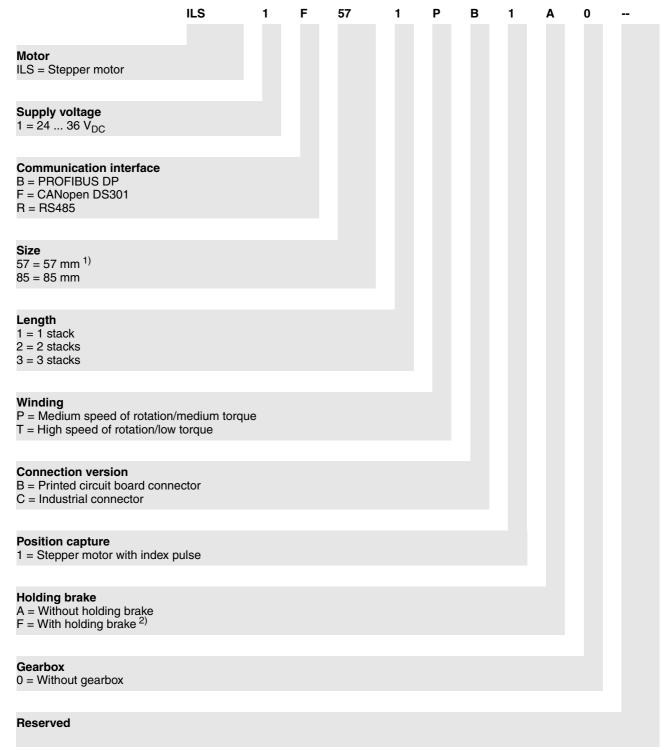

- 1) Not available in combination with the holding brake option.
- 2) Not available for size 57 mm.

Customized product

In the case of a customized product, position 9 is an "S". Positions 10 ... 13 are the number of the customized product.

Example: IL•••••S1234--

### 1.6 Documentation and literature references

The following manuals belong to this product:

- **Product manual**, describes the technical data, installation, commissioning and all operating modes and functions.
- Fieldbus manual, description required to integrate the product into a fieldbus.

Source product manuals

The current product manuals are available for download from the Internet.

http://www.schneider-electric.com

Source EPLAN Macros

For easier engineering, macro files and product master data are available for download from the Internet at:

http://www.schneider-electric.com

Additional literature

We recommend the following literature for more in-depth information:

- Ellis, George: Control System Design Guide. Academic Press
- Kuo, Benjamin; Golnaraghi, Farid: Automatic Control Systems. John Wiley & Sons

## 1.7 Declaration of conformity

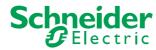

SCHNEIDER ELECTRIC MOTION DEUTSCHLAND GmbH & Co. KG Breslauer Str. 7 D-77933 Lahr

# EC DECLARATION OF CONFORMITY YEAR 2008

 □ according to EC Directive Machinery 98/37/EC
 □ according to EC Directive EMC 2004/108/EC

according to EC Directive Low Voltage 2006/95/EC

We declare that the products listed below meet the requirements of the mentioned EC Directives with respect to design, construction and version distributed by us. This declaration becomes invalid with any modification on the products not authorized by us.

Designation: Motors with integrated control electronics

Type: ILA, ILE, ILS

Product number: 0x6600xxxxxxx, 0x6610xxxxxxx, 0x66206xxxxxx, 0x66307xxxxxx

0x6640xxxxxxx, 0x66606xxxxxx, 0x66707xxxxxx

Applied EN ISO 13849-1:2006, Performance Level "d" (category 3)

harmonized EN 61800-3:2004, second environment

standards, EN 62061:2005, SILcl 2 especially: EN 61508:2001, SIL 2

Applied UL 508C

specifications, especially:

national standards Product documentation and technical

Schneider Electric Motion Deutschland GmbH & Co. KG

Company stamp: Postfach 11 80 · D-77901 Lahr

Breslauer Str. 7 · D-77933 Lahr

Date/ Signature: 10 July 2008

Name/ Department: Wolfgang Brandstätter/Development

## 1.8 TÜV certificate for functional safety

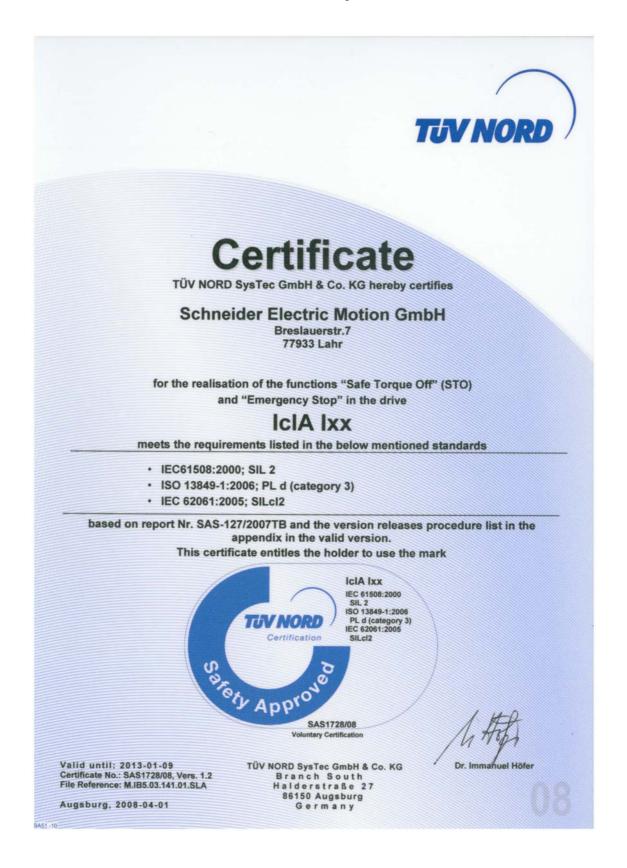

## 2 Before you begin - safety information

### 2.1 Qualification of personnel

Only appropriately trained persons who are familiar with and understand the contents of this manual and all other pertinent product documentation are authorized to work on and with this product. In addition, these persons must have received safety training to recognize and avoid hazards involved. These persons must have sufficient technical training, knowledge and experience and be able to foresee and detect potential hazards that may be caused by using the product, by changing the settings and by the mechanical, electrical and electronic equipment of the entire system in which the product is used.

All persons working on and with the product must be fully familiar with all applicable standards, directives, and accident prevention regulations when performing such work.

### 2.2 Intended use

This product is a motor with an integrated drive and intended for industrial use according to this manual.

The product may only be used in compliance with all applicable safety regulations and directives, the specified requirements and the technical data.

Prior to using the product, you must perform a risk assessment in view of the planned application. Based on the results, the appropriate safety measures must be implemented.

Since the product is used as a component in an entire system, you must ensure the safety of persons by means of the design of this entire system (e.g. machine design).

Operate the product only with the specified cables and accessories. Use only genuine accessories and spare parts.

The product must NEVER be operated in explosive atmospheres (hazardous locations, Ex areas).

Any use other than the use explicitly permitted is prohibited and can result in hazards.

Electrical equipment should be installed, operated, serviced, and maintained only by qualified personnel.

### 2.3 Hazard categories

Safety instructions to the user are highlighted by safety alert symbols in the manual. In addition, labels with symbols and/or instructions are attached to the product that alert you to potential hazards.

Depending on the seriousness of the hazard, the safety instructions are divided into 4 hazard categories.

### **A** DANGER

DANGER indicates an imminently hazardous situation, which, if not avoided, **will result** in death or serious injury.

### **A WARNING**

WARNING indicates a potentially hazardous situation, which, if not avoided, **can result** in death, serious injury, or equipment damage.

### **A** CAUTION

CAUTION indicates a potentially hazardous situation, which, if not avoided, **can result** in injury or equipment damage.

### **CAUTION**

CAUTION used without the safety alert symbol, is used to address practices not related to personal injury (e.g. **can result** in equipment damage).

### 2.4 Basic information

### **A** DANGER

#### UNINTENDED CONSEQUENCES OF EQUIPMENT OPERATION

When the system is started, the drives are usually out of the operator's view and cannot be visually monitored.

 Only start the system if there are no persons in the hazardous area.

Failure to follow these instructions will result in death or serious injury.

### **A WARNING**

#### **UNEXPECTED MOVEMENT**

Drives may perform unexpected movements because of incorrect wiring, incorrect settings, incorrect data or other errors.

Interference (EMC) may cause unpredictable responses in the system.

- Carefully install the wiring in accordance with the EMC requirements.
- Switch off the voltage at the inputs STO\_A (PWRR\_A) and STO\_B
   (PWRR\_B) to avoid an unexpected restart of the motor before
   switching on and configuring the drive system.
- Do NOT operate the drive system with unknown settings or data.
- · Perform a comprehensive commissioning test.

Failure to follow these instructions can result in death or serious injury.

### **A WARNING**

#### LOSS OF CONTROL

- The designer of any control scheme must consider the potential failure modes of control paths and, for certain critical functions, provide a means to achieve a safe state during and after a path failure. Examples of critical control functions are EMERGENCY STOP, overtravel stop, power outage and restart.
- Separate or redundant control paths must be provided for critical functions.
- System control paths may include communication links. Consideration must be given to the implication of unanticipated transmission delays or failures of the link.
- Observe the accident prevention regulations and local safety guidelines. <sup>1)</sup>
- Each implementation of the product must be individually and thoroughly tested for proper operation before being placed into service.

Failure to follow these instructions can result in death or serious injury.

 For USA: Additional information, refer to NEMA ICS 1.1 (latest edition), Safety Guidelines for the Application, Installation, and Maintenance of Solid State Control and to NEMA ICS 7.1 (latest edition), Safety Standards for Construction and Guide for Selection, Installation for Construction and Operation of Adjustable-Speed Drive Systems.

### **A** CAUTION

## UNEXPECTED BEHAVIOR AND DESTRUCTION OF SYSTEM COMPONENTS

When you work on the wiring and when you unplug or plug in connectors, this may cause unexpected behavior and destruction of system components.

• Switch the power supply off before working on the wiring.

Failure to follow these instructions can result in injury or equipment damage.

## 2.5 Functional safety

Using the safety functions integrated in this product requires careful planning. For more information see chapter 5.3 "Safety function STO ("Safe Torque Off")" on page 40.

## 2.6 Standards and terminology

Technical terms, terminology and the corresponding descriptions in this manual are intended to use the terms or definitions of the pertinent standards.

In the area of drive systems, this includes, but is not limited to, terms such as "safety function", "safe state", "fault", "fault reset", "failure", "error", "error message", "warning", "warning message", "alarm", etc.

Among others, these standards include:

- IEC 61800 series: "Adjustable speed electrical power drive systems"
- IEC 61800-7 series: "Adjustable speed electrical power drive systems Part 7-1: Generic interface and use of profiles for power drive systems Interface definition"
- IEC 61158 series: "Industrial communication networks Fieldbus specifications"
- IEC 61784 series: "Industrial communication networks Profiles"
- IEC 61508 series: "Functional safety of electrical/electronic/programmable electronic safety-related systems"

Also see the glossary at the end of this manual.

### 3 Technical Data

This chapter contains information on the ambient conditions and on the mechanical and electrical properties of the device family and the accessories.

### 3.1 Certifications

#### Product certifications:

| Certified by | Assigned number | Validity   |
|--------------|-----------------|------------|
| TÜV Nord     | SAS-1728/08     | 2013-01-09 |
| UL           | File E 153659   |            |

Certified safety function

This product has the following certified safety function:

Safety function STO "Safe Torque Off" (IEC 61800-5-2)

### 3.2 Ambient conditions

Ambient temperature during operation

The maximum permissible ambient temperature during operation depends on the distance between the devices and the required power. Observe the pertinent instructions in the chapter Installation.

| Operating temperature 1) 2)                                      | [°C] | 0 50  |
|------------------------------------------------------------------|------|-------|
| Operating temperature with current reduction of 2% per Kelvin 1) | [°C] | 50 65 |

- 1) Limit values with flanged motor (steel plate 300x300x10 mm)
- 2) If the product is to be used in compliance with UL 508C, note the information provided in chapter 3.5 "Conditions for UL 508C".

Ambient conditions transportation and storage

The environment during transport and storage must be dry and free from dust. The maximum vibration and shock load must be within the specified limits.

| Temperature                                   | [°C] | -25 +/0 |
|-----------------------------------------------|------|---------|
|                                               |      |         |
| May temperature of power                      | [°C] | 105     |
| Max. temperature of power stage <sup>1)</sup> | [ 0] | 103     |
| Max. temperature of motor <sup>2)</sup>       | [°C] | 110     |
|                                               |      |         |

- 1) Can be read via parameter
- 2) Measured on the surface

Relative humidity

Temperature

The following relative humidity is permissible during operation:

| Relative humidity (non-condens- | [%] | 15 85 |  |
|---------------------------------|-----|-------|--|
| ing)                            |     |       |  |

| Installation altitude | The installation altitude is defined as height above sea level. |                                                                                                  |  |  |
|-----------------------|-----------------------------------------------------------------|--------------------------------------------------------------------------------------------------|--|--|
|                       | Installation altitude                                           | [m] ≤1000                                                                                        |  |  |
| Vibration and shock   | Vibartion, sinusoidal                                           | As per IEC/EN 60068-2-6<br>0.15 mm (from 10 Hz 60 Hz)<br>20 m/s <sup>2</sup> (from 10 Hz 500 Hz) |  |  |
|                       | Shock, semi-sinusoidal                                          | As per IEC/EN 60068-2-27:<br>150 m/s <sup>2</sup> (11 ms)                                        |  |  |
| EMC                   | Emission                                                        | IEC/EN 61800-3: Class C2<br>EN 61000-6-4<br>EN 55022: Class A                                    |  |  |
|                       | Noise immunity                                                  | IEC/EN 61800-3: Second environment                                                               |  |  |

### 3.3 Mechanical data

### 3.3.1 Degree of protection

IP degree of protection

The product has the following IP degree of protection as per EN 60529.

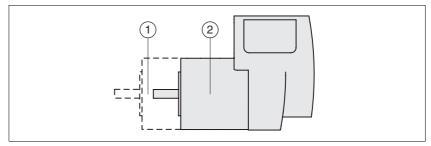

Figure 3.1 IP degree of protection

| Item |                                         | Degree of protection |
|------|-----------------------------------------|----------------------|
| 1    | Shaft bushing                           | IP41                 |
|      | Shaft bushing with GBX gear (accessory) | IP54                 |
| 2    | Housing, except shaft bushing           | IP54                 |

The total degree of protection is determined by the component with the lowest degree of protection.

## Overview of IP degrees of protection

| First digit                             |                          | Second digit                          |                                                                   |  |
|-----------------------------------------|--------------------------|---------------------------------------|-------------------------------------------------------------------|--|
| Protection against intrusion of objects |                          | Protection against intrusion of water |                                                                   |  |
| 0                                       | No protection            | 0                                     | No protection                                                     |  |
| 1                                       | External objects >50 mm  | 1                                     | Vertically falling dripping water                                 |  |
| 2                                       | External objects >12 mm  | 2                                     | Dripping water falling at an angle (75 $^{\circ}$ 90 $^{\circ}$ ) |  |
| 3                                       | External objects >2.5 mm | 3                                     | Spraying water                                                    |  |
| 4                                       | External objects >1 mm   | 4                                     | Splashing water                                                   |  |
| 5                                       | Dust-protected           | 5                                     | Water jets                                                        |  |
| 6                                       | Dust-tight               | 6                                     | Heavy sea                                                         |  |
|                                         |                          | 7                                     | Immersion                                                         |  |
|                                         |                          | 8                                     | Submersion                                                        |  |

Degree of protection if STO is used

You must ensure that conductive substances cannot get into the product (pollution degree 2). If you use the safety function and conductive substances get into the product, the safety function may become inoperative.

## 3.3.2 Mounting position

Mounting position

The following mounting positions are defined and approved as per EN 60034-7:

- IM B5 drive shaft horizontal
- IM V1 drive shaft vertical, shaft end down
- IM V3 drive shaft vertical, shaft end up

### 3.3.3 Dimensions

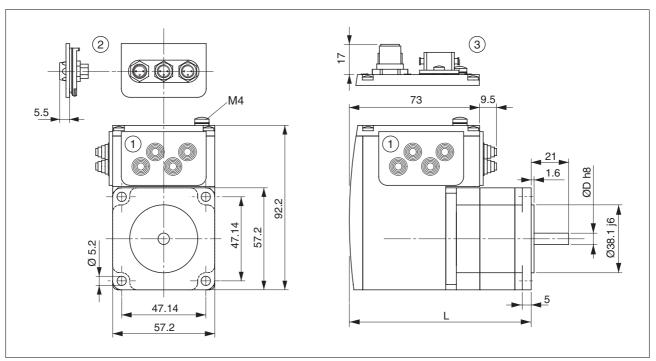

Figure 3.2 Dimensions

- (1) Insert with cable entry (accessory)
- (2) Insert kit (accessory)
- (3) Industrial connector (option)

### Total length L

| [mm] | 101.9  |        |
|------|--------|--------|
|      | 101.3  |        |
|      |        |        |
|      | 2P•1A0 |        |
| [mm] | 115.9  |        |
|      |        |        |
|      | 3P•1A0 |        |
| [mm] | 138.9  |        |
|      | [mm]   | 3P•1A0 |

### Shaft diameter D

| ILS••571 |      | P•1A0  |
|----------|------|--------|
| D        | [mm] | 6.35   |
|          |      |        |
| ILS••572 |      | 2P•1A0 |
| D        | [mm] | 6.35   |
|          |      |        |
| ILS••573 |      | 3P•1A0 |
| D        |      |        |

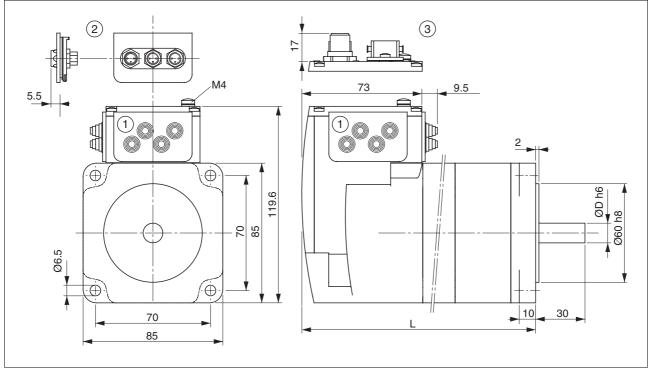

Figure 3.3 Dimensions

- (1) Insert with cable entry (accessory)
- (2) Insert kit (accessory)
- (3) Industrial connector (option)

### Total length L

|      | ••1A0 | ••1F0                                |                                                              |
|------|-------|--------------------------------------|--------------------------------------------------------------|
| [mm] | 140.6 | 187.3                                |                                                              |
|      |       |                                      |                                                              |
|      | ••1A0 | ••1F0                                |                                                              |
| [mm] | 170.6 | 217.3                                |                                                              |
|      |       |                                      |                                                              |
|      | ••1A0 | ••1F0                                |                                                              |
| [mm] | 200.6 | 247.3                                |                                                              |
|      | [mm]  | [mm] 140.6  ••1A0  [mm] 170.6  ••1A0 | [mm] 140.6 187.3  ••1A0 ••1F0  [mm] 170.6 217.3  ••1A0 ••1F0 |

### Shaft diameter D

| ILS••851 | mm   | ••1•0 |  |
|----------|------|-------|--|
| D        | [mm] | 12    |  |
| -        |      |       |  |
| ILS••852 |      | ••1•0 |  |
| D        | [mm] | 12    |  |
|          |      |       |  |
| ILS••853 |      | ••1•0 |  |
| D        | [mm] | 14    |  |
|          |      |       |  |

#### 3.4 **Electrical Data**

Overview of printed circuit board connectors

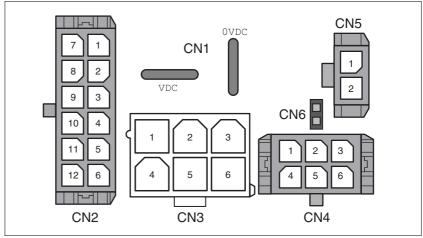

Figure 3.4 Overview of printed circuit board connectors

#### Supply Voltage VDC at CN1 3.4.1

|                                                                |                    | ILS1•57• | ILS1•851<br>ILS1•852 | ILS1•853 |
|----------------------------------------------------------------|--------------------|----------|----------------------|----------|
| Nominal voltage                                                | [V <sub>dc</sub> ] | 24 / 36  | 24 / 36              | 24 / 36  |
| Limit values                                                   | [V <sub>dc</sub> ] | 18 40    | 18 40                | 18 40    |
| Ripple at nominal voltage                                      | [V <sub>pp</sub> ] | ≤3.6     | ≤3.6                 | ≤3.6     |
| Max. current input <sup>1)</sup> Winding type P Winding type T | [A]                | 3.5<br>- | 5<br>-               | 5<br>6   |
| Fuse to be connected upstream <sup>2)</sup>                    | [A]                | ≤16      | ≤16                  | ≤16      |

<sup>1)</sup> The actual power requirement is often significantly lower, because the maximum possible motor torque is usually not required for operation of a system.
2) See chapter 5.1.1 "Supply voltage"

Inrush current current Charging current for capacitor C=1500 µF

#### 3.4.2 Fieldbus at CN2

CAN bus signals

The CAN bus signals comply with the ISO 11898 standard and are not galvanically isolated.

| Transmission rate     | [kBaud] 50 / 100 / 125 / 250 / 500 / 800 / 1000 |
|-----------------------|-------------------------------------------------|
| Transmission protocol | CANopen as per DS301                            |

Profibus signals

The Profibus signals comply with the RS485 standard and are galvanically isolated.

| [kBaud] 9.6 / 19.2 / 45.45 / 93.75 / 187.5 / 500 / 1500 / 3000 / 6000 / 12000 |
|-------------------------------------------------------------------------------|
| Profibus DP V0                                                                |
|                                                                               |

### 3.4.3 Fieldbus at CN3

RS485 signals

The RS485 signals conform to the RS485 standard and are not galvanically isolated.

| Transmission rate     | [kBaud] 9.6 / 19.2 / 38.4 |               |
|-----------------------|---------------------------|---------------|
| Transmission protocol | Manufacturer-spec         | ific protocol |

### 3.4.4 24V signals to CN4

Signal inputs

The signal inputs are galvanically connected to  $0 \mbox{VDC}$  and not protected against reverse polarity.

| Logic 0 (U <sub>low</sub> )    | [V]  | -3 +4.5 |
|--------------------------------|------|---------|
| Logic 1 (U <sub>high</sub> )   | [V]  | +15 +30 |
| Input current (typical at 24V) | [mA] | 2       |
| Debounce time IO0 IO3          | [ms] | 0.1     |
| Debounce time IO2 and IO3 1)   | [ms] | 0.01    |

<sup>1)</sup> When the function "Fast Position Capture is used"

Signal outputs

The signal outputs are galvanically connected to  ${\tt OVDC}$  and short-circuit protected.

| Nominal voltage              | [V]  | 24    |
|------------------------------|------|-------|
| Voltage range                | [V]  | 23 25 |
| Maximum current (total)      | [mA] | 200   |
| Maximum current per output   | [mA] | 100   |
| Suitable for inductive loads | [mH] | 1000  |

### 3.4.5 STO safety function at CN5 and CN6

The signal inputs are galvanically connected to OVDC.

| Logic 0 (U <sub>low</sub> )                                              | [V]  | -3 +4.5 |
|--------------------------------------------------------------------------|------|---------|
| Logic 1 (U <sub>high</sub> )                                             | [V]  | +15 +30 |
| Input current STO_A (PWRR_A) (typical at 24V)                            | [mA] | ≤10     |
| Input current STO_B (PWRR_B) (typical at 24V)                            | [mA] | ≤3      |
| Debounce time                                                            | [ms] | 1       |
| Detection of signal difference between STO_A (PWRR_A) and STO_B (PWRR_B) | [s]  | ≥1      |
| Response time (until shutdown of power stage)                            | [ms] | <50     |
| Permitted test pulse width of upstream devices                           | [ms] | <1      |
|                                                                          |      | •       |

Data for maintenance plan and safety calculations

Use the following data of the STO safety function for your maintenance plan and the safety calculations:

| Lifetime (IEC 61508)                                               |       | 20 years              |
|--------------------------------------------------------------------|-------|-----------------------|
| SFF (IEC 61508)<br>Safe Failure Fraction                           | [%]   | 66                    |
| HFT (IEC 61508)<br>Hardware Fault Tolerance<br>Type A subsystem    |       | 1                     |
| Safety integrity level<br>IEC 61508<br>IEC 62061                   |       | SIL2<br>SILCL2        |
| PFH (IEC 61508) Probability of Dangerous Hardware Failure per Hour | [1/h] | 1.84*10 <sup>-9</sup> |
| PL (ISO 13849-1)<br>Performance Level                              |       | d (Category 3)        |
| MTTF <sub>d</sub> (EN 13849-1)<br>Mean Time to Dangerous Failure   |       | 4566 years            |
| DC (EN 13849-1)<br>Diagnostic Coverage                             | [%]   | 90                    |

### 3.5 Conditions for UL 508C

If the product is used to comply with UL 508C, the following conditions must be met:

Ambient temperature during operation

| Surrounding air temperature                                         |      | 0 +50 |
|---------------------------------------------------------------------|------|-------|
| Surrounding air temperature with current reduction of 2% per Kelvin | [°C] | 50 65 |

Pollution degree

Use in an environment with pollution degree 2.

Power supply

Use only power supply units that are approved for overvoltage category

Wiring

Use only 60/75 °C copper conductors.

### 4 Basics

### 4.1 Functional safety

Automation and safety engineering are two areas that were completely separated in the past but recently have become more and more integrated. Engineering and installation of complex automation solutions are greatly simplified by integrated safety functions.

Usually, the safety engineering requirements depend on the application. The level of the requirements results from the risk and the hazard potential arising from the specific application.

### Working with IEC 61508

IEC 61508 standard

The standard IEC 61508 "Functional safety of electrical/electronic/programmable electronic safety-related systems" covers the safety-related function. It is not only one single component but the entire function chain (e.g. from the sensor through the logical processing unit to the actuator) that is considered as one single unit. This function chain must meet the requirements of the specific safety integrity level as a whole. Systems and components that can be used in various applications for safety tasks with comparable risk levels can be developed on this basis.

SIL, Safety Integrity Level

The standard IEC 61508 defines 4 safety integrity levels (SIL) for safety functions. SIL1 is the lowest level and SIL4 is the highest level. A hazard and risk analysis serves as a basis for determining the required safety integrity level. This is used to decide whether the relevant function chain is to be considered as a safety function and which hazard potential it must cover.

PFH, Probability of a dangerous hardware failure per hour To maintain the safety function, the IEC 61508 standard requires various levels of measures for avoiding and controlling faults, depending on the required SIL. All components of a safety function must be subjected to a probability assessment to evaluate the effectiveness of the measures implemented for controlling faults. This assessment determines the PFH (probability of a dangerous failure per hour) for a safety system. This is the probability per hour that a safety system fails in a hazardous manner and the safety function cannot be correctly executed. Depending on the SIL, the PFH must not exceed certain values for the entire safety system. The individual PFH values of a function chain are added; the total PFH value must not exceed the maximum value specified in the standard.

| SIL | PFH at high demand or continuous demand |
|-----|-----------------------------------------|
| 4   | ≥10 <sup>-9</sup> <10 <sup>-8</sup>     |
| 3   | ≥10 <sup>-8</sup> <10 <sup>-7</sup>     |
| 2   | ≥10 <sup>-7</sup> <10 <sup>-6</sup>     |
| 1   | ≥10 <sup>-6</sup> <10 <sup>-5</sup>     |

#### HFT and SFF

Depending on the SIL for the safety system, the IEC 61508 standard requires a specific hardware fault tolerance HFT in connection with a specific proportion of safe failures SFF (safe failure fraction). The hardware fault tolerance is the ability of a system to execute the required safety function in spite of the presence of one or more hardware faults. The SFF of a system is defined as the ratio of the rate of safe failures to the total failure rate of the system. According to IEC 61508, the maximum achievable SIL of a system is partly determined by the hardware fault tolerance HFT and the safe failure fraction SFF of the system.

| SFF       | HFT type A subsystem |      |      |      | HFT type B<br>subsystem |      |  |
|-----------|----------------------|------|------|------|-------------------------|------|--|
|           | 0                    | 1    | 2    | 0    | 1                       | 2    |  |
| < 60%     | SIL1                 | SIL2 | SIL3 |      | SIL1                    | SIL2 |  |
| 60% <90%  | SIL2                 | SIL3 | SIL4 | SIL1 | SIL2                    | SIL3 |  |
| 90% < 99% | SIL3                 | SIL4 | SIL4 | SIL2 | SIL3                    | SIL4 |  |
| ≥99%      | SIL3                 | SIL4 | SIL4 | SIL3 | SIL4                    | SIL4 |  |

#### Fault avoidance measures

Systematic errors in the specifications, in the hardware and the software, usage faults and maintenance faults of the safety system must be avoided to the maximum degree possible. To meet these requirements, IEC 61508 specifies a number of measures for fault avoidance that must be implemented depending on the required SIL. These measures for fault avoidance must cover the entire life cycle of the safety system, i.e. from design to decommissioning of the system.

## 5 Engineering

This chapter contains information on the application of the product that is vital in the design phase.

## 5.1 External power supply units

## DANGER

#### **ELECTRIC SHOCK CAUSED BY INCORRECT POWER SUPPLY UNIT**

The  $\mathtt{VDC}$  and  $+24\mathtt{VDC}$  supply voltages are connected with many exposed signal connections in the drive system.

- Use a power supply unit that meets the PELV (Protective Extra Low Voltage) requirements.
- Connect the negative output of the power supply unit to PE (ground).

Failure to follow these instructions will result in death or serious injury.

## 5.1.1 Supply voltage

General

The power supply unit must be rated for the power requirements of the drive. The input current can be found in the technical data.

The actual power requirements are often significantly lower because the maximum possible motor torque is usually not required for normal operation of a system.

When designing the system, note that the input current of the drive is higher during the motor acceleration phase than during constant movement.

Protection against reverse polarity

In the case of reverse polarity, the supply voltage is short-circuited. The drive is continuous short circuit-proof up to a short-circuit current of a maximum of 15 A. If the power is supplied by a transformer power supply unit, several hundred amperes may flow for a short period of time in the event of reverse polarity; the drive is rated for this and will not be damaged.

Fuse: a circuit-breaker (16 A, trip characteristic B) or a blade fuse (FKS, max. 15 A) or a fuse (5 mm x 20 mm, 10 A slow-blow).

Regeneration condition

Note the following for drives with large external mass moments of inertia or for highly dynamic applications:

Motors return regeneration energy during deceleration. The DC bus can store a limited amount of energy in the capacitors. Connecting additional capacitors to the DC bus increases the amount of energy that can be stored.

If the capacity of the capacitors is exceeded, the excess energy must be discharged via internal or external braking resistors. If the energy is not discharged, an overvoltage monitor will shut off the power stage.

Overvoltages can be limited by adding a braking resistor with a corresponding braking resistor controller. This converts the regenerated energy to heat energy during deceleration.

Braking resistor controllers can be found in chapter 11 "Accessories and spare parts". See the product manual for a description of the braking resistor controller.

## **A** CAUTION

#### LOSS OF CONTROL DUE TO REGENERATION CONDITION

Regeneration conditions resulting from braking or external driving forces may increase the VDC supply voltage to an unexpected level. Components not rated for this voltage may be destroyed or cause misoperation.

- Verify that all VDC consumers are rated for the voltage occurring during regeneration conditions (for example limit switches).
- Use only power supply units that will not be damaged by regeneration conditions.
- Use a braking resistor controller, if necessary.

Failure to follow these instructions can result in injury or equipment damage.

24V signal power supply

A constant 24V signal power supply is available for the sensor system.

It must not be connected in parallel with the 24V signal power supply of a different drive.

## 5.2 Ground design

The ground connections of all interfaces are galvanically connected, including the ground for the VDC supply voltage.

The module interfaces with galvanic isolation such as Profibus are exceptions to this.

The following points must be considered when you wire the drives in a system:

- The voltage drop in the VDC power supply lines must be kept as low as possible (less than 1 V). At higher ground potential differences between different drives, the communication / control signals may be affected.
- If the distance between the system components is greater, it is recommended to use decentralized power supply units close to the individual drives to supply the VDC voltage. However, the ground connections of the individual power supply units must be connected with the largest possible conductor cross section.
- The internal 24V signal power supply must not be connected in parallel with the internal 24V signal power supply of a different drive.
- If the master controller (e.g. PLC, IPC etc.) does not have galvanically isolated outputs for the drives, you must verify that the current of the VDC supply voltage has no path back to the power supply unit via the master controller. Therefore, the master controller ground may be connected to the VDC supply voltage ground at a single point only. This is usually the case in the control cabinet. The ground contacts of the various signal connectors in the drive are therefore not connected; there is already a connection via the VDC supply voltage ground.
- If the controller has a galvanically isolated interface for communication with the drives, the ground of this interface must be connected to the signal ground of the first drive. This ground may be connected to a single drive only to avoid ground loops. This also applies to a galvanically isolated CAN connection.

Equipotential bonding conductors

Potential differences can result in excessive currents on the cable shields. Use equipotential bonding conductors to reduce currents on the cable shields.

The equipotential bonding conductor must be rated for the maximum current flowing. Practical experience has shown that the following conductor cross sections can be used:

- 16 mm<sup>2</sup> (AWG 4) for equipotential bonding conductors up to a length of 200 m
- 20 mm<sup>2</sup> (AWG 4) for equipotential bonding conductors with a length of more than 200 m

## 5.3 Safety function STO ("Safe Torque Off")

2)

See page 35 for information on using the IEC 61508 standard..

#### 5.3.1 Definitions

Safety function STO (IEC 61800-5- The safety function STO ("Safe Torque Off", "Safe Torque Off") shuts off

the motor torque safely. It is not necessary to interrupt the supply volt-

age. There is no monitoring for standstill.

"Power Removal" The STO safety function ("Safe Torque Off") is also known as "Power

Removal".

Category 0 stop (EN 60204-1) Stopping by immediate removal of power to the machine actuators (i.e.

an uncontrolled stop).

Category 1 stop (EN 60204-1) Controlled stop with power available to the machine actuators to achieve

the stop. Power is not interrupted until the stop is achieved.

#### 5.3.2 Function

The STO safety function integrated into the product can be used to implement an "EMERGENCY STOP" (EN 60204-1) for category 0 stops. With an additional, approved EMERGENCY STOP module, it is also possible to implement category 1 stops.

Function principle

The STO safety function is triggered via 2 redundant inputs. The circuits of the two inputs must be separate so that there are always two channels.

The switching process must be simultaneous for both inputs (skew <1s). The power stage is disabled and an error message is generated. The motor can no longer generate torque and coasts down without braking. A restart is possible after resetting the error message with a "Fault Reset".

The power stage is disabled and an error message is generated if only one of the two inputs is switched off or if the skew is too great. This error message can only be reset by switching off the product.

## 5.3.3 Requirements for using the safety function

### **A WARNING**

#### LOSS OF SAFETY FUNCTION

Incorrect usage may cause a hazard due to the loss of the safety function.

Observe the requirements for using the safety function.

Failure to follow these instructions can result in death or serious injury.

Category 0 stop

During a category 0 stop, the motor coasts down in an uncontrolled way. If access to the machine coasting down involves a hazard (results of the hazard and risk analysis), you must take appropriate measures.

Category 1 stop

A controlled stop must be triggered with a category 1 stop. The controlled stop is not monitored by the drive system; in the case of a power outage or an error, the stop may not be performed correctly. Final shutoff of the motor is achieved by switching off the two inputs of the STO safety function. The shutoff is usually controlled by a standard EMERGENCY STOP module with a safe time delay.

Behavior of holding brake

Triggering the STO safety function means that the delay time for motors with holding brake is not effective. The motor cannot generate holding torque to bridge the time to application of the holding brake. Especially in the case of vertical axes it is important to verify whether additional measures are required to avoid lowering of the load.

Vertical axes, external forces

If external forces act on the motor (vertical axis) and an unwanted movement, for example caused by gravity, could cause a hazard, the motor must not be operated without additional measures for fall protection, corresponding to the required safety.

Unintended restart

Note that a master controller must not trigger an unintended restart after restoration of power (e.g. after a power outage).

Degree of protection if STO is used

You must ensure that conductive substances cannot get into the product (pollution degree 2). If you use the safety function and conductive substances get into the product, the safety function may become inoperative.

Protected cable installation

If short circuits or cross circuits can be expected in connection with the two signals of the STO safety function and if they are not detected by upstream devices, protected cable installation is required.

In the case of an unprotected cable installation, the two signals of the STO safety function may be connected to external voltage if a cable is damaged. If the two signals are connected to external voltage, the STO safety function is no longer operative.

Protected cable installation possibilities:

- Use separate cables for two signals. Any additional wires in these cables may only carry voltages according to PELV.
- Use a shielded cable. The grounded shield is designed to dissipate the external voltage in the case of damages and to trip the fuse in this way.
- Use a separately grounded shield. If there are other wires in the cable, the two signals must be isolated from these wires by a grounded, separate shield.

Data for maintenance plan and safety calculations

Use the following data of the STO safety function for your maintenance plan and the safety calculations:

| Lifetime (IEC 61508)                                                       |       | 20 years              |
|----------------------------------------------------------------------------|-------|-----------------------|
| SFF (IEC 61508)<br>Safe Failure Fraction                                   | [%]   | 66                    |
| HFT (IEC 61508)<br>Hardware Fault Tolerance<br>Type A subsystem            |       | 1                     |
| Safety integrity level<br>IEC 61508<br>IEC 62061                           |       | SIL2<br>SILCL2        |
| PFH (IEC 61508)<br>Probability of Dangerous Hard-<br>ware Failure per Hour | [1/h] | 1.84*10 <sup>-9</sup> |
| PL (ISO 13849-1)<br>Performance Level                                      |       | d (Category 3)        |
| MTTF <sub>d</sub> (EN 13849-1)<br>Mean Time to Dangerous Failure           |       | 4566 years            |
| DC (EN 13849-1)<br>Diagnostic Coverage                                     | [%]   | 90                    |
|                                                                            |       |                       |

Hazard and risk analysis

As a system manufacturer you must conduct a hazard and risk analysis of the entire system. The results must be taken into account in the application of the STO safety function.

The type of circuit resulting from the analysis may differ from the following application examples. Additional safety components may be required. The results of the hazard and risk analysis always have priority.

## 5.3.4 Application examples STO

Example of category 0 stop 
Application without EMERGENCY STOP module, category 0 stop.

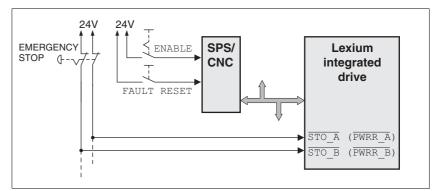

Figure 5.1 Example of category 0 stop

#### Please note:

 When the EMERGENCY STOP switch is tripped, this initiates a category 0 stop

Example of category 1 stop Application with EMERGENCY STOP module, category 1 stop.

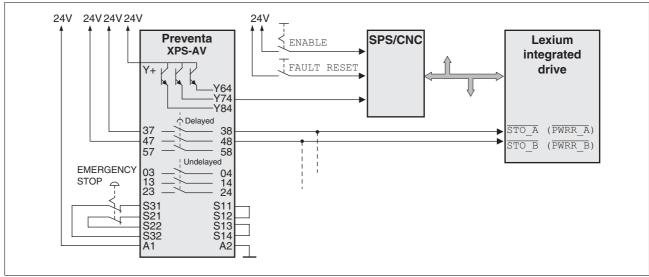

Figure 5.2 Example of category 1 stop

#### Please note:

- The master controller must immediately trigger a controlled stop, e.g. via the "Quick Stop" function.
- The inputs STO\_A (PWRR\_A) and STO\_B (PWRR\_B) must be switched off with a time delay. The delay is set at the EMERGENCY STOP safety module. If the motor has not yet stopped when the delay time has elapsed, it coasts down in an uncontrolled way (uncontrolled stop).
- The specified minimum current and the permissible maximum current of the relay must be observed if the relay outputs of the EMER-GENCY STOP module are used.

## 5.4 Monitoring functions

The monitoring functions in the product can help to guard the system and reduce the risks involved in a system misoperation. These monitoring functions may not be used to protect persons.

The following monitoring functions are available:

| Monitoring                   | Task                                                            |
|------------------------------|-----------------------------------------------------------------|
| Stall detection              | Checks the motor movement using the index pulse                 |
| Data link                    | Error response if the link becomes inoperative                  |
| Limit switch signals         | Monitors for permissible range of travel                        |
| STOP switch signal           | Stops motor with "Quick Stop"                                   |
| Overvoltage and undervoltage | Monitors for overvoltage and undervoltage of the supply voltage |
| Motor overload               | Monitors for excessively high current in the motor phases       |
| Overtemperature              | Monitors the device for overtemperature                         |

## 6 Installation

#### **A WARNING**

#### LOSS OF CONTROL

- The designer of any control scheme must consider the potential failure modes of control paths and, for certain critical functions, provide a means to achieve a safe state during and after a path failure. Examples of critical control functions are EMERGENCY STOP, overtravel stop, power outage and restart.
- Separate or redundant control paths must be provided for critical functions.
- System control paths may include communication links. Consideration must be given to the implication of unanticipated transmission delays or failures of the link.
- Observe the accident prevention regulations and local safety guidelines. <sup>1)</sup>
- Each implementation of the product must be individually and thoroughly tested for proper operation before being placed into service.

Failure to follow these instructions can result in death or serious injury.

 For USA: Additional information, refer to NEMA ICS 1.1 (latest edition), Safety Guidelines for the Application, Installation, and Maintenance of Solid State Control and to NEMA ICS 7.1 (latest edition), Safety Standards for Construction and Guide for Selection, Installation for Construction and Operation of Adjustable-Speed Drive Systems.

### **A** CAUTION

#### RISK OF INJURY WHEN REMOVING CIRCUIT BOARD PLUGS

- When removing them note that the connectors must be unlocked.
  - Supply voltage VDC:
     Unlock by pulling at the plug housing
  - Miscellaneous:
     Unlock by pressing the locking lever
- Always hold the plug to remove it (not the cable).

Failure to follow these instructions can result in injury or equipment damage.

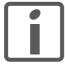

The chapter Engineering contains basic information that you should know before starting the installation.

## 6.1 Electromagnetic compatibility, EMC

## **A WARNING**

#### SIGNAL AND DEVICE INTERFERENCE

Signal interference can cause unexpected responses of device.

- Install the wiring in accordance with the EMC requirements.
- Verify compliance with the EMC requirements.

Failure to follow these instructions can result in death, serious injury or equipment damage.

This drive system meets the EMC requirements according to the standard IEC 61800-3, if the described measures are implemented during installation. If it is operated outside this scope, note the following:

## **A WARNING**

#### **HIGH-FREQUENCY INTERFERENCE**

In a domestic environment this product may cause high-frequency interference that may require action to suppress interference.

| EMC measures                                                                                                    | Effect                                                             |
|----------------------------------------------------------------------------------------------------|--------------------------------------------------------------------|
| Keep cables as short as possible. Do not install unnecessary cable loops, use short cables from the star point in the control cabinet to the external ground connection. | Reduces capacitive and inductive interference.                     |
| Ground the product via the motor flange or with a ground strap to the ground connection at the cover of the connector housing.                                           | Reduces emissions, increases immunity.                             |
| Ground shields of digital signal wires at both ends by connecting them to a large surface or via conductive connector housings.                                          | Reduces interference affecting the signal wires, reduces emissions |
| Connect large surface areas of cable shields, use cable clamps and ground straps                                                                                         | Reduces emissions.                                                 |

The following cables must be shielded:

- · Fieldbus cable
- STO safety function, see the requirements in chapter 5.3.3 "Requirements for using the safety function".

The following cables do not need to be shielded:

- Supply voltage VDC
- 24 V signal interface

Equipotential bonding conductors

Potential differences can result in excessive currents on the cable shields. Use equipotential bonding conductors to reduce currents on the cable shields.

The equipotential bonding conductor must be rated for the maximum current flowing. Practical experience has shown that the following conductor cross sections can be used:

- 16 mm<sup>2</sup> (AWG 4) for equipotential bonding conductors up to a length of 200 m
- 20 mm<sup>2</sup> (AWG 4) for equipotential bonding conductors with a length of more than 200 m

#### 6.2 Mechanical installation

### **A** CAUTION

#### **HOT SURFACES**

Depending on the operation, the surface may heat up to more than 100°C (212°F).

- Do not allow contact with the hot surfaces.
- Do not allow flammable or heat-sensitive parts in the immediate vicinity.
- Consider the measures for heat dissipation described.
- · Check the temperature during test runs.

Failure to follow these instructions can result in injury or equipment damage.

## **A** CAUTION

#### MOTOR DAMAGE AND LOSS OF CONTROL

Shock or strong pressure applied to the motor shaft may destroy the motor.

- Protect the motor shaft during handling and transportation.
- Avoid shocks to the motor shaft during mounting.
- Do not press parts onto the shaft. Mount parts to the shaft by glueing, clamping, shrink-fitting or screwing.

Failure to follow these instructions can result in injury or equipment damage.

#### **A WARNING**

#### MOTOR WITHOUT BRAKING EFFECT

If power outage and faults cause the power stage to be switched off, the motor is no longer stopped by the brake and may increase its speed even more until it reaches a mechanical stop.

- · Verify the mechanical situation.
- If necessary, use a cushioned mechanical stop or a suitable brake

Failure to follow these instructions can result in death, serious injury or equipment damage.

### WARNING

#### LOSS OF BRAKING FORCE DUE TO WEAR OR HIGH TEMPERATURE

Applying the holding brake while the motor is running will cause excessive wear and loss of the braking force. Heat decreases the braking force.

- Do not use the brake as a service brake.
- Note that "EMERGENCY STOPS" may also cause wear
- At operating temperatures of more than 80°C (176°F), do not exceed a maximum of 50% of the specified holding torque when using the brake.

Failure to follow these instructions can result in death, serious injury or equipment damage.

## **A WARNING**

#### LOAD FALLS DURING SWITCHING ON

When the brake of stepping motor drives is released and external forces are applied (vertical axes), the load may fall if the friction is low.

• In such applications, limit the load to a maximum of 25% of the static holding torque.

Failure to follow these instructions can result in death, serious injury or equipment damage.

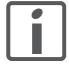

To install a drive in locations difficult to access, it may be useful to carry out the electrical installation first and then install the fully wired drive.

Heat dissipation

The motor may become very hot, e.g. in the case of incorrect arrangement of multiple motor. The surface temperature of the motor must not exceed 110 °C during continuous operation.

- Verify that the maximum temperature is not exceeded.
- Verify that there is sufficient heat dissipation, e.g. by means of good ventilation or heat dissipation via the motor flange.

*Mounting* The motor is designed to be mounted using four M5 screws. The motor

flange must be mounted on a flat surface to avoid mechanical tension

from being transmitted to the housing.

Painted surfaces have an insulating effect. During mounting verify that the motor flange is mounted in such a way as to allow for good conduc-

tivity (electrical and thermal).

Mounting distances No minimum clearances are required for installation. However, note that

the motor can become very hot.

Observe the bending radii of the cables used.

Ambient conditions Observe the permissible ambient conditions.

### 6.3 Electrical installation

## **A WARNING**

#### **UNEXPECTED BEHAVIOR CAUSED BY FOREIGN OBJECTS**

Foreign objects, deposits or humidity can cause unexpected behavior.

- Keep foreign objects from getting into the product.
- Do not remove the cover of the electronics housing. Only remove the connector housing cover.
- · Verify correct seat of seals and cable entries.

Failure to follow these instructions can result in death, serious injury or equipment damage.

## **A WARNING**

#### LOSS OF SAFETY FUNCTION CAUSED BY FOREIGN OBJECTS

Conductive foreign objects, dust or liquids may cause the STO safety function to become inoperative.

You may not use the STO safety function unless you have protected the system against contamination by conductive substances.

Failure to follow these instructions can result in death or serious injury.

### **▲** CAUTION

#### DAMAGE TO SYSTEM COMPONENTS AND LOSS OF CONTROL

Interruptions of the negative connection of the controller supply voltage can cause excessively high voltages at the signal connections.

- Do not interrupt the negative connection between the power supply unit and load with a fuse or switch.
- · Verify correct connection before switching on.
- Do not connect the controller supply voltage or change its wiring while the is supply voltage present.

Failure to follow these instructions can result in injury or equipment damage.

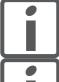

The chapter Engineering contains basic information that you should know before starting the installation.

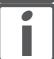

The drive is equipped with parameter switches in the connector housing. Set the parameter switches before connecting the cables, because after connection they are difficult to access.

## 6.3.1 Wiring examples

The following figure shows a typical wiring example. The limit switches and the reference switch are supplied via the internal 24V signal power supply.

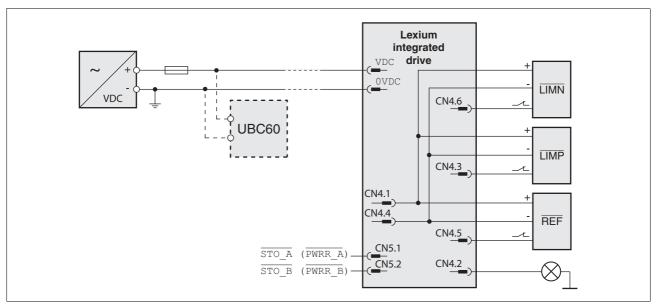

Figure 6.1 Wiring example

The UBC60 braking resistor controller is available as an accessory, see chapter 11 "Accessories and spare parts".

#### 6.3.2 Overview of all connections

Overview of printed circuit board connectors

The following figure shows the pin assignment of the interfaces with the connector housing cover open.

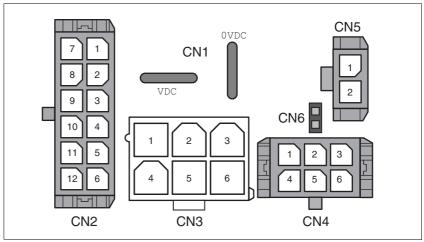

Figure 6.2 Overview of all connections

| Connection | Assignment                               |
|------------|------------------------------------------|
| CN1        | Supply voltage VDC                       |
| CN2        | Interface for PROFIBUS DP                |
| CN3        | Interface for CAN or RS485               |
| CN4        | 24 V signal interface                    |
| CN5        | Interface for STO safety function        |
| CN6        | Jumper for disabling STO safety function |

The drive can be connected via cable entries or industrial connectors.

For connection via cable entries see page 53.

For connection via industrial connectors see page 57.

## 6.3.3 Connection via cable entry

The cable specifications and pin assignments can be found in the chapters that describe the connections.

Preparing and fastening cables

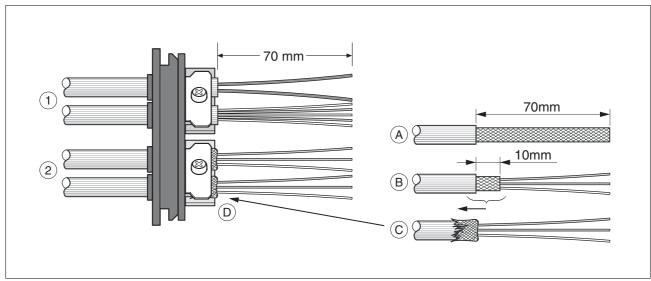

Figure 6.3 Fastening the cable in the cable entry

- (1) Unshielded cable
- (2) Shielded cable
- ▶ Trim the cable bushings to fit the cable.

NOTE: The specified degree of protection IP54 can only be achieved with properly trimmed cable bushings.

- ► (A) Strip the jacket of all cables; length 70 mm.
- ▶ (B) Shorten the shield to a rest of 10 mm.
- (C) Slide the shield braiding back over the cable jacket.
- ▶ (D) Loosen the strain relief.
- Push the cables though the strain relief.
- ► Glue EMC shielding foil around the shield.
- Pull the cable back to the strain relief.
- ► Fasten the strain relief.

Mounting connectors

The table below lists the parts and data required for assembly. Connector housings and crimp contacts are included in the accessories kit. See also chapter 11 "Accessories and spare parts".

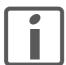

Only use the special tool listed in the Accessories chapter to release single crimp contacts from the connector housing.

| Connection | Conductor cross section of the crimp contact [mm²] | Stripping<br>length [mm] | Manufacturer's crimp contact no. | Crimping<br>tool | Connector manufacturer | Connector type               |
|------------|----------------------------------------------------|--------------------------|----------------------------------|------------------|------------------------|------------------------------|
| CN1        | 0.75 1.5 (AWG 18 16)<br>2.5 4.0 (AWG 12)           | 5 65 6                   | 160773-6<br>341001-6             | 654174-1         | Tyco Electronics       | Positive Lock<br>1-926 522-1 |
| CN2        | 0.14 0.6 (AWG 24 20)                               | 2.5 3.0                  | 43030-0007                       | 69008-0982       | Molex                  | Micro-Fit 3.0<br>43025-1200  |
| CN3        | 0.25 1.0 (AWG 24 18)                               | 3.0 3.5                  | 39-00-0060                       | 69008-0724       | Molex                  | Mini-Fit Jr.<br>39-01-2065   |
| CN4        | 0.14 0.6 (AWG 24 20)                               | 2.5 3.0                  | 43030-0007                       | 69008-0982       | Molex                  | Micro-Fit 3.0<br>43025-0600  |
| CN5        | 0.14 0.6 (AWG 24 20)                               | 2.5 3.0                  | 43030-0007                       | 69008-0982       | Molex                  | Micro-Fit 3.0<br>43645-0200  |

Prepare the cable for connection as follows:

- ► Strip the ends of the cable.
- ► Attach cable lugs and crimp contacts. Verify that you have the correct crimp contacts and the matching crimping tool.
- ▶ Slide the cable lugs and crimp contacts straight into the connector until they snap in place.

Figure 6.4 Connectors, cable lugs and crimp contacts

- (1) Supply voltage VDC
- (2) Fieldbus IN for PROFIBUS DP
- (3) Fieldbus OUT for PROFIBUS DP
- (4) Fieldbus IN for CAN or RS485
- (5) Fieldbus OUT for CAN or RS485
- (6) 24 V signal interface
- (7) Shield wire with EMC shield foil

#### Mounting the cable entry

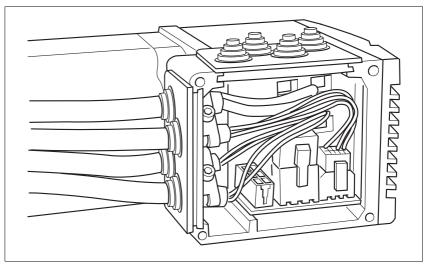

Figure 6.5 Inserting the cable entries

▶ Unscrew the connector housing cover.

NOTE: Shipping locks made of cardboard must not be used for operating the drive. Replace all shipping locks by cable entries or signal inserts.

► First adjust the parameter switches as these are difficult to access once the cables are connected.

For a description of the parameter switches, see the chapters describing the connections.

Connect the plug of the assembled cable to the matching socket. The plugs cannot be turned out of position and must click into place when being plugged in.

Only pull the connector housing (not the cable).

▶ Plug the cable entry in one of the two cutouts provided. The side to be used for the cable entry depends on the space available in your system.

NOTE: The pointed corners of the cable entry must point in the direction of the connector housing cover. Degree of protection IP54 is not reached if the cable entry is mounted the other way round.

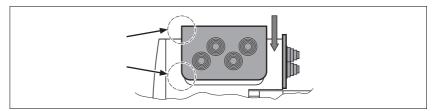

- ▶ Close the cutout that is not used with a sealing insert for cutouts.
- ► Finally, screw the connector housing cover back into place.

  If screws are lost use M3x12 only.

#### 6.3.4 Connection with industrial connectors

| Interface                                                       | Connector used                            |
|-----------------------------------------------------------------|-------------------------------------------|
| Supply voltage VDC                                              | Hirschmann STASEI 200                     |
| Fieldbus PROFIBUS DP in/out                                     | Circular connector M12, 5 poles, B-coded  |
| Fieldbus CAN in/out                                             | Circular connector M12 , 5 poles, A-coded |
| 24V signal inputs and outputs                                   | Circular connector M8, 3 poles            |
| Safety function STO "Safe<br>Torque Off" (IEC/EN 61800-<br>5-2) | Circular connector M8, 4 poles            |

Because the requirements are different depending on the system configuration, pre-assembled cables specially designed for Ethernet field-bus connections can be procured from various suppliers.

Information on pre-assembled cables, connector kits and recommended suppliers can be found in chapter 11 "Accessories and spare parts".

## 6.3.5 Connection of VDC supply voltage

## **A** DANGER

#### **ELECTRIC SHOCK CAUSED BY INCORRECT POWER SUPPLY UNIT**

The VDC and +24VDC supply voltages are connected with many exposed signal connections in the drive system.

- Use a power supply unit that meets the PELV (Protective Extra Low Voltage) requirements.
- Connect the negative output of the power supply unit to PE (ground).

Failure to follow these instructions will result in death or serious injury.

### **A** CAUTION

## LOSS OF CONTROL DUE TO REGENERATION CONDITION

Regeneration conditions resulting from braking or external driving forces may increase the  $\mathtt{VDC}$  supply voltage to an unexpected level. Components not rated for this voltage may be destroyed or cause misoperation.

- Verify that all VDC consumers are rated for the voltage occurring during regeneration conditions (for example limit switches).
- Use only power supply units that will not be damaged by regeneration conditions.
- Use a braking resistor controller, if necessary.

Failure to follow these instructions can result in injury or equipment damage.

## **CAUTION**

#### **DAMAGE TO CONTACTS**

The connection for the controller supply voltage at the product does not have an inrush current limitation. If the voltage is switched on by means of switching of contacts, damage to the contacts or contact welding may result.

- Use a power supply unit that limits the peak value of the output current to a value permissible for the contact.
- Switch the power input of the power supply unit instead of the output voltage.

Failure to follow these instructions can result in equipment damage.

## **A** CAUTION

#### DAMAGE TO SYSTEM COMPONENTS AND LOSS OF CONTROL

Interruptions of the negative connection of the controller supply voltage can cause excessively high voltages at the signal connections.

- Do not interrupt the negative connection between the power supply unit and load with a fuse or switch.
- Verify correct connection before switching on.
- Do not connect the controller supply voltage or change its wiring while the is supply voltage present.

Failure to follow these instructions can result in injury or equipment damage.

Cable specifications and terminal

Two different crimp contacts are available for different conductor cross sections, see chapter 6.3.3 "Connection via cable entry".

| Minimum conductor cross section  | [mm <sup>2</sup> ] | 0.75 (AWG 18) |
|----------------------------------|--------------------|---------------|
| Maximum connection cross section | [mm <sup>2</sup> ] | 4.0 (AWG 12)  |
| Stripping length                 | [mm]               | 5 65 6        |
|                                  |                    |               |

| Crimp contact 1607736-6<br>Minimum connection cross section<br>Maximum connection cross section | [mm <sup>2</sup> ] | 0.75 (AWG 18)<br>1.5 (AWG 16) |
|-------------------------------------------------------------------------------------------------|--------------------|-------------------------------|
| Crimp contact 341001-6<br>Minimum connection cross section<br>Maximum connection cross section  | [mm <sup>2</sup> ] | 2.5 (AWG 12)<br>4.0 (AWG 12)  |

Unshielded cables may be used for the  $\mathtt{VDC}$  supply voltage. Twisted pair is not required.

- Use pre-assembled cables to reduce the risk of wiring errors.
- Verify that wiring, cables and connected interfaces meet the PELV requirements.

### Connecting the cables

- ▶ Note the specified technical data.
- ▶ Note the information provided in chapters 5.1 "External power supply units" and 5.2 "Ground design".
- ▶ Install fuses for the power supply cable accordance with the selected conductor cross section / wire gauge (note the inrush currents).

# Pin assignment printed circuit board connector

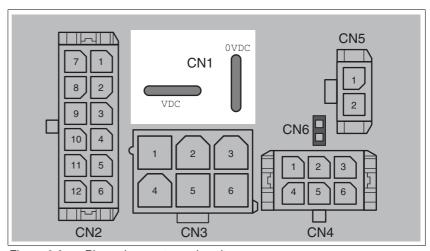

Figure 6.6 Pin assignment supply voltage

| Signal | Meaning                    | Number <sup>1)</sup> |
|--------|----------------------------|----------------------|
| VDC    | Supply voltage             | 1                    |
| OVDC   | Reference potential to VDC | 2                    |

<sup>1)</sup> Information relates to pre-assembled cables

You can crimp together two wires to supply multiple drives via one DC bus. Two different crimp contacts are available for different conductor cross sections, see chapter 6.3.3 "Connection via cable entry".

#### Pin assignment industrial connector

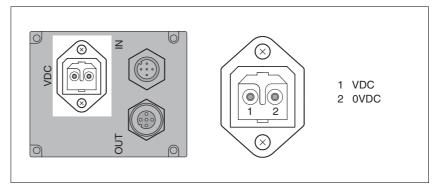

Figure 6.7 Pin assignment supply voltage

| Pin | Signal | Meaning                    | Number <sup>1)</sup> |
|-----|--------|----------------------------|----------------------|
| 1   | VDC    | Supply voltage             | 1                    |
| 2   | OVDC   | Reference potential to VDC | 2                    |

<sup>1)</sup> Information relates to pre-assembled cables

### 6.3.6 PROFIBUS DP connection

**Function** 

The PROFIBUS DP interface allows you to network the product as a slave in a Profibus network.

The drive system receives data and commands from a master bus device. Status information such as operating state and processing state is sent to the master as acknowledgement.

The fieldbus manual for the product provides detailed description on fieldbus networking.

Cable specifications and terminal

- Shielded cable
- Twisted-pair cables
- · Grounding of the shield at both ends

| Maximum cable length             | [m]                | See next table |
|----------------------------------|--------------------|----------------|
| Minimum conductor cross section  | [mm <sup>2</sup> ] | 0.34 (AWG 24)  |
| Maximum connection cross section | [mm <sup>2</sup> ] | 0.6 (AWG 20)   |
| Stripping length                 | [mm]               | 2.5 3.0        |

The maximum cable length depends on the baud rate and the signal propagation delay. The higher the baud rate, the shorter the bus cable needs to be.

| Baud rate [kBaud] | Max. cable length [m] |
|-------------------|-----------------------|
| 9.6               | 1200                  |
| 19.2              | 1200                  |
| 45.45             | 1200                  |
| 93.75             | 1200                  |
| 187.5             | 1000                  |
| 500               | 400                   |
| 1500              | 200                   |
| 3000              | 100                   |
| 6000              | 100                   |
| 12000             | 100                   |

- ▶ Use equipotential bonding conductors, see page 47.
- ▶ Use pre-assembled cables to reduce the risk of wiring errors.
- Verify that wiring, cables and connected interfaces meet the PELV requirements.

Terminating resistor

Both ends of the entire bus system must be terminated with a terminating resistor.

The terminating resistor is already integrated and can be activated at the end of the network with a switch.

The diagram below shows the integrated terminating resistor.

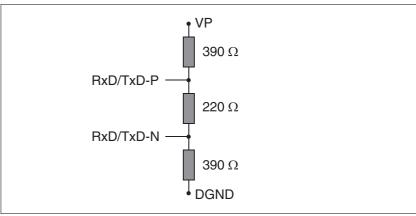

Figure 6.8 Terminating resistor

Setting address and baud rate

Every device on the network is identified by a unique, adjustable node address. Slaves on a Profibus network may have addresses in the range from 3 to 126. Addresses 0 to 2 are reserved for master devices.

The baud rate is detected automatically.

Factory settings:

Address: 126

• Terminating resistor: OFF

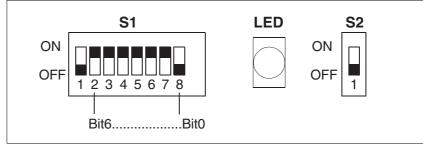

Figure 6.9 Parameter switch

| Switch setting S1:             | S1.2 | S1.3 | S1.4 | S1.5 | S1.6 | S1.7 | S1.8 |
|--------------------------------|------|------|------|------|------|------|------|
| Address bit:                   | 6    | 5    | 4    | 3    | 2    | 1    | 0    |
| Fieldbus address 126 (default) | 1    | 1    | 1    | 1    | 1    | 1    | 0    |
| Fieldbus address 25 (example)  | 0    | 0    | 1    | 1    | 0    | 0    | 1    |

| Switch setting S2:       | S2.1 |
|--------------------------|------|
| Terminating resistor on  | ON   |
| Terminating resistor off | OFF  |

| LED     | Communication indicator |
|---------|-------------------------|
| LED on  | Communication OK        |
| LED off | No communication        |

Reserved parameter switches are provided for future extensions and must be set to OFF.

NOTE: Each device must have its own unique node address, which may only be assigned once in the network.

# Pin assignment printed circuit board connector

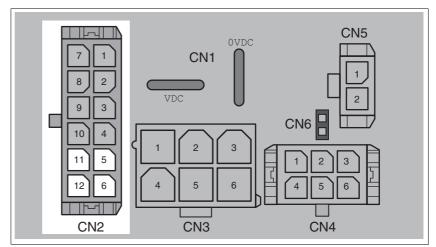

Figure 6.10 Pin assignment of Profibus fieldbus interface

| Pin | Signal    | Meaning (Color <sup>1)</sup> ) | SUB-D 1) |
|-----|-----------|--------------------------------|----------|
| 12  | RxD/TxD-N | Profibus interface (green) IN  | 8        |
| 11  | RxD/TxD-P | Profibus interface (red) IN    | 3        |
| 6   | RxD/TxD-N | Profibus interface (green) OUT | 8        |
| 5   | RxD/TxD-P | Profibus interface (red) OUT   | 3        |

<sup>1)</sup> Information refers to pre-assembled cables

### Pin assignment industrial connector

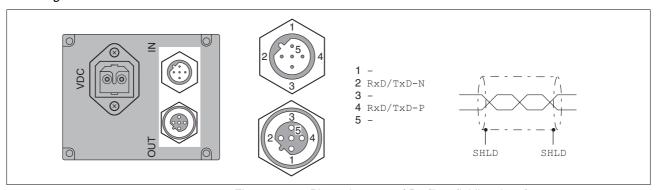

Figure 6.11 Pin assignment of Profibus fieldbus interface

| Pin | Signal    | Meaning                         |
|-----|-----------|---------------------------------|
| 2   | RxD/TxD-N | Profibus interface              |
| 4   | RxD/TxD-P | Profibus interface              |
| 5   |           | Internally connected to housing |

The shield of the cable (SHLD) must be connected to the connector housing.

#### 6.3.7 CAN connection

**Function** 

The CAN interface allows you to network the product as a slave in a CANopen network as per DS301.

The drive system receives data and commands from a master bus device. Status information such as operating state and processing state is sent to the master as acknowledgement.

The fieldbus manual for the product provides detailed description on fieldbus networking.

Cable specifications and terminal

- Shielded cable
- Twisted-pair cables
- · Grounding of the shield at both ends

| Maximum cable length             | [m]                | See next table |
|----------------------------------|--------------------|----------------|
| Minimum conductor cross section  | [mm <sup>2</sup> ] | 0.25 (AWG 22)  |
| Maximum connection cross section | [mm <sup>2</sup> ] | 1.0 (AWG 18)   |
| Stripping length                 | [mm]               | 3.0 3.5        |

The maximum cable length depends on the number of network devices, the baud rate and the signal propagation delay. The higher the baud rate, the shorter the bus cable needs to be.

| Baud rate [kBaud] | Max. cable length [m] |
|-------------------|-----------------------|
| 1000              | 25                    |
| 800               | 80                    |
| 500               | 100                   |
| 250               | 250                   |
| 100               | 600                   |
| 50                | 1000                  |

- ▶ Use equipotential bonding conductors, see page 47.
- ▶ Use pre-assembled cables to reduce the risk of wiring errors.
- Verify that wiring, cables and connected interfaces meet the PELV requirements.

Terminating resistor

Both ends of the entire bus system must be terminated with a terminating resistor.

The terminating resistor is already integrated and can be activated at the end of the network with a switch.

| Fieldbus | Terminating resistor                 |
|----------|--------------------------------------|
| CAN-Bus  | 120 $\Omega$ between CAN_H and CAN_L |

Setting address and baud rate

Every device on the network is identified by a unique, adjustable node address.

#### Factory settings:

• Address: 127

· Baud rate: 125 kBaud

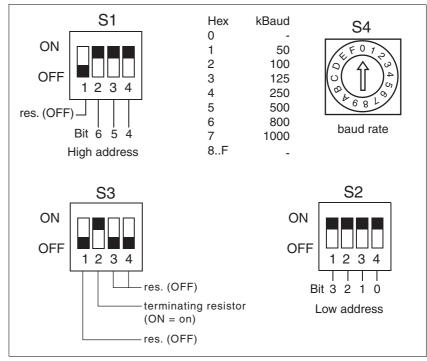

Figure 6.12 Parameter switch

| Switch settings S1 and S2:     | S1.2 | S1.3 | S1.4 | S2.1 | S2.2 | S2.3 | S2.4 |
|--------------------------------|------|------|------|------|------|------|------|
| Address bit:                   | 6    | 5    | 4    | 3    | 2    | 1    | 0    |
| Fieldbus address 127 (default) | 1    | 1    | 1    | 1    | 1    | 1    | 1    |
| Fieldbus address 25 (example)  | 0    | 0    | 1    | 1    | 0    | 0    | 1    |

| Switch setting S4 | Baud rate (Kbaud) |  |
|-------------------|-------------------|--|
| 1                 | 50                |  |
| 2                 | 100               |  |
| 3                 | 125               |  |
| 4                 | 250               |  |
| 5                 | 500               |  |
| 6                 | 800               |  |
| 7                 | 1000              |  |

Reserved parameter switches are provided for future extensions and must be set to OFF.

NOTE: Each device must have its own unique node address, which may only be assigned once in the network.

# Pin assignment printed circuit board connector

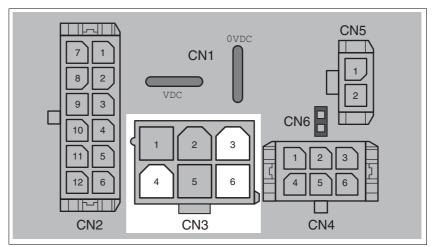

Figure 6.13 Pin assignment of CAN fieldbus interface

| Pin | Signal | Meaning                          | SUB-D 1) |
|-----|--------|----------------------------------|----------|
| 3   | CAN_H  | CAN interface                    | 7        |
| 6   | CAN_L  | CAN interface                    | 2        |
| 4   | CAN_0V | Internally connected to CN1.0VDC | 3        |

<sup>1)</sup> Information relates to pre-assembled cables

### Pin assignment industrial connector

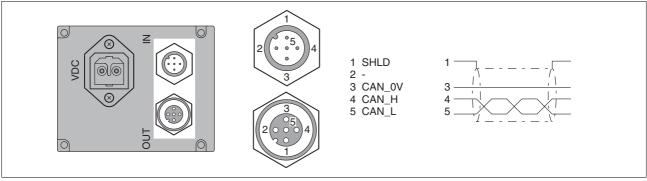

Figure 6.14 Pin assignment of CAN fieldbus interface

| Pin | Signal | Meaning                           |
|-----|--------|-----------------------------------|
| 1   | SHLD   | Shield connection                 |
| 2   | -      | internally bridged from IN to OUT |
| 3   | CAN_0V | Internally connected to CN1.0VDC  |
| 4   | CAN_H  | CAN interface                     |
| 5   | CAN_L  | CAN interface                     |

#### 6.3.8 RS485 connection

**Function** 

The drive system is commissioned via the RS485 interface and the commissioning software.

In addition, the RS485 interface allows you to network the product as a slave in an RS485 network.

The fieldbus manual for the product provides detailed description on fieldbus networking.

Cable specifications and terminal

- · Shielded cable
- Twisted-pair cables
- Grounding of the shield at both ends

| Maximum cable length             | [m]                | 400           |
|----------------------------------|--------------------|---------------|
| Minimum conductor cross section  | [mm <sup>2</sup> ] | 0.25 (AWG 22) |
| Maximum connection cross section | [mm <sup>2</sup> ] | 1.0 (AWG 18)  |
| Stripping length                 | [mm]               | 3.0 3.5       |

- ▶ Use equipotential bonding conductors, see page 47.
- ▶ Use pre-assembled cables to reduce the risk of wiring errors.
- Verify that wiring, cables and connected interfaces meet the PELV requirements.

Terminating resistor

Both ends of the entire bus system must be terminated with a terminating resistor.

The terminating resistor is already integrated and can be activated at the end of the network with a switch.

| Fieldbus  | Terminating resistor                   |
|-----------|----------------------------------------|
| RS485 bus | 120 $\Omega$ between +RS485 and -RS485 |

Setting address and baud rate

Each device on the network is identified by a unique, adjustable node address.

Factory settings:

Address: 1

Baud rate: 9600

Data format: 7 bits
 Even parity
 1 stop bit

In the case of devices with CAN or Profibus fieldbus interfaces, the address and the baud rate of the RS485 interface are set via the commissioning software.

In the case of devices without CAN or Profibus fieldbus interfaces, the address and the baud rate of the RS485 interface are set via parameter switches.

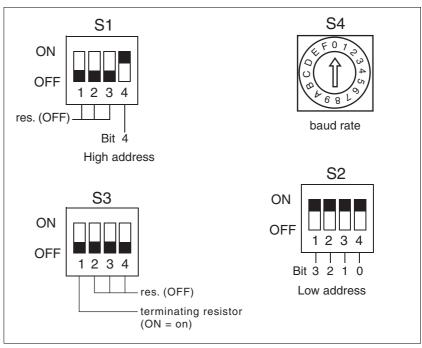

Figure 6.15 Parameter switch

| Switch settings S1 and S2: | S1.4 | S2.1 | S2.2 | S2.3 | S2.4 |
|----------------------------|------|------|------|------|------|
| Address bit:               | 4    | 3    | 2    | 1    | 0    |
| Address 1 (Default)        | 0    | 0    | 0    | 0    | 1    |
| Address 25 (example)       | 1    | 1    | 0    | 0    | 1    |

| Switch setting S4 | Baud rate (Kbaud) | Format |
|-------------------|-------------------|--------|
| 0                 | 9600              | 7-E-1  |
| 1                 | 19200             | 7-E-1  |
| 2                 | 38400             | 7-E-1  |
| 3                 | -                 | -      |
| 4                 | 9600              | 7-N-1  |
| 5                 | 19200             | 7-N-1  |
| 6                 | 38400             | 7-N-1  |
| 7                 | -                 | -      |
| 8                 | 9600              | 8-E-1  |
| 9                 | 19200             | 8-E-1  |
| A                 | 38400             | 8-E-1  |
| В                 | -                 | -      |
| С                 | 9600              | 8-N-1  |
| D                 | 19200             | 8-N-1  |
| E                 | 38400             | 8-N-1  |
| F                 | -                 | -      |

Reserved parameter switches are provided for future extensions and must be set to OFF.

NOTE: Each device must have its own unique node address, which may only be assigned once in the network.

# Pin assignment printed circuit board connector

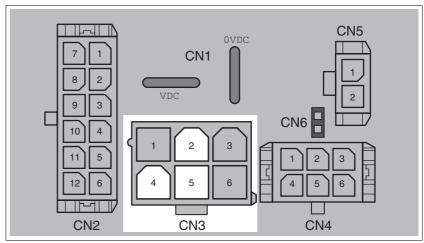

Figure 6.16 Pin assignment RS485

| Pin | Signal   | Meaning                          | SUB-D 1) |
|-----|----------|----------------------------------|----------|
| 2   | +RS485   | RS485 interface                  | 7        |
| 5   | -RS485   | RS485 interface                  | 2        |
| 4   | RS485_0V | Internally connected to CN1.0VDC | 3        |

<sup>1)</sup> Information relates to pre-assembled cables

### Pin assignment industrial connector

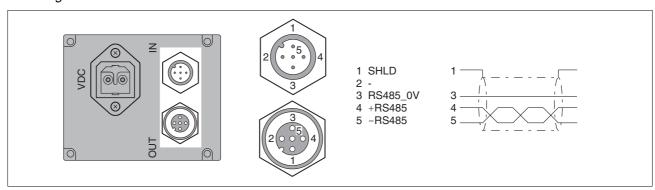

Figure 6.17 Pin assignment of the RS485 fieldbus interface

| Pin | Signal   | Meaning                          |
|-----|----------|----------------------------------|
| 1   | SHLD     | Shield connection                |
| 2   | -        | Not assigned                     |
| 3   | RS485_0V | Internally connected to CN1.0VDC |
| 4   | +RS485   | RS485 interface                  |
| 5   | -RS485   | RS485 interface                  |

## 6.3.9 24V signal interface connection

24V signal power supply

The 24V signal power supply provided for constant supply of the sensor system.

It must not be connected in parallel with the 24V signal power supply of a different drive.

Cable specifications and terminal

| Minimum conductor cross section  | [mm <sup>2</sup> ] | 0.2 (AWG 24) |
|----------------------------------|--------------------|--------------|
| Maximum connection cross section | [mm <sup>2</sup> ] | 0.6 (AWG 20) |
| Stripping length                 | [mm]               | 2.5 3.0      |

- ▶ Use pre-assembled cables to reduce the risk of wiring errors.
- Verify that wiring, cables and connected interfaces meet the PELV requirements.

parameterization

The 24V signals can be configured with the parameters  $\texttt{IO.IO0\_def}$ , 34:1 to  $\texttt{IO.IO3\_def}$ , 34:4 as either input or output. Specific functions can also be assigned.

| Function              | Possible<br>for<br>signal | Remarks                                                |
|-----------------------|---------------------------|--------------------------------------------------------|
| Positive limit switch | IO0                       | Logic level can be configured                          |
| Index pulse output    | IO0                       |                                                        |
| Negative limit switch | IO1                       | Logic level can be configured                          |
| STOP switch           | IO03                      | Logic level can be configured                          |
| Reference switch      | IO03                      | For reference movement to REF, level can be configured |
| Freely usable         | IO03                      | Free access via fieldbus                               |
| Programmable          | IO03                      | see chapter 8.3.4 "Programmable inputs and outputs"    |

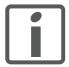

The external monitoring signals  $\overline{\text{LIMP}}$ ,  $\overline{\text{LIMN}}$ ,  $\overline{\text{REF}}$  and STOP are enabled with the parameter Settings.SignEnabl, 28:13.

Use active 0 monitoring signals if possible, because they are failsafe. Evaluation for active 0 or 1 is set with the parameter Settings.SignLevel, 28:14.

For more information see chapter 7 "Commissioning".

# Pin assignment printed circuit board connector

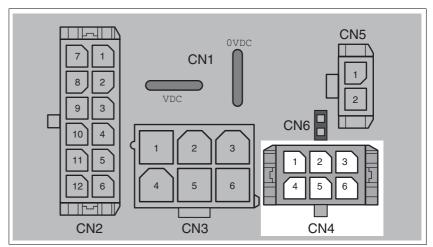

Figure 6.18 Pin assignment of the 24V signal interface

| Pin | Signal     | Meaning                                                                             | I/O |
|-----|------------|-------------------------------------------------------------------------------------|-----|
| 1   | +24VDC_OUT | The 24V signal supply may be used to supply the sensor system (e.g. limit switches) | 0   |
| 2   | 102        | Freely usable input / output                                                        | I/O |
| 3   | 100        | Freely usable input / output                                                        | I/O |
| 4   | 0VDC       | Internally connected to CN1.0VDC                                                    |     |
| 5   | 103        | Freely usable input / output                                                        | I/O |
| 6   | 101        | Freely usable input / output                                                        | I/O |

## 6.3.10 Connection of STO safety function

## **▲** WARNING

#### LOSS OF SAFETY FUNCTION

Incorrect usage may cause a hazard due to the loss of the safety function.

• Observe the requirements for using the safety function.

Failure to follow these instructions can result in death or serious injury.

Requirements

For information and requirements relating to the STO safety function, see chapter 5.3 "Safety function STO ("Safe Torque Off")".

Cable specifications and terminal

 Shielded cable corresponding to the requirements for protected layout of wires

| Minimum conductor cross section  | [mm <sup>2</sup> ] | 0.34 (AWG 20) |
|----------------------------------|--------------------|---------------|
| Maximum connection cross section | [mm <sup>2</sup> ] | 0.6 (AWG 20)  |
| Stripping length                 | [mm]               | 2.5 3.0       |

- ▶ Use equipotential bonding conductors, see page 47.
- ▶ Use pre-assembled cables to reduce the risk of wiring errors.
- Verify that wiring, cables and connected interfaces meet the PELV requirements.

The cable available as an accessory is a special cable that is only available with a connector. The shield of the cable is connected to the grounded housing of the drive via the metal connector. It is sufficient to connect one end of the cable to the grounded housing.

# Pin assignment printed circuit board connector

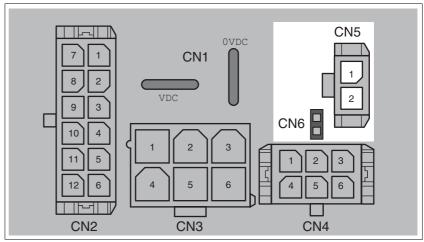

Figure 6.19 Pin assignment of safety function

| Pin   | Signal         | Meaning                                                        |
|-------|----------------|----------------------------------------------------------------|
| CN5.1 | STO_A (PWRR_A) | Safety function STO "Safe Torque Off" (IEC/EN 61800-5-2)       |
| CN5.2 | STO_B (PWRR_B) | Safety function STO "Safe Torque Off" (IEC/<br>EN 61800-5-2)   |
| CN6   |                | Jumper plugged in: STO disabled<br>Jumper removed: STO enabled |

NOTE: Jumper CN5 cannot be plugged in as long as jumper CN6 is still plugged in (mechanical lock).

## Connecting the safety function

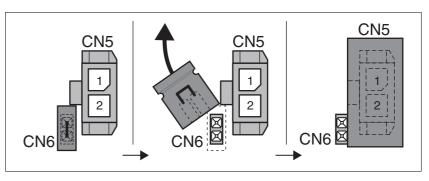

- Remove jumper CN6.
- ► Connect the connector to CN5.

## 6.4 Connection accessories

## 6.4.1 Accessory "Insert kit, 3x I/O"

The accessory makes the signals 100, 101 and 103 available outside of the device via industrial connectors.

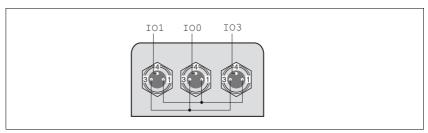

Figure 6.20 Pin assignment

Pin 1 is internally connected to CN4.1 (+24VDC\_OUT).

Pin 3 is internally connected to CN4.4 (OVDC).

## 6.4.2 Accessory "Insert kit, 2x I/O, 1x STO in"

The accessory makes the signals IO0, IO1 and the signals of the STO safety function available outside of the device via industrial connectors.

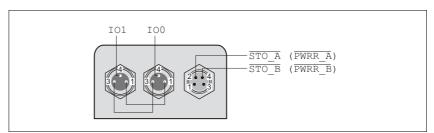

Figure 6.21 Pin assignment

Pin 1 is internally connected to CN4.1 (+24VDC\_OUT).

Pin 3 is internally connected to CN4.4 (0VDC).

## 6.4.3 Accessory "Insert kit, 1x STO in, 1x STO out"

The accessory makes the signals of the STO safety function available outside of the device via industrial connectors.

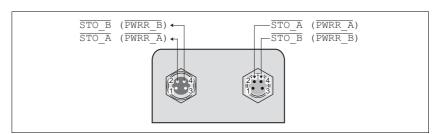

Figure 6.22 Pin assignment

## 6.4.4 Accessory "Insert kit, 4x I/O, 1x STO in, 1x STO out"

The accessory makes the signals 100, 101, 102 and 103 and the signals of the STO safety function available outside of the device via industrial connectors.

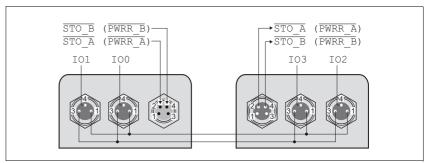

Figure 6.23 Pin assignment

Pin 1 is internally connected to CN4.1 (+24VDC\_OUT).

Pin 3 is internally connected to CN4.4 (0VDC).

## 6.5 Checking wiring

Check the following:

- ▶ Did you properly install and connect all cables and connectors?
- ► Are there any live, exposed cables?
- ▶ Did you properly connect the signal wires?
- ▶ Did you properly install all seals (degree of protection IP54)?

## 7 Commissioning

### **A WARNING**

#### **UNEXPECTED MOVEMENT**

When the drive is operated for the first time, there is a risk of unexpected movements caused by possible wiring errors or unsuitable parameters.

- Perform the first test run without coupled loads.
- Verify that a functioning button for EMERGENCY STOP is within reach.
- Anticipate movements in the incorrect direction or oscillation of the drive.
- Only start the system if there are no persons or obstructions in the hazardous area.

Failure to follow these instructions can result in death, serious injury or equipment damage.

### **A WARNING**

#### **UNINTENDED BEHAVIOR**

The behavior of the drive system is governed by numerous stored data or settings. Unsuitable settings or data may trigger unexpected movements or responses to signals and disable monitoring functions.

- Do NOT operate the drive system with unknown settings or data.
- Verify that the stored data and settings are correct.
- When commissioning, carefully run tests for all operating states and potential fault situations.
- Verify the functions after replacing the product and also after making changes to the settings or data.
- Only start the system if there are no persons or obstructions in the hazardous area.

Failure to follow these instructions can result in death, serious injury or equipment damage.

## **A WARNING**

#### **ROTATING PARTS**

Rotating parts may cause injuries and may catch clothing or hair. Loose parts or parts that are unbalanced may be flung.

- Verify correct mounting and installation of all rotating parts.
- Use a cover to help protect against rotating parts.

Failure to follow these instructions can result in death, serious injury or equipment damage.

## **▲** WARNING

#### **MOTOR WITHOUT BRAKING EFFECT**

If power outage and faults cause the power stage to be switched off, the motor is no longer stopped by the brake and may increase its speed even more until it reaches a mechanical stop.

- · Verify the mechanical situation.
- If necessary, use a cushioned mechanical stop or a suitable brake.

Failure to follow these instructions can result in death, serious injury or equipment damage.

## WARNING

#### **FALLING PARTS**

The motor may move as a result of the reaction torque; it may yyyyy tip and fall.

 Mount the motor securely so it will not break loose during strong acceleration.

Failure to follow these instructions can result in death, serious injury or equipment damage.

## **A** CAUTION

#### **HOT SURFACES**

Depending on the operation, the surface may heat up to more than 100°C (212°F).

- · Do not allow contact with the hot surfaces.
- Do not allow flammable or heat-sensitive parts in the immediate vicinity.
- Consider the measures for heat dissipation described.
- · Check the temperature during test runs.

Failure to follow these instructions can result in injury or equipment damage.

## 7.1 Preparing for commissioning

The following tests are required before commissioning:

- ▶ Wiring and connection of all cables and system components
- ► Function of the limit switch, if installed

One of the following must be available:

- Fieldbus master (e.g. PLC) or industrial PC
- · Commissioning software

## 7.2 Running commissioning

### 7.2.1 First setup

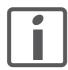

Prepare a list with the parameters required for the functions used.

Direction of rotation

Rotation of the motor shaft in a clockwise or counterclockwise direction of rotation. Clockwise rotation is when the motor shaft rotates clockwise as you look at the end of the protruding motor shaft.

The direction of rotation can be reversed with the parameter Motion.invertDir 28:6.

The new value is only activated when the drive is switched on.

- ▶ Save the parameter to the EEPROM
- Switch the supply voltage off and on.

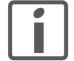

If you invert the direction of rotation, verify once again that the limit switches are properly wired.

- Connect the positive limit switch to IO0
- Connect the negative limit switch to IO1

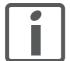

The positive limit switch is the switch that is tripped by the mechanical system if the motor shaft rotates as follows:

- Without inversion of the direction of rotation: Clockwise
- Without inversion of the direction of rotation: Counter-clockwise

Reference speed

The reference speed for the motor depends on the application requirements.

► Set the reference speed with the parameter Motion.v\_target0 29:23

Acceleration/deceleration

Note that when the drive decelerates, it recovers energy from the system and the voltage may increase depending on the external torque and the deceleration value set.

The drive has two acceleration settings:

- Acceleration/deceleration
   Parameter Motion.acc, 29:26
- Deceleration for "Quick Stop" Parameter Motion.dec\_Stop, 28:21

## 7.2.2 Starting 24V signal interface

#### 7.2.2.1 Setting the functions of the 24V signals

You can configure the 24V signals as input or output with the parameters  $IO.IOO\_def~34:1$  to  $IO.IO3\_def~34:4$  and assign specific functions to the 24V signals.

For more information see chapter 6 "Installation".

### 7.2.2.2 Testing 24V signals

The following table shows the readable and writable status of the 24V signals and the possible parameter settings.

| Group.Name<br>Index:Subindex<br>dec. (hex.) | Description<br>Bit assgnment                                                                                                    | Data type<br>range<br>dec. | Unit<br>Default<br>dec. | R/W<br>per. |
|---------------------------------------------|----------------------------------------------------------------------------------------------------|----------------------------|-------------------------|-------------|
| I/O.IO_act<br>33:1 (21:01 <sub>h</sub> )    | Status of digital inputs and outputs  Assignment of bits: Bit 0: IO0 Bit 1: IO1 Bit 2: IO2 Bit 3: IO3 Bit 4: STO_A (PWRR_A) Bit 5: STO_B (PWRR_B)  Reading returns the status of the inputs and outputs. Writing only changes the status of outputs.                                                       | UINT16<br>015              | 0                       | R/W         |
| I/O.IO0_def<br>34:1 (22:01 <sub>h</sub> )   | Configuration of IOO  Value 0: Input freely usable Value 1: Input LIMP (only with IOO) Value 2: Input LIMN (only with IO1) Value 3: Input STOP Value 4: Input REF Value 5: Input programmable Value 128: Output freely usable Value 129: Output index pulse (only with IO0) Value 130: Output programmable | UINT16<br>0255             | -<br>1                  | R/W<br>per. |
| I/O.IO1_def<br>34:2 (22:02 <sub>h</sub> )   | Configuration of IO1 See parameter IO0_def                                                                                                    | UINT16<br>0255             | 2                       | R/W<br>per. |
| I/O.IO2_def<br>34:3 (22:03 <sub>h</sub> )   | Configuration of IO2 See parameter IO0_def                                                                                                    | UINT16<br>0255             | 3                       | R/W<br>per. |
| I/O.IO3_def<br>34:4 (22:04 <sub>h</sub> )   | Configuration of IO3 See parameter IO0_def                                                                                                    | UINT16<br>0255             | -<br>4                  | R/W<br>per. |

Testing the signal inputs and limit switches

Proceed as follows for testing:

► Trigger the limit switch or the sensor manually.

The corresponding bit in parameter IO.IO\_act 33:1 must be 1 as long as the input is logic 1.

Checking the freely usable signal outputs

Proceed as follows for testing:

- ► Write the value required to set the associated output to logic 1 to parameter IO.IO\_act 33:1.
- ▶ Measure the voltage at the output or check the response of the connected actuator.

## 7.2.2.3 Testing the function of limit switches

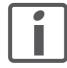

Monitoring of the  $\overline{\text{LIMP}}/\overline{\text{LIMN}}$  limit switches is activated in the factory settings. In all drives without limit switches, monitoring must be disabled with the parameter Settings. SignEnabl, 23:13, value = 0. The factory setting for the STOP input is "disabled".

Condition: The limit switch signals are monitored.

For more information see chapter 7.2.2.2 "Testing 24V signals".

| Group.Name<br>Index:Subindex<br>dec. (hex.)    | Description<br>Bit assgnment                                                                                                    | Data type range dec. | Unit<br>Default<br>dec. | R/W<br>per. |
|------------------------------------------------|----------------------------------------------------------------------------------------------------|----------------------|-------------------------|-------------|
| Settings.SignEnabl                             | Activation of monitoring inputs                                                                                                    | UINT16               | -                       | R/W         |
| 28:13 (1C:0D <sub>h</sub> )                    | Bit value 0: Monitoring is not active<br>Bit value 1: Monitoring is active                                                                          | 015                  | 3                       | per.        |
|                                                | Assignment of bits: Bit 0: LIMP (positive limit switch) Bit 1: LIMN (negative limit switch) Bit 2: STOP (STOP switch) Bit 3: REF (reference switch) |                      |                         |             |
|                                                | NOTE: Monitoring is only active if the I/O port is configured as the corresponding function (parameter I/O.IOO_def to IO3_def).                     |                      |                         |             |
| Settings.SignLevel 28:14 (1C:0E <sub>h</sub> ) | Signal level for monitoring inputs                                                                                                    | UINT16               | -                       | R/W         |
|                                                | Used to define whether errors are triggered at 0 or 1 level.                                                                                        | 015 0                | 0                       | per.        |
|                                                | Bit value 0: Response at 0 level<br>Bit value 1: Response at 1 level                                                                                |                      |                         |             |
|                                                | Assignment of bits: Bit 0: LIMP Bit 1: LIMN Bit 2: STOP Bit 3: REF                                                                                  |                      |                         |             |
| Status.Sign_SR                                 | Stored signal status of external monitoring signals                                                                                                 | UINT16               | -                       | R/-         |
| 28:15 (1C:0F <sub>h</sub> )                    | Bit value 0: not activated<br>Bit value 1: activated                                                                                                | 015                  | -                       |             |
|                                                | Assignment of bits: Bit 0: LIMP Bit 1: LIMN Bit 2: STOP Bit 3: REF Bit 7: SW stop                                                                   |                      |                         |             |
|                                                | Stored signal status of released external monitoring signals                                                                                        |                      |                         |             |

You can change enabling of the external monitoring signals  $\overline{\text{LIMP}}$ ,  $\overline{\text{LIMN}}$  and STOP with the parameter Settings. SignEnabl 28:13; use the parameter Settings. SignLevel 28:14 to change evaluation for active LOW or HIGH.

- ► Connect the limit switch that limits the working range for clockwise rotation to LIMP.
- ► Connect the limit switch that limits the working range for counterclockwise rotation to LIMN.
- ▶ Verify the function of the limit switches with the parameter Status.Sign\_SR 28:15.
- ► Enable the power stage.
- ► Run a "Fault Reset".

After that, no bit may be set in parameter Status.Sign\_SR 28:15.

▶ Briefly actuate the limit switch manually.

After that, the corresponding bit must be set in parameter Status.Sign\_SR 28:15.

► Run a "Fault Reset".

After that, no bit may be set in parameter Status.Sign\_SR 28:15.

## 7.2.3 Setting the motor phase currents

## **A WARNING**

#### **FALLING LOAD AT STANDSTILL**

If the current reduction is enabled, the motor torque at standstill is reduced; if external forces act on the drive (vertical axes), this may cause the load to fall.

- Verify that the load conditions allow for operation with current reduction.
- · If necessary, switch on the current reduction.

Failure to follow these instructions can result in death, serious injury or equipment damage.

For commissioning use low motor phase currents (10% of nominal current) so the drive moves with a low torque.

| Group.Name<br>Index:Subindex<br>dec. (hex.) | Description<br>Bit assgnment                                                                                                    | Data type<br>range<br>dec. | Unit<br>Default<br>dec. | R/W<br>per. |
|---------------------------------------------|----------------------------------------------------------------------------------------------------|----------------------------|-------------------------|-------------|
| Settings.I_still                            | Motor phase current standstill  Becomes active after 100ms motor standstill.  Current is specified in percent of nominal current. | UINT16                     | %                       | R/W         |
| 14:1 (0E:01 <sub>h</sub> )                  |                                                                                                    | 0100                       | 70                      | per.        |
| Settings.I_acc                              | Motor phase current acceleration / deceleration  Current is specified in percent of nominal current.                              | UINT16                     | %                       | R/W         |
| 14:2 (0E:02 <sub>h</sub> )                  |                                                                                                    | 0100                       | 100                     | per.        |
| Settings.I_const                            | Motor phase current constant movement  Current is specified in percent of nominal current.                                        | UINT16                     | %                       | R/W         |
| 14:3 (0E:03 <sub>h</sub> )                  |                                                                                                    | 0100                       | 100                     | per.        |
| Settings.I_stop                             | Motor phase current for "Quick Stop"  Current is specified in percent of nominal current.                                         | UINT16                     | %                       | R/W         |
| 14:4 (0E:04 <sub>h</sub> )                  |                                                                                                    | 0100                       | 100                     | per.        |

## 7.2.4 Testing safety functions

Operation with STO

If you wish to use the STO safety function, carry out the following steps. Perform the steps exactly in the sequence described.

- Supply voltage switched off.
- ▶ Verify that the inputs STO\_A (PWRR\_A) and STO\_B (PWRR\_B) are electrically isolated from each other. The two signals must not be electrically connected.
- Supply voltage switched on.
- ► Enable the power stage.

(Parameter Commands.driveCtrl, 28:1 bit 1)

- ► Trigger the safety function. STO\_A (PWRR\_A) and STO\_B (PWRR\_B) must be switched off simultaneously (time offset <1s).
- □ The power stage is disabled and error message 0119<sub>h</sub> is generated. (NOTE: Error message 011A<sub>h</sub> indicates a wiring error.)

   (Parameter Status.StopFault, 32:7)
- ► Check the behavior of the drive during fault conditions.
- Document all tests of the safety function in your acceptance certificate

Operation without STO

If you do not want to use the STO safety function:

▶ Verify that jumper CN6 is connected.

| Group.Name<br>Index:Subindex<br>dec. (hex.)      | Description<br>Bit assgnment                                                                                                    | Data type range dec. | Unit<br>Default<br>dec. | R/W<br>per. |
|--------------------------------------------------|----------------------------------------------------------------------------------------------------|----------------------|-------------------------|-------------|
| Commands.driveCtrl<br>28:1 (1C:01 <sub>h</sub> ) | Control word  Assignment of bits: Bit 0: Disable power stage Bit 1: Enable power stage Bit 2: Quicktop Bit 3: FaultReset Bit 4: QuickStop-Release Bits 515: Reserved  Default bits 0 4: 0 A write access automatically triggers processing of the operating states. | UINT16<br>031        | -<br>0                  | R/W         |

## 7.2.5 Releasing the holding brake manually

The drive automatically controls the integrated holding brake. However, during commissioning it may be necessary to release the holding brake manually.

The power supply must be on to release the holding brake manually.

## **A WARNING**

#### **UNEXPECTED MOVEMENT**

Manual release of the holding brake or an error may cause an unexpected movement in the system.

- Switch off the voltage at the inputs STO\_A (PWRR\_A) and STO\_B (PWRR\_B) to avoid an unexpected restart of the motor.
- Take appropriate measures to avoid damage caused by the falling loads.
- Only run the test if there are no persons or obstacles in the hazardous area.

Failure to follow these instructions can result in death or serious injury.

Power stage disabled

The holding brake can be released with the parameter

Commands.Brake, 33:7 and the commissioning software when the power stage is not enabled.

The power stage cannot be enabled with a manually released holding brake.

Power stage enabled

When the power stage is enabled, the automatic holding brake controller is active. If the holding brake is manually released an error message is generated.

| Group.Name<br>Index:Subindex<br>dec. (hex.) | Description<br>Bit assgnment                                           | Data type<br>range<br>dec. | Unit<br>Default<br>dec. | R/W<br>per. |
|---------------------------------------------|------------------------------------------------------------------------|----------------------------|-------------------------|-------------|
| Commands.Brake                              | Holding brake control                                                  | UINT16                     | -                       | R/W         |
| 33:7 (21:07 <sub>h</sub> )                  | Value 0: automatic Value 1: Releasing holding brake manually           | 01                         | 0                       |             |
|                                             | NOTE: If the power stage is enabled, the value 0 is automatically set. |                            |                         |             |
| Status.Brake                                | Status of holding brake                                                | UINT16                     | -                       | R/-         |
| 33:8 (21:08 <sub>h</sub> )                  | Value 0: Holding brake applied<br>Value 1: Holding brake released      | 01                         | -                       |             |

## 7.2.6 Testing with relative positioning

Positioning can be tested by means of relative positioning in "Profile Position" operating mode.

## **A WARNING**

#### **UNINTENDED OPERATION**

- Note that any changes to the values of these parameters are executed by the drive controller immediately on receipt of the data set.
- Verify that the system is free and ready for movement before changing these parameters.

Failure to follow these instructions can result in death, serious injury or equipment damage.

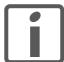

All speed and position values listed below relate to the motor drive shaft (without gearbox).

| Group.Name<br>Index:Subindex<br>dec. (hex.)      | Description<br>Bit assgnment                                                                                                    | Data type range dec.                 | Unit<br>Default<br>dec. | R/W<br>per. |
|--------------------------------------------------|----------------------------------------------------------------------------------------------------|--------------------------------------|-------------------------|-------------|
| Commands.driveCtrl<br>28:1 (1C:01 <sub>h</sub> ) | Control word  Assignment of bits: Bit 0: Disable power stage Bit 1: Enable power stage Bit 2: Quicktop Bit 3: FaultReset Bit 4: QuickStop-Release Bits 515: Reserved  Default bits 0 4: 0 A write access automatically triggers processing of the operating states. | UINT16<br>031                        | 0                       | R/W         |
| PTP.p_relPTP<br>35:3 (23:03 <sub>h</sub> )       | Target position for relative positioning and start of positioning                                                                                                    | INT32                                | Inc<br>-                | R/W         |
|                                                  | Action object: write access triggers relative positioning in increments                                                                                                    |                                      |                         |             |
| PTP.v_tarPTP<br>35:5 (23:05 <sub>h</sub> )       | Target speed of rotation for positioning                                                                                                    | UINT16 min <sup>-1</sup><br>03000 60 |                         | R/W         |
|                                                  | Positioning can be temporarily stopped with value 0. The default value is the value of parameter Motion.v_target0.                                                                                                    |                                      |                         |             |

Performing the test run

To perform the test run, proceed as described below.

- ► Enable the power stage.
  - (Parameter Commands.driveCtrl 28:1 Bit 1)
- ► Set the target speed, e.g. 600 min<sup>-1</sup>.
  - (Parameter PTP.v\_tarPTP 35:5)
- ▶ Start relative positioning, e.g. by 1000 increments.
  - (Parameter PTP.v\_relPTP 35:3)
- ▶ Verify the function of the limit switches at a low speed.

## 7.2.7 Optimizing the motor behavior

Setting the slope of the ramps

► Enter the slopes of the ramp function in the parameter Motion.acc, 29:26. The following formulas can be used to estimate the values for input:

Moment of acceleration 
$$\leq \frac{30 \ \alpha}{\pi}$$

$$\alpha = \frac{M_{M} - M_{L}}{J_{total}}$$

| Physical value/<br>nominal value | Meaning                   | Unit                 |
|----------------------------------|---------------------------|----------------------|
| M <sub>M</sub>                   | Available torque of motor | Nm                   |
| M <sub>L</sub>                   | Load torque               | Nm                   |
| J <sub>total</sub>               | Mass moment of inertia    | kgm <sup>2</sup>     |
| α                                | Angular acceleration      | rad/sec <sup>2</sup> |
| Motion.acc                       | Acceleration parameters   | min <sup>-1</sup> /s |

Reference speed

The reference speed for the motor depends on the application requirements.

► Set the reference speed with the parameter Motion.v\_target0 29:23.

Torque characteristic of the motor

The available torque of the motor depends on the following factors:

- Size
- Speed
- Supply voltage (the dependency starts at a specific speed of rotation at which the torque decreases drastically)

See the characteristic curve of the motor in the catalog for the dependency of the torque on the speed.

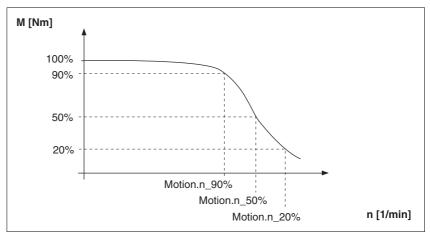

Figure 7.1 Typical torque characteristic of a stepper motor

At a specific speed of rotation the available torque decreases drastically with increasing speeds. The available acceleration is reduced correspondingly.

## 7.3 Lexium CT commissioning software

The commissioning software has a graphic user interface and is used for commissioning, diagnostics and testing settings.

Source commissioning software

The latest version of the commissioning software is available for download from the internet:

http://www.schneider-electric.com

Functions of the commissioning software

The functions of the commissioning software include:

- Scan various fieldbuses for devices
- Extensive information on connected devices
- Display and enter device parameters
- Archive and duplicate device parameters
- · Manual positioning of the motor
- · Test input and output signals
- Record, evaluate and archive motion and signals
- · Error diagnostics
- Optimize control behavior (servo motors only)

System requirements

The minimum hardware requirements for installation and operation of the software are:

- IBM-compatible PC
- · Approx. 200 MB of hard disk space
- 512 MB RAM
- Graphics card and monitor with a resolution of at least 1024x768 pixels
- Free serial interface (RS232) or free USB interface
- Operating system Windows 2000, Windows XP Professional or Windows Vista
- · Acrobat Reader 5.0 or newer
- Internet connection (for initial installation and updates)

Online help

The commissioning software offers comprehensive help functions, which can be accessed via "? - Help Topics" or by pressing the F1 key.

| Interface   | PC interface | Required fieldbus converter | Source                     |
|-------------|--------------|-----------------------------|----------------------------|
| RS485       | USB          | NuDAM ND-6530               | http://www.acceed.com      |
| RS485       | RS232        | NuDAM ND-6520               | http://www.acceed.com      |
| CAN         | USB          | PCAN-USB, Peak              | http://www.peak-system.com |
| CAN         | parallel     | PCAN-Dongle, Peak           | http://www.peak-system.com |
| PROFIBUS DP | USB          | PROFlusb PB-USB             | http://www.softing.com     |
| Profibus-DP | PCMCIA       | Siemens CP5511/12           | http://www.ad.siemens.com  |
| Profibus-DP | PCI          | Siemens CP5611/13           | http://www.ad.siemens.com  |

## 7.3.1 Firmware update via fieldbus

## **CAUTION**

#### DAMAGE TO THE PRODUCT CAUSED BY POWER OUTAGE

If the supply voltage becomes unavailable during an update, the product will be damaged and must be sent in for repair.

- Do not switch off the supply voltage during the update.
- Update the firmware only with a reliable supply voltage.

Failure to follow these instructions can result in equipment damage.

Flashkit

The Flashkitallows you to update the firmware via the relevant fieldbus. The Flashkit supports the same fieldbus converters as the commissioning software.

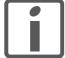

Please contact your local sales office to obtain the Flashkit and for support.

Determining the firmware version

You can determine the firmware number and the firmware version with the commissioning software by opening the device information window.

Information on the following parameters can be determined via the field-bus:

| Group.Name<br>Index:Subindex<br>dec. (hex.)     | Description Bit assgnment                                                                 | Data type range dec. | Unit<br>Default<br>dec. | R/W<br>per. |
|-------------------------------------------------|-------------------------------------------------------------------------------------------|----------------------|-------------------------|-------------|
| Config.PrgNo                                    | Firmware number                                                                           | UINT32               | -                       | R/-         |
| 1:1 (01:01 <sub>h</sub> )                       | High word: Program number<br>Low word: Program version                                    |                      | -                       |             |
|                                                 | Example: PR802.10<br>High word: 802<br>Low word: 10                                       |                      |                         |             |
| Config.PrgVer                                   | Firmware version                                                                          | UINT32               | -                       | R/-         |
| 1:2 (01:02 <sub>h</sub> )                       | High word: Program version<br>Low word: Program revision                                  |                      | -                       |             |
|                                                 | Example: V1.003<br>High word: 1<br>Low word: 3                                            |                      |                         |             |
| Config.OptPrgNo                                 | Firmware number in option module                                                          | UINT32               | -                       | R/-         |
| 13:11 (0D:0B <sub>h</sub> )                     | Identifies the program number of the internal Profibus interface of drives with Profibus  |                      | -                       |             |
| Config.OptPrgVer<br>13:12 (0D:0C <sub>h</sub> ) | Firmware version in option module                                                         | UINT32               | -                       | R/-         |
|                                                 | Identifies the program version of the internal Profibus interface of drives with Profibus |                      | -                       |             |

## 8 Operation

The chapter "Operation" describes the basic operating states, operating modes and functions of the drive.

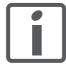

An alphabetically sorted overview of **all** parameters can be found in the chapter "Parameters". The use and the function of some parameters are explained in more detail in this chapter.

## 8.1 Basics

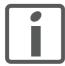

All speed and position values listed below relate to the motor drive shaft (without gearbox).

## 8.1.1 Default parameter values

The following default parameter values can be adapted to meet the requirements of the application.

- Accelerations
  - Acceleration and deceleration in general (parameter Motion.acc, 29:26)
  - Deceleration for "Quick Stop" (parameter Motion.dec\_Stop, 28:21)
- Definition of the direction of rotation (parameter Motion.invertDir, 28:6)
- · Motor phase currents
  - Standstill
     (parameter Settings.I\_still, 14:1)
  - Acceleration and deceleration(parameter Settings.I\_acc, 14:2)
  - Constant movement (parameter Settings.I\_const, 14:3)
  - "Quick Stop"
     (parameter Settings.I\_stop, 14:4)

- Signal interface
  - Definition of I/O signals
     (Parameter group I/O)
  - Enabling limit switches
     (Parameter group I/O)
- User device name

(Parameters Settings.name1, 11:1 and Settings.name2, 11:2)

## 8.1.2 External monitoring signals

You can enable, set and monitor the external monitoring signals.

Available external monitoring signals:

- · Axis signals
  - Positive limit switch LIMP
  - Negative limit switch LIMN
  - Stop switch STOP
  - Reference switch REF
- Software stop "SW STOP"

#### 8.1.2.1 Axis signals

Configuring the axis signals

Before the external monitoring signals can be used, the signal inputs must be configured for this function (parameter group I/O).

Setting the signal levels

After you have configured the signal inputs, adjust the signal levels for the individual signal inputs.

(parameter Settings.SignLevel, 28:14)

- Value 0: Response at 0 level (failsafe)
- Value 1: Response at 1 level

Activating the axis signals

In the last step you enable the external signal inputs so the incoming signals will be evaluated

(parameter Settings.SignEnable, 28:13).

Reading the axis signals

The saved signal status of the enabled external signal inputs can read out at any time.

(parameter Status\_SignSR, 28:15).

Monitoring the axis signals

During operation the two limit switches  $\overline{\texttt{LIMN}}$  and  $\overline{\texttt{LIMP}}$  are monitored. If a limit switch is tripped, the motor stops with the set "Quick Stop" deceleration (parameter Motion.dec\_Stop, 28:21) and the event is saved (parameter Status.Sign\_SR, 28:15).

Set up the limit switches in such a way as to keep the motor from overtraveling the limit switches.

Moving away from switch

The drive can be moved away from the limit switch range at any time by a reference movement or a jog movement.

For more information see chapter 8.2.4 "Operating mode Homing" or 8.2.1 "Operating mode Jog".

External monitoring signal REF

The external monitoring signal  $\overline{\text{REF}}$  does not have to be enabled for the reference movement. If the external monitoring signal  $\overline{\text{REF}}$  is enabled, the reference switch also takes the function of an additional stop switch.

External monitoring signal STOP

The external monitoring signal STOP stops the motor with a "Quick Stop". The signal is stored in the parameter  $Status.Sign\_SR$ , 28:15, bit 2.

To resume processing:

- ▶ Reset the external monitoring signal STOP at the signal input.
- ► Run a "Fault Reset".

  (parameter Commands.driveCtrl, 28:1, Bit 3)
- Start a new motion command.

The external monitoring signal STOP is enabled with the parameter Settings.SignEnabl, 28:13, Bit 2.

The signal level of the external monitoring signal STOP is set with the parameter Settings. SignLevel, 28:14, Bit 2.

#### 8.1.2.2 Software stop "SW STOP"

The software "STOP" is a fieldbus command (parameter Commands.driveCtrl, 28:1, bit 2) which brings the drive to an immediate standstill with the specified "Quick Stop" deceleration (parameter Motion. dec\_Stop, 28:21).

After an "SW STOP" the drive switches to the operating state "Quick Stop". The power stage remains enabled.

Carry out one of the following steps to continue processing:

► Run a "Fault Reset".

```
(parameter Commands.driveCtrl, 28:1, Bit 3)
```

Note that in the event of a "Fault Reset" any other errors that may have occurred are also reset!

► Run a "Quick Stop Release".

```
(parameter Commands.driveCtrl, 28:1, Bit 4)
```

After acknowledgement, the drive switches to the operating state "Operation Enable".

## 8.1.3 Positioning limits

The motor can move to any point within the positioning range once an absolute position has been specified.

The positioning range is  $-2^{31}$  to  $+2^{31}$  increments (inc).

The positioning resolution is 20000 increments per revolution measured at the motor output shaft (without gearbox).

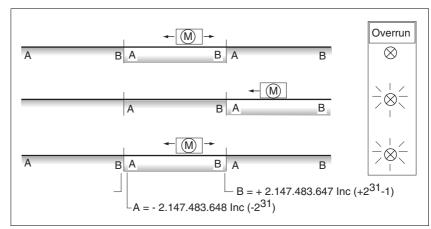

Figure 8.1 Positioning range and range overrun

If the motor exceeds the positioning limits, the internal monitoring signal for position overrun (parameter Status . WarnSig , 28:10, bit 0) is set and the working range is shifted by  $2^{32}$  increments.

If the drive was previously referenced, the bit  $ref_ok$  (parameter Status.xMode\_act, 28:3, Bit 5) is also reset.

The internal monitoring signal remains set when the motor moves back into the valid range.

Use the parameter Settings.WarnOvrun, 28:11 to parameterize whether the overrun of the positioning limits is signaled as a warning in the parameter Status.driveStat, 28:2 bit 7.

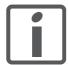

"Absolute positioning" is no longer possible after a position overrun.

Resetting the signal

A reference movement or position setting resets the internal monitoring signal for position overrun.

Operating modes with position overrun

Modes in which the positioning limits can be overtraveled:

- Jog (as of software version 1.101 and later)
- Profile Velocity
- Relative positioning in Profile Position

## 8.1.4 Internal monitoring signals

The internal monitoring signals are used to monitor the drive itself.

Available internal monitoring signals (parameters Status.WarnSig, 28:10 and Status.FltSig, 28:17):

- Stall detection
- Position overrun profile generator (warning)
- Safety function STO "Safe Torque Off" (IEC/EN 61800-5-2)
- Hardware error
- Internal system error
- Nodeguard error fieldbus
- · Protocol error fieldbus
- Overvoltage or undervoltage error
- Motor overload
- Overtemperature error

Reading stored internal monitoring signals

The signal status of the enabled internal monitoring signals is saved.

If an internal monitoring error occurs, the corresponding bit is set in the parameters Status.FltSig, 28:17 and Status.FltSig\_SR, 28:18.

After the cause of the error has been corrected, the bit in parameter Status.FltSig, 28:17 is automatically reset.

The bit in parameter Status.FltSig\_SR, 28:18 is not automatically reset. The bis is only reset by a "Fault Reset" (parameter Commands.driveCtrl, 28:1, bit 3). This way it is possible to even detect errors that occur for a very short period of time only.

#### Stall detection

The stall detection system checks whether the index pulse is always triggered at the same angular position of the rotating field during the motor movement. If a stepper motor stalls, the motor shaft is displaced in relation to the rotating field by an angle corresponding to one or more complete pairs of poles. One pair of poles corresponds to 1/50 of a revolution.

#### Constraints

- Stall detection is initially inactive whenever the power stage is enabled. The detection is automatically activated as soon as the index pulse is reached. A stall by one or more pairs of poles is only detected from this point on.
- If the stepper motor stalls during deceleration just before standstill, this will be only detected when the index pulse is reached the next time, i.e. it may only be detected during the next movement.
- If the range of travel of the application is less than one complete
  motor revolution, the index pulse may be outside of the range of
  travel. In such a case, stalling of the stepper motor is not detected.
- If the motor shaft is rotated by external forces during standstill, the stall detection does not detect this.

| Group.Name<br>Index:Subindex<br>dec. (hex.) | Description<br>Bit assgnment                                        | Data type<br>range<br>dec. | Unit<br>Default<br>dec. | R/W<br>per. |
|---------------------------------------------|---------------------------------------------------------------------|----------------------------|-------------------------|-------------|
| Settings.monitorM                           | Motor monitoring (stall detection)                                  | UINT16                     | -                       | R/W         |
| 14:7 (0E:07 <sub>h</sub> )                  | Value 0: Motor monitoring inactive Value 1: Motor monitoring active | 01                         | 1                       | per.        |

# Start Not ready to switch on В Switch on disabled C F Ready to switch on. Ε D Operation Ε enable Κ G Quick-Stop active Н Fault reaction 8 active Fault

**Operating states** 

Initialization of the device electronics and internal self-test.

Initialization of parameters.

3
Power stage cannot be enabled. The drive monitors the supply voltage and responds if the supply voltage exceeds the threshold value.

4 Power stage ready to switch on and disabled.

6
Power stage is enabled. The motor has current. The drive is ready.

The "Quick Stop" function is active.

8 Error response

Drive is in the Fault state

State transitions

Automatic transition

В

If the operating state 2 was successful, the transition is performed automatically.

С

STO\_A (PWRR\_A) and STO\_B (PWRR\_B) must have level 1 or jumper CN6 must be plugged in. At the same time, the supply voltage must rise above the threshold value. The transition is performed automatically.

D

The transition is triggered by writing the parameter Commands.driveCtrl, 28:1, value 2.

Ε

The transition is triggered by writing parameter Commands.driveCtrl, 28:1, value 1. For example, this transition can be used to shut off the current to the motor for maintenance or for work on the system.

F

If the supply voltage drops below the threshold value or the  $\overline{\text{STO}_A}$  (PWRR\_A) and  $\overline{\text{STO}_B}$  (PWRR\_B) inputs drop to 0 level, this triggers an automatic transition.

G Causes:

"Quick Stop" caused by writing of parameter Commands.driveCtrl, 28:1, , value 4 or error of error classes 1 or 2.

Н

The motor coasts down.
The cause is an error of error class 2

The motor coasts down.

The cause is an error of error classes 3 or 4

J

An error of error class 1 or a "Software STOP" were reset by a "Fault Reset" or a "Quick Stop Release".

Κ

An error of error classes 2 or 3 was reset by a "Fault Reset".

Reading the current operating state

The current operating state can be read at any time via the fieldbus. (parameter Status.driveStat, 28:2).

Gray background:

Power stage switched on

| Bit  | Meaning                                                                                                    |
|------|----------------------------------------------------------------------------------------------------|
| 03   | Operating state of the drive                                                                                                    |
|      | For more information see 8.1.5 "Operating states and state transitions"                                                                                                    |
| 5    | Error message by internal monitoring                                                                                                    |
|      | The bit is set if at least one bit is set in the parameter Status.FltSig_SR, 28:18.                                                                                                    |
|      | The cause of the error can be read with the parameter Status.FltSig_SR, 28:18.                                                                                                    |
| 6    | Error message by external monitoring                                                                                                    |
|      | The bit is set if at least one bit is set in the parameter Status.Sign_SR, 28:15.                                                                                                    |
|      | The cause of the error can be read with the parameter Status.Sign_SR, 28:18.                                                                                                    |
| 7    | Warning message                                                                                                    |
|      | The bit is set if at least one bit is set in the parameter Status.WarnSig, 28:10.                                                                                                    |
|      | The cause can be read with the parameter Status.WarnSig, 28:10.                                                                                                    |
| 1215 | Monitoring the operating state                                                                                                    |
|      | The bits are identical to:  Manual.stateMan, 41:2, bits 1215  VEL.stateVel, 36:2, bits 1215  PTP.statePTP, 35:2, bits 1215  Homing.stateHome, 40:2, bits 1215  Gear.stateGear, 38:2, bits 1215 |
|      | For more information see chapter 8.2 "Operating modes"                                                                                                    |

## 8.1.6 Operating-mode-specific status information

Each operating mode has an acknowledgement parameter:

- Jog (as of software version 1.101 and later) (parameter Manual.stateMan, 41:2)
- Profile Velocity (parameter VEL.stateVel, 36:2)
- Profile Position (parameter PTP.statePTP, 35:2)
- Homing (parameter Homing.stateHome, 40:2)

Information stored in every acknowledgement parameter:

- Bit 0: Error LIMP
   Error message caused by positive limit switch
- Bit 1: Error LIMN
   Error message caused by negative limit switch

Error response with "Quick Stop"

Bit 3: Error REF

Error message caused by reference switch

- Bit 7: "SW Stop"
- Bit 12: Operating-mode-specific
- Bit 13: Operating-mode-specific
- Bit 14: "xxx\_end"

Operating mode terminated

Bit 15: "xxx\_err"
 Fault occurred

Operating-mode-specific status information can be found in chapter 8.2 "Operating modes".

If an error occurs during operation, only bit 15 "xxx\_err" is set immediately.

In the event of an error of error class 1 or 2 the motor is ultimately brought to a standstill by "Quick Stop" and then bit 14 "xxx\_end" is set.

In the case of an error of error class 3 the power amplifier is immediately switched off and bit 14 and 15 are set before the motor is released.

### 8.1.7 Other status information

In addition to the external and internal monitoring signals, there is status information that contains general information on the drive.

Other available status information:

- Operating mode
  - Current operating mode Status.action\_st, 28:19 and Status.xMode\_act, 28:3
- Speed of rotation per minute (min<sup>-1</sup>)
  - Actual speed of motor Status.n\_act, 31:9
  - Reference speed
     Status.n\_ref, 31:8
  - Actual speed of profile generator
     Status.n\_profile, 31:35
  - Target speed of profile generator Status.n\_target, 31:38
- Speed in increments per second (Inc/s)
  - Actual speed of motor Status.v\_act, 31:2
  - Reference speed Status.v\_ref, 31:1

#### Position

- Actual position of motor
   Status.p\_act, 31:6
- Reference position
   Status.p\_ref, 31:5
- Actual position of profile generator Status.p\_profile, 31:31
- Target position of profile generator
   Status.p\_target, 31:30
- Voltage
  - Voltage at DC bus Status.UDC\_act, 31:20
- Current
  - Current of motor Status.I\_act, 31:12
- Temperature
  - Power stage temperature Status.TPA\_act, 31:25

## 8.2 Operating modes

The following operating modes have been implemented:

- Jog
- Profile Velocity
- Profile Position
- Homing

The operating modes represent different options for positioning. You can parameterize the operating modes to meet the requirements of your application.

Changing the operating mode

A new operating mode can only be started after the old one has been terminated.

Termination of an operating mode can be read out with the following parameters:

- · Operating-mode-independent
  - Parameter Status.driveStat, 28:2, bit 14
- · Operating-mode-dependent
  - Jog

```
(Parameter Manual.stateMan, 41:2, bit 14)
```

Profile Velocity

```
(Parameter Vel.stateVel, 36:2, bit 14)
```

- Profile Position

```
(Parameter PTP.statePTP, 35:2, bit 14)
```

Homing

```
(Parameter Homing.stateHome, 40:2, bit 14)
```

An operating mode is considered to be terminated under the following conditions:

- Jog: Drive at standstill
- · Profile Velocity: Drive at standstill
- Profile Position: Drive at standstill
- · Reference Movement: Drive at standstill
- Position setting: Immediately after position setting

Parameters for starting a new operating mode:

Jog

```
(parameter Manual.startMan, 41:1)
```

Profile Velocity

```
(parameter VEL.velocity, 36:1)
```

 Profile Positioning: Absolute positioning (parameter PTP.p\_absPTP, 35:1)

 Profile Positioning: Relative positioning (parameter PTP.p\_relPTP, 35:3)

 Homing: Reference movement (parameter Homing.startHome, 40:1)

 Homing: Position setting (parameter Homing.startSetP, 40:3)

Operating-mode-independent settings

Setting options that apply in all operating modes:

- Acceleration and deceleration behavior with the function "Ramp Setting" function
- Deceleration behavior with the function "Quick Stop"

### 8.2.1 Operating mode Jog

## **A WARNING**

#### **UNINTENDED OPERATION**

- Note that any changes to the values of these parameters are executed by the drive controller immediately on receipt of the data set.
- Verify that the system is free and ready for movement before changing these parameters.

Failure to follow these instructions can result in death, serious injury or equipment damage.

Availability

The operating mode is available as of firmware version 1.100 and later.

Description

Jog movements represent "classical jogging". The motor is moved over a selected distance by start signals. If the start signal is applied for a longer period of time, the motor switches to continuous movement.

The operating mode can be started via:

- Commissioning software
- Fieldbus
- Inputs of the signal interface if the signal interface is configured with the "programmable inputs" function.

Operation with commissioning software

The commissioning software supports this operating mode with special dialog boxes and menus.

## Starting the operating mode

The motor can be moved in both directions at two speeds. Jog movements are started with the Manual.startMan parameter. The current axis position is the start position for jog movements. The values for position and speed are specified via the corresponding parameters.

Jog is finished when the motor has come to a standstill

- · the direction signal is inactive,
- the operating mode was interrupted by an error response.

The  ${\tt Manual.statusMan}$  parameter provides information on the processing status.

| Group.Name<br>Index:Subindex<br>dec. (hex.)   | Description Bit assgnment                                                                                                    | Data type range dec. | Unit<br>Default<br>dec. | R/W<br>per. |
|-----------------------------------------------|----------------------------------------------------------------------------------------------------|----------------------|-------------------------|-------------|
| Manual.startMan<br>41:1 (29:01 <sub>h</sub> ) | Starting a jog                                                                                                    | UINT16 -<br>015 0    | -                       | R/W         |
|                                               | Assignment of bits: Bit 0: Clockwise direction of rotation Bit 1: Counterclockwise direction of rotation Bit 2: 0 = slow 1 = fast Bit 3: Automatic processing of power stage  If bit 3 is set to 1, a jog movement can be started even if the power stage is switched off: If the drive is in state 4 (Ready-ToSwitchOn), the power stage is automatically switched on when the jog movement is started and switched off when the movement is finished. |                      | 0                       |             |
| Manual.stateMan<br>41:2 (29:02 <sub>h</sub> ) | Acknowledgement: Jog Assignment of bits: Bit 0: Error LIMP Bit 1: Error LIMN                                                                                                    | UINT16               | -                       | R/-         |
|                                               | Bit 2: Error HW_STOP Bit 3: Error REF Bit 7: Error SW_STOP Bit 14: manu_end Bit 15: manu_err                                                                                                    |                      |                         |             |

### Classical jog

Triggered by the start signal for jog, the motor first moves over a defined distance Manual.step\_Man. If the start signal is still available after a specific delay time Manual.time\_Man, the controller switches to continuous movement.

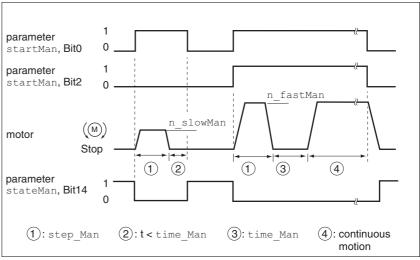

Figure 8.2 Classical jog, slow and fast

Jog distance, waiting time and jog speeds are adjustable. If the jog distance is zero, the jog movement starts directly as a continuous movement, irrespective of the waiting time.

| Group.Name<br>Index:Subindex<br>dec. (hex.)   | Description<br>Bit assgnment                                                                        | Data type<br>range<br>dec. | Unit<br>Default<br>dec. | R/W<br>per. |
|-----------------------------------------------|----------------------------------------------------------------------------------------------------|----------------------------|-------------------------|-------------|
| Manual.n_slowMan                              | Speed for slow jog                                                                                  | UINT16                     | min <sup>-1</sup>       | R/W         |
| 41:4 (29:04 <sub>h</sub> )                    |                                                                                                    | 13000                      | 60                      | per.        |
| Manual.n_fastMan                              | Speed for fast jog                                                                                  | UINT16                     | min <sup>-1</sup>       | R/W         |
| 41:5 (29:05 <sub>h</sub> )                    |                                                                                                    | 13000                      | 600                     | per.        |
| Manual.step_Man<br>41:7 (29:07 <sub>h</sub> ) | Jogging distance at jog start  Value 0: Direct activation of continuous movement                    | UINT16                     | Inc<br>20               | R/W<br>per. |
| Manual.time_Man                               | Waiting time until continuous movement starts Only effective if jog distance is not set to equal 0. | UINT16                     | ms                      | R/W         |
| 41:8 (29:08 <sub>h</sub> )                    |                                                                                                    | 110000                     | 500                     | per.        |

Moving away from limit switch range

The drive can be moved away out of the limit switch range to a valid movement range at any time by means of a jog movement.

If the positive limit switch signal  $\overline{\texttt{LIMP}}$  was activated, the jog movement must be in negative direction; in the case of  $\overline{\texttt{LIMN}}$ , the movement must be in positive direction. If the motor does not move away, verify that you have selected the correct direction for the jog movement.

## 8.2.2 Operating mode Profile velocity

## **A WARNING**

#### **UNINTENDED OPERATION**

- Note that any changes to the values of these parameters are executed by the drive controller immediately on receipt of the data set.
- Verify that the system is free and ready for movement before changing these parameters.

Failure to follow these instructions can result in death, serious injury or equipment damage.

In the operating mode Profile Velocity, the drive accelerates to an adjustable target speed of rotation. You can set a motion profile with values for acceleration and deceleration ramps.

| Group.Name<br>Index:Subindex<br>dec. (hex.) | Description<br>Bit assgnment                                                                                                    | Data type<br>range<br>dec. | Unit<br>Default<br>dec. | R/W<br>per. |
|---------------------------------------------|----------------------------------------------------------------------------------------------------|----------------------------|-------------------------|-------------|
| VEL.velocity<br>36:1 (24:01 <sub>h</sub> )  | Start with target speed  Action object: write access triggers a movement                                                                                                    | INT16<br>-30003000         | min <sup>-1</sup><br>-  | R/W         |
| VEL.stateVEL<br>36:2 (24:02 <sub>h</sub> )  | Acknowledgement: Profile Velocity  Assignment of bits: Bit 0: Error LIMP Bit 1: Error LIMN Bit 2: Error STOP Bit 3: Error REF Bit 7: SW_STOP Bit 13: Target speed reached Bit 14: vel_end Bit 15: vel_err | UINT16                     | -                       | R/-         |

Starting the operating mode

As soon as a target speed of rotation is transmitted with the parameter VEL.velocity, 36:1, the drive switches to the operating mode Profile Velocity and accelerates to the target speed of rotation.

▶ Send the parameter VEL.velocity, 36:1 with a value not equal to 0 to start the operating mode.

Monitoring the operating mode

The target speed of rotation can be changed at any time during operation:

 Target speed of rotation (parameter VEL.velocity, 36:1)

The status of the operating mode can be read with the parameter VEL.stateVel, 36:2.

- Target speed of rotation reached (bit 13)
- Operating mode ended (bit 14: vel\_end)
- Error (bit 15: vel\_err)

Position overrun

In the Profile Velocity operating mode, the drive may exceed the position range (32 bit).

This is not an error, the operating mode continues to run. However, the following monitoring signals are set or reset; they can be read with status parameters:

- Parameter Status. WarnSig, 28:10, bit 0 is set
- Parameter Status.xMode\_act, 28:3, bit 5 is reset
   This parameter indicates that the drive has been referenced.

For more information see chapter 8.1.3 "Positioning limits".

Terminating the operating mode

The following options are available for stopping the drive via the fieldbus:

- Set the target speed of rotation to 0 (parameter VEL.velocity, 36:1)
- "Quick Stop" via fieldbus

The drive comes to a stop via "Quick Stop".

(parameter Commands.driveCtrl, 28:1, setting of bit 2)

In the case of an error the drive is also stopped. This is indicated by parameter VEL.state, 36:2, bit 15.

The VEL. stateVel, 36:2 parameter provides information on the current processing status.

## 8.2.3 Operating mode Profile position

## **A WARNING**

#### **UNINTENDED OPERATION**

- Note that any changes to the values of these parameters are executed by the drive controller immediately on receipt of the data set.
- Verify that the system is free and ready for movement before changing these parameters.

Failure to follow these instructions can result in death, serious injury or equipment damage.

In Profile Position operating mode, a movement with an adjustable motion profile is performed from a start position to a target position. The value of the target position can be specified as either a relative or an absolute position.

You can set a motion profile with values for acceleration ramp, deceleration ramp and target speed.

| Group.Name<br>Index:Subindex<br>dec. (hex.) | Description<br>Bit assgnment                                                                                                    | Data type<br>range<br>dec. | Unit<br>Default<br>dec. | R/W<br>per. |
|---------------------------------------------|----------------------------------------------------------------------------------------------------|----------------------------|-------------------------|-------------|
| PTP.p_absPTP<br>35:1 (23:01 <sub>h</sub> )  | Target position for absolute positioning and start of positioning                                                                                                    | INT32                      | Inc                     | R/W         |
|                                             | Action object: write access triggers absolute positioning in increments                                                                                                    |                            | -                       |             |
| PTP.StatePTP<br>35:2 (23:02 <sub>h</sub> )  | Acknowledgement: Profile Position  Assignment of bits: Bit 0: Error LIMP Bit 1: Error LIMN Bit 2: Error STOP Bit 3: Error REF Bit 7: SW_STOP Bit 13: Target position reached Bit 14: ptp_end Bit 15: ptp_err | UINT16                     | -                       | R/-         |
| PTP.p_relPTP<br>35:3 (23:03 <sub>h</sub> )  | Target position for relative positioning and start of positioning Action object: write access triggers relative positioning in increments                                                                    | INT32                      | Inc<br>-                | R/W         |
| PTP.continue<br>35:4 (23:04 <sub>h</sub> )  | Continue interrupted positioning                                                                                                    | UINT16 -<br>0              | R/W                     |             |
|                                             | The target position was specified with the previous positioning command.  The value indicated here is not relevant for positioning.                                                                          |                            | 0                       |             |
| PTP.v_tarPTP<br>35:5 (23:05 <sub>h</sub> )  | Target speed of rotation for positioning                                                                                                    | UINT16<br>03000            | min <sup>-1</sup><br>60 | R/W         |
|                                             | Positioning can be temporarily stopped with value 0. The default value is the value of parameter Motion.v_target0.                                                                                           |                            |                         |             |

Settings The positioning path can be entered in 2 ways:

- Absolute positioning, reference point is the zero point.
- Relative positioning, reference point is the current reference position of the motor (parameter Status.p\_ref, 31:5).

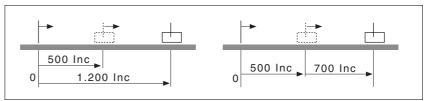

Figure 8.3 Absolute positioning (left) and relative positioning (right)

Starting the operating mode

As soon as a target position is transmitted in the parameters PTP.p\_absPTP, 35:1 or PTP.p\_relPTP, 35:3, the drive switches to the Profile Position operating mode and starts positioning at the target speed of rotation specified with parameter PTP.v\_tarPTP, 35:5.

Positioning can also be started if the drive is not homed.

Start absolute positioning

Procedure for starting absolute positioning:

- ► Set the target speed of rotation with the parameter PTP.v tarPTP, 35:5.
- ➤ Start absolute positioning by specifying the absolute target position in parameter PTP.p\_absPTP, 35:1.

Absolute positioning cannot be started after a position overrun, because the absolute position reference is lost during the position overrun.

A position overrun is indicated in parameter Status.WarnSig, 28:10, bit 0. In addition, bit 5 (ref\_ok) in parameter Status.xMode\_act, 28:3 is reset.

Starting relative positioning

Procedure for starting relative positioning:

- ► Set the target speed of rotation with the parameter PTP.v\_tarPTP, 35:5.
- ► Start relative positioning by specifying the relative target position in parameter PTP.p\_relPTP, 35:3.

Continuing the operating mode

If a positioning process is interrupted by, for example, an external stop signal, the process can be continued via a write access to the parameter  ${\tt PTP.continue}$ ,  ${\tt 35:4}$  so it can be completed. Before you can continue, you must remedy the problem that caused the interruption and execute a "Fault-Reset". The value transmitted with  ${\tt PTP.continue}$ ,  ${\tt 35:4}$  is not evaluated.

Monitoring the operating mode

The parameter PTP. statePTP, 35:2 lets you get the processing status.

- Target position reached and operating mode ended. Not signalled if movement was interrupted. (Bit 13)
- Operating mode terminated (bit 14)
- Error (bit 15)

Terminating the operating mode

Conditions that terminate the operating mode:

- Target position reached, motor at standstill (Parameter PTP.statePTP, 35:2, bit 14)
- In the case of an error the drive is stopped. This is indicated by parameter PTP.statePTP, 35:2, bit 15.
  - Fieldbus command "Quick Stop"

    (writing of value 4 to parameter Commands.driveCtrl, 28:1)

    The drive comes to a stop with "Quick Stop".

### 8.2.4 Operating mode Homing

### **A WARNING**

#### **UNINTENDED OPERATION**

- Note that any changes to the values of these parameters are executed by the drive controller immediately on receipt of the data set.
- Verify that the system is free and ready for movement before changing these parameters.

Failure to follow these instructions can result in death, serious injury or equipment damage.

#### 8.2.4.1 **Overview**

Overview of Homing

The operating mode Homing establishes an absolute position reference between the motor position and a defined axis position. Homing can be carried out by a means of a reference movement or by position setting.

A reference movement is a movement to a defined point, the reference point, on the axis; the objective is to establish the absolute position reference between the motor position and the axis position. The reference point also defines the zero point that is used for all subsequent absolute positionings as a reference point. It is possible to parameterize a shift of the zero point.

A reference movement must be completed for the new zero point to be valid. If the reference movement is interrupted, it must be. As opposed to the other operating modes, a reference movement must be completed before you can switch to a new operating mode.

The signals required for the reference movement must be wired. Monitoring signals that are not used must be deactivated.

 Position setting lets you set the current motor position to a desired position value to which the subsequent position specifications will relate. There are 6 standard types of reference movements:

- Movement to negative limit switch <u>LIMN</u>
- Movement to positive limit switch LIMP
- Movement to reference switch REF with counterclockwise direction of rotation
- Movement to reference switch REF with clockwise direction of rotation
- Movement to index pulse with counterclockwise direction of rotation
- Movement to index pulse with clockwise direction of rotation

Monitoring reference movements

The parameter Homing.stateHome, 40:2 lets you get information on the processing status.

The parameter Status.xMode\_act, 28:3, bit 5, is set if the reference movement was successful.

Terminating a reference movement

Conditions that terminate the reference movement:

- The motor has reached the target position and is at a standstill.
- Error response
- "Quick Stop" via fieldbus command

When the power stage is disabled, the valid reference point is retained.

| Group.Name<br>Index:Subindex<br>dec. (hex.)    | Description Bit assgnment                                                                                                    | Data type range dec. | Unit<br>Default<br>dec. | R/W<br>per. |  |
|------------------------------------------------|----------------------------------------------------------------------------------------------------|----------------------|-------------------------|-------------|--|
| Homing.startHome                               | Start operating mode Homing                                                                                                    | UINT16               | -                       | R/W         |  |
| 40:1 (28:01 <sub>h</sub> )                     | Action object: Write access triggers reference movement.                                                                                                    | 18                   | -                       |             |  |
|                                                | Value 1: LIMP Value 2: LIMN Value 3: REF counterclockwise direction of rotation Value 4: REF clockwise direction of rotation Value 5: Index pulse counterclockwise direction of rotation Value 6: Index pulse clockwise direction of rotation |                      |                         |             |  |
| Homing.stateHome<br>40:2 (28:02 <sub>h</sub> ) | Acknowledgement: Homing Assignment of bits: Bit 0: Error LIMP Bit 1: Error LIMN Bit 2: Error HW_STOP Bit 3: Error REF Bit 7: Error SW_STOP Bit 15: ref_err Bit 14: ref_end                                                                    | UINT16               | -                       | R/-         |  |
| Homing.startSetp                               | Position setting to position setting position                                                                                                    | INT32                | Inc                     | R/W         |  |
| 40:3 (28:03 <sub>h</sub> )                     | Action object: write access triggers position setting Only possible if the motor is at standstill.                                                                                                    |                      | -                       |             |  |
| Homing.v_Home<br>40:4 (28:04 <sub>h</sub> )    | Speed of rotation for search of switch                                                                                                    | UINT16<br>13000      | min <sup>-1</sup><br>60 | R/W<br>per. |  |
| Homing.v_outHome<br>40:5 (28:05 <sub>h</sub> ) | Speed of rotation for moving away from switch                                                                                                    | UINT16<br>13000      | min <sup>-1</sup><br>6  | R/W<br>per. |  |

| Group.Name<br>Index:Subindex<br>dec. (hex.)    | dex:Subindex Bit assignment                                                                                                    |                 | Unit<br>Default<br>dec. | R/W<br>per. |  |
|------------------------------------------------|----------------------------------------------------------------------------------------------------|-----------------|-------------------------|-------------|--|
|                                                | Maximum distance for search for switching edge                                                                                                    | INT32           | Inc                     | R/W         |  |
| 40:6 (28:06 <sub>h</sub> )                     | After detection of the switch, the drive starts to search for the defined switching edge. If it is not found within the distance defined here, the reference movement is canceled with an error. | 1<br>2147483647 | 200000                  | per.        |  |
|                                                | Distance from switching edge to reference point                                                                                                    | INT32           | Inc                     | R/W         |  |
| 40:7 (28:07 <sub>h</sub> )                     | After the drive moves away from the switch, it is positioned into the working range by a defined distance; this is defined as the reference point.                                               | 1<br>2147483647 | 200                     | per.        |  |
| Homing.RefSwMod                                | Processing sequence during reference movement to REF                                                                                                    | UINT16          | -<br>0                  | R/W<br>per. |  |
| 40:9 (28:09 <sub>h</sub> )                     | Bit value 0: In positive direction<br>Bit value 1: In negative direction                                                                                                    | irection        |                         |             |  |
|                                                | Assignment of bits: Bit 0: Direction of movement to switching edge Bit 1: Direction of movement to distance from switching edge                                                                  |                 |                         |             |  |
| Homing.IndexMod<br>40:10 (28:0A <sub>h</sub> ) | Processing sequence during reference movement to index pulse                                                                                                    | UINT16<br>01    | 0                       | R/W<br>per. |  |
|                                                | Bit value 0: Same direction<br>Bit value 1: Opposite direction                                                                                                    |                 |                         |             |  |
|                                                | Assignment of bits: Bit 0: Direction of movement                                                                                                    |                 |                         |             |  |
| Homing.RefAppPos                               | Application position at reference point                                                                                                    | INT32           | Inc<br>0                | R/W         |  |
| 40:11 (28:0B <sub>h</sub> )                    | After a successful reference movement, this position is set at the reference point.  This automatically defines the application zero point.                                                      | ence point.     |                         | per.        |  |
| Homing.refError                                | Cause of error during reference movement                                                                                                    | UINT16          | -                       | R/-         |  |
| 40:13 (28:0D <sub>h</sub> )                    | Error code during reference movement processing                                                                                                    |                 | -                       |             |  |

#### 8.2.4.2 Reference movement to limit switch

The following illustration shows a reference movement to the negative limit switch with distance from the switching edge (Homing.startHome, 40:1=2).

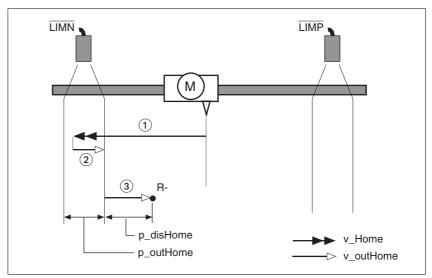

Figure 8.4 Reference movement to the negative limit switch

- (1) Movement to limit switch
- (2) Movement to switching edge
- (3) Movement to distance from switching edge

#### Starting the reference movement

#### Procedure:

- ► Set the speed of rotation for the search for the switch (parameter Homing.v\_Home, 40:4)
- ► Set the speed of rotation for moving away from the switch. (parameter Homing.v\_outHome, 40:5).
- ▶ Set the distance from the switching edge. (parameter Homing.p\_disHome, 40:7).
- ► Start the reference movement to the desired limit switch. (parameter Homing.startHome, 40:1 = 1 or 2)

#### 8.2.4.3 Reference movement to reference switch

A reference movement to the reference switch does not require the reference switch to be enabled. The signal level can be inverted with the parameter Settings.SignLevel, 28:14.

The following illustration shows reference movements to the reference switch with distance from the switching edge (Homing.startHome, 40:1=3).

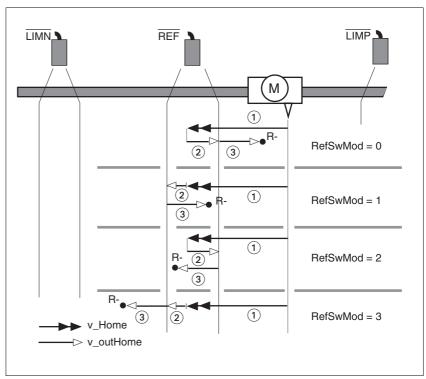

Figure 8.5 Reference movement to reference switch

- (1) Movement to limit switch
- (2) Movement to switching edge
- (3) Movement to distance from switching edge

If a reference movement was started with the wrong direction of rotation, the motor stops at the limit switch. The reference movement is interrupted and must be restarted with the correct direction of rotation.

#### Starting the reference movement

#### Procedure:

- ► Set the speed of rotation for the search for the switch (parameter Homing.v\_Home, 40:4).
- ► Set the speed of rotation for moving away from the switch. (parameter Homing.v\_outHome, 40:5)
- ► Set the directions.

  (parameter Homing.RefSwMod, 40:9)
- ► Set the distance from the switching edge. (parameter Homing.p\_disHome, 40:7)
- ➤ Start the reference movement to the reference switch with movement at counterclockwise direction of rotation.

  (parameter Homing.startHome, 40:1 = 3 or 4)

#### 8.2.4.4 Reference movement to index pulse

The index pulse is a fixed range of approx. 1/16 revolution on the shaft that delivers one pulse per revolution at the same angular position.

A reference movement to the index pulse can be used to arrive at an exact absolute reference from an inexact absolute reference (e.g. after a reference movement to a switch that does not respond accurately).

During a reference movement to the index pulse, the drive searches for the index pulse within the next motor revolution and moves exactly to the edge of the index pulse.

#### Reproducibility

In view of reproducibility, keep the motor from being in the vicinity of the index pulse prior to a movement to avoid the effects of position tolerances. On completion of the reference movement verify this as follows:

The distance between the start position and the edge of the index pulse is stored in the parameter <code>Homing.p\_diffind</code>, 40:12.

If the determined value of <code>Homing.p\_diffind</code>, 40:12 is between approx. 2000 and 18000 increments, corresponding to 10% or 90% of a motor revolution, the reference movement is reproducible.

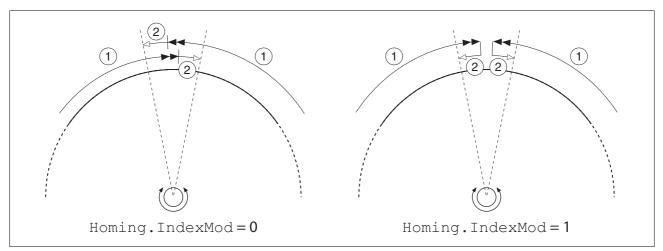

Figure 8.6 Reference movement to index pulse

- (1) Movement to index pulse
- (2) Movement to edge of index pulse

#### Starting the reference movement

#### Procedure:

- ► Set the speed of rotation for the search for the switch (parameter Homing.v\_Home, 40:4).
- ► Set the speed of rotation for moving away from the switch. (parameter Homing.v\_outHome, 40:5)
- ► Set the direction of movement.

  (parameter Homing.IndexMod, 40:10)
- ➤ Start the reference movement to the index pulse with movement at the desired direction of rotation (parameter Homing.startHome, 40:1 = 5 or 6)

#### 8.2.4.5 Position setting

Position setting defines an absolute position reference depending on the current motor position.

The position value is delivered in increments in the parameter-Homing.startSetP, 40:3.

Position setting is only possible when the motor is at a standstill.

| Group.Name<br>Index:Subindex<br>dec. (hex.)    | Description<br>Bit assgnment                                                                       | Data type<br>range<br>dec. | Unit<br>Default<br>dec. | R/W<br>per. |
|------------------------------------------------|----------------------------------------------------------------------------------------------------|----------------------------|-------------------------|-------------|
| Homing.startSetp<br>40:3 (28:03 <sub>h</sub> ) | Position setting to position setting position                                                      | INT32                      | Inc                     | R/W         |
|                                                | Action object: write access triggers position setting Only possible if the motor is at standstill. |                            | -                       |             |

# Example Position setting can be used to carry out a continuous motor movement without exceeding the positioning limits.

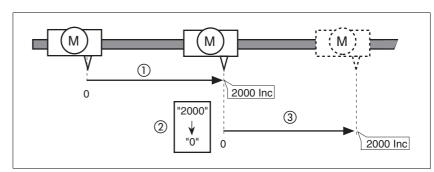

Figure 8.7 Positioning by 4000 increments with position setting

- (1) The motor is positioned by 2000 inc.
- (2) By means of position setting to 0, the current motor position is set to position value 0 which, at the same time, defines a new zero point.
- (3) When a new motion command by 2000 inc is triggered, the new target position is 2000 inc.

This method avoids overtravel of the absolute position limits during a positioning operation because the zero point is continuously adjusted.

### Starting position setting Procedure:

► Write the new position setting position. (parameter Homing.startSetP, 40:3)

The command is executed immediately and the operating mode is ended.

Monitoring position setting The parameter Homing.stateHome, 40:2 lets you get information on the processing status.

The parameter  $\texttt{Status.xMode\_act}$ , 28:3, bit 5, is set if position setting was successful.

Terminating position setting The operating mode is terminated immediately upon completion.

### 8.3 Functions

#### 8.3.1 Definition of the direction of rotation

The direction of rotation can be inverted.

The direction of rotation should be defined only once when you commission the product. The definition of the direction of rotation is not intended to reverse the direction of rotation during operation.

| Group.Name<br>Index:Subindex<br>dec. (hex.)    | Description<br>Bit assgnment                                                                                                    | Data type range dec. | Unit<br>Default<br>dec. | R/W<br>per. |
|------------------------------------------------|----------------------------------------------------------------------------------------------------|----------------------|-------------------------|-------------|
| Motion.invertDir<br>28:6 (1C:06 <sub>h</sub> ) | Definition of direction of rotation                                                                                                    | UINT16               | -                       | R/W         |
|                                                | Value 0: Clockwise direction of rotation<br>With positive reference values, the motor rotates clockwise (as<br>you look at the end of the protruding motor shaft).         | 01                   | 0                       | per.        |
|                                                | Value 1: Counterclockwise direction of rotation With positive reference values, the motor rotates counterclockwise (as you look at the end of the protruding motor shaft). |                      |                         |             |
|                                                | NOTE: The new value is only activated when the drive is switched on.                                                                                                    |                      |                         |             |

### 8.3.2 Motion profile

Profile generator

Target position and target speed of rotation are input values to be specified by the user. The profile generator uses these values to calculate a motion profile depending on the selected operating mode.

The following properties can be set for the motion profile:

- · Symmetrical and linear acceleration ramp.
- Change of speed of rotation and position during movements.
- Acceleration parameters min<sup>-1</sup>/s.

Value range 1 ... 765000 min<sup>-1</sup>/s.

Internal resolution approx. 12 min<sup>-1</sup>/s.

Speed values in min<sup>-1</sup>.

Value range 1 ... 3000 min<sup>-1</sup>.

Resolution 1 min<sup>-1</sup>.

· Position values in increments (inc).

Value range -2<sup>31</sup> ... +2<sup>31</sup>-1 inc.

With reference to the motor output shaft, the drive has a resolution of 20000 inc/rev.

| Group.Name<br>Index:Subindex<br>dec. (hex.)     | Description<br>Bit assgnment                                                                                                    | Data type range dec. | Unit<br>Default<br>dec. | R/W<br>per. |
|-------------------------------------------------|----------------------------------------------------------------------------------------------------|----------------------|-------------------------|-------------|
| Motion.dec_Stop                                 | Deceleration for "Quick Stop"                                                                                                    | UINT32               | min <sup>-1</sup> /s    | R/W         |
| 28:21 (1C:15 <sub>h</sub> )                     | Deceleration that is used for every "Quick Stop": - "Quick Stop" via control word - "Quick Stop" via external monitoring signal - "Quick Stop" via error of classes 1 and 2 | 1765000              | 6000                    | per.        |
| Motion.v_target0<br>29:23 (1D:17 <sub>h</sub> ) | Speed of rotation for parameter PTP.v_tarPTP                                                                                                    | UINT16               | min <sup>-1</sup>       | R/W         |
|                                                 | Speed of rotation for Profile Position operating mode if no value was written to ${\tt PTP.v\_tarPTP}.$                                                                     | 13000                | 60                      | per.        |
|                                                 | NOTE: This persistent value is only used as a default assignment for PTP.v_tarPTP during switching on.                                                                      |                      |                         |             |
| Motion.acc<br>29:26 (1D:1A <sub>h</sub> )       | Acceleration                                                                                                    | UINT32               | min <sup>-1</sup> /s    | R/W         |
|                                                 | Value determines acceleration and deceleration.<br>New values do not become effective until after standstill.                                                               | 1765000              | 600                     | per.        |

### 8.3.3 Quick Stop

"Quick Stop" is a quick brake function which stops the motor as a result of a fault of error classes 1 and 2 or as a result of a software stop.

In the event of an error response to an error of error class 1, the power stage remains enabled. In the case of error class 2, the power stage is disabled after the drive has come to a standstill.

Events that trigger a "Quick Stop":

- Input signal STOP
   (parameter Status.Sign\_SR, bit 2)
- Limit switch overtraveled (parameter Status.Sign\_SR, bit 0 and bit 1)
- Error of error classes 1 or 2
- "Quick Stop" triggered via a fieldbus command (parameter Commands.driveCtrl, 28:1, Bit 2)

Settings

In the following operating modes, motor deceleration is controlled via a profile. The deceleration can be set with the parameter

Motion.dec\_Stop, 28:21.

- · Profile Velocity
- · Profile Position
- Homing
- Jog

The drive absorbs excess braking energy during a "Quick Stop". If the DC bus voltage exceeds the permissible limit value, the drive disables the power stage and signals an "overvoltage error". The motor then coasts down without any braking force.

Procedure if the drive repeatedly switches off with an "Overvoltage" error during "Quick Stop".

- ► Reduce the deceleration or the maximum current for stop via the torque ramp.
- ► Reduce the drive load

Acknowleding a Quick Stop

Procedure after an error or a "Quick Stop" executed by a fieldbus command:

► Reset the error.

```
(parameter Commands.driveCtrl, 28:1, Bit 3)
```

Procedure after a "STOP" signal:

- ► Reset the "STOP" signal at the signal input.
- ▶ Reset the error.

```
(parameter Commands.driveCtrl, 28:1, Bit 3)
```

Procedure after a "Quick Stop" via the limit switch signals  $\overline{\texttt{LIMN}}$  and  $\overline{\texttt{LIMP}}$ :

▶ Move the motor out of the limit switch range.

(For more information see chapter 8.1.2 "External monitoring signals".)

More information

For more information see Chapter 8.1.5 "Operating states and state transitions" and Chapter 6 "Installation".

### 8.3.4 Programmable inputs and outputs

If a 24V signal is configured as a "programmable input or output", the drive automatically accesses this signal input or output.

This can be set for each of the 4 signals with the parameters IO.IO0\_def to IO.IO3\_def.

#### Programmable input

If a signal is configured as a programmable input, the drive monitors this signal continuously and accesses parameters independently whenever it a change of edge is detected. The parameter accesses can be parameterized as follows:

- · Evaluation of rising and falling edges
- Parameter to be influenced by specification of index and subindex
- Write value for parameter with rising edge
- · Write value for parameter with falling edge
- Bit mask for writing the object

Structure of the parameter access:

- · Rising or falling edge detected
- · Parameter is read
- Result of AND operation with bit mask
- Result of OR operation with write value for parameter with rising and falling edge
- Write result to parameter

#### Shown as pseudo code:

- Rising edge -> object\_WriteValue = (object\_ReadValue AND bitmask) OR WriteValue\_pos
- Falling edge -> object\_WriteValue = (object\_ReadValue AND bitmask) OR WriteValue\_neg

#### Special case if bit mask = 0:

- Rising edge -> object\_WriteValue= WriteValue\_pos
- Falling edge -> object\_WriteValue= WriteValue\_neg

#### Programmable output

If a signal is defined as a programmable output, the drive accesses (read) parameters cyclically and sets the signal level in accordance with the read value. The accesses can be parameterized with the following parameters:

- Selection of the parameter to be read by specification of index and sub-index
- Comparison value for 1 level at output
- Comparison operator: equal, not equal, less than, greater than
- Bit mask for the comparison

Structure of the parameter access:

- · Parameter is read
- · Result of AND operation with bit mask
- · Compare result with comparison value
- · Depending on result, set output to HIGH or LOW

#### Shown as pseudo code:

IF (object\_ReadValue AND bit mask) <comparison\_operator> comparison\_value THEN set output=1

ELSE set output=0

| Group.Name<br>Index:Subindex<br>dec. (hex.) | dex:Subindex Bit assignment                                                                                                    |        | Unit<br>Default<br>dec. | R/W<br>per. |
|---------------------------------------------|----------------------------------------------------------------------------------------------------|--------|-------------------------|-------------|
| ProglO0.Index                               | Index of the control parameter                                                                                                    | UINT16 | -                       | R/W         |
| 800:1 (320:01 <sub>h</sub> )                | If prog. input: index of parameter to be written                                                                                                    |        | -                       | per.        |
|                                             | If prog. output: index of parameter to be read                                                                                                    |        |                         |             |
|                                             | If prog. input:<br>write(Index,Subindex) =<br>(read(Index,Subindex) BAND BitMask) BOR VALUEx                                                                                          |        |                         |             |
|                                             | If prog. output: 1 level at output if (read(Index,Subindex) BAND BitMask) =<> VALUE1                                                                                                  |        |                         |             |
| ProglO0.Subindex                            | Subindex of control parameter                                                                                                    | UINT16 | -                       | R/W         |
| 800:2 (320:02 <sub>h</sub> )                | If prog. input: subindex of parameter to be written If prog. output: subindex of parameter to be read                                                                                 |        | -                       | per.        |
| ProgIO0.BitMask                             | Bitmask for the parameter value                                                                                                    | UINT32 | -                       | R/W         |
| 800:3 (320:03 <sub>h</sub> )                | If programmable input or programmable output:<br>Bit mask used to link the read value (index, subindex) of the<br>parameter with the operator AND before the value is proc-<br>essed. |        | -                       | per.        |

| Group.Name<br>Index:Subindex<br>dec. (hex.) | Description Bit assgnment                                                                                                    | Data type range dec. | Unit<br>Default<br>dec. | R/W<br>per. |
|---------------------------------------------|----------------------------------------------------------------------------------------------------|----------------------|-------------------------|-------------|
| ProgIO0.Switch                              | Edge detection and comparison operator                                                                                                    | UINT16               | -                       | R/W         |
| 800:4 (320:04 <sub>h</sub> )                | If programmable input: Selection of the edges to be detected Value 0: No response to level change Value 1: Response to rising edge Value 2: Response to falling edge Value 3: Response to both edges                                                                        |                      | -                       | per.        |
|                                             | If programmable output: Selection of condition for comparison: Value 0: (parameter read value = comparison value) Value 1: (parameter read value <> comparison value) Value 2: (parameter read value < comparison value) Value 0: (parameter read value > comparison value) |                      |                         |             |
| ProgIO0.Value1                              | Write Write value at rising edge and comparison value                                                                                                    | INT32                | -                       | R/W         |
| 800:5 (320:05 <sub>h</sub> )                | If programmable input:<br>Parameter write value at rising edge                                                                                                    | 0<br>4294967295      | -                       | per.        |
|                                             | If programmable output:<br>Comparison value for condition                                                                                                    |                      |                         |             |
| ProgIO0.Value2                              | Write value at falling edge                                                                                                    | INT32                | -                       | R/W         |
| 800:6 (320:06 <sub>h</sub> )                | If programmable input:<br>Parameter write value at falling edge                                                                                                    | 0<br>4294967295      | -                       | per.        |
|                                             | If programmable output:<br>no meaning                                                                                                    |                      |                         |             |

### **Example** Parameterization for a simple manual control

| IO0 as input,  | Rising edge = enable power stage             | Falling edge = disable power stage + reset error |
|----------------|----------------------------------------------|--------------------------------------------------|
| IO1 as input,  | Rising edge = movement in positive direction | Falling edge = stop                              |
| IO2 as input,  | Rising edge = movement in negative direction | Falling edge = stop                              |
| IO3 as output, | Output = 1 if drive ready                    |                                                  |

### Input IO0

| Input | L -> H | Commands.driveCtrl 2 | (Enable)               |
|-------|--------|----------------------|------------------------|
|       | H -> L | Commands.driveCtrl 9 | (Disable + FaultReset) |

| Parameter name   | ldx:Six | Value | Remarks                                     |
|------------------|---------|-------|---------------------------------------------|
| I/O.IO0_def      | 34:1    | 5     | Input programmable                          |
| ProgIO0.Index    | 800:1   | 28    | Index 28                                    |
| ProgIO0.Subindex | 800:2   | 1     | Subindex 1                                  |
| ProgIO0.Bitmask  | 800:3   | 0     | Mask                                        |
| ProglO0.Switch   | 800:4   | 3     | Detect both edges                           |
| ProgIO0.Value1   | 800:5   | 2     | Value at pos. edge: Enable                  |
| ProgIO0.Value2   | 800:6   | 9     | Value at neg. edge: Disable+Fault-<br>Reset |

### input IO1

| Input | L -> H | VEL.velocity 600 | (positive movement) |
|-------|--------|------------------|---------------------|
|       | H -> L | VEL.velocity 0   | (stop)              |

| Parameter name   | ldx:Six | Value | Remarks                       |
|------------------|---------|-------|-------------------------------|
| I/O.IO1_def      | 34:2    | 5     | input programmable            |
| ProgIO1.Index    | 801:1   | 36    | Index 36                      |
| ProgIO1.Subindex | 801:2   | 1     | Subindex 1                    |
| ProgIO1.Bitmask  | 801:3   | 0     | Mask                          |
| ProgIO1.Switch   | 801:4   | 3     | detect both edges             |
| ProgIO1.Value1   | 801:5   | 600   | speed value with rising edge  |
| ProgIO1.Value2   | 801:6   | 0     | speed value with falling edge |
|                  |         |       |                               |

### input IO2

| Input | L -> H | VEL.start -600 | (neg. movement) |
|-------|--------|----------------|-----------------|
|       | H -> L | VEL.start 0    | (stop)          |

| Parameter name   | ldx:Six | Value | Remarks                       |
|------------------|---------|-------|-------------------------------|
| I/O.IO2_def      | 34:3    | 5     | input programmable            |
| ProgIO2.Index    | 802:1   | 36    | Index 36                      |
| ProgIO2.Subindex | 802:2   | 1     | Subindex 1                    |
| ProgIO2.Bitmask  | 802:3   | 0     | Mask                          |
| ProgIO2.Switch   | 802:4   | 3     | detect both edges             |
| ProgIO2.Value1   | 802:5   | -600  | speed value with rising edge  |
| ProgIO2.Value2   | 802:6   | 0     | speed value with falling edge |

### Output IO3

| Output | High | if status 6 | (Status.driveStat AND 15) = 6 |
|--------|------|-------------|-------------------------------|

| Parameter name   | ldx:Six | Value | Remarks                                |
|------------------|---------|-------|----------------------------------------|
| I/O.IO3_def      | 34:4    | 130   | Output programmable                    |
| ProgIO3.Index    | 803:1   | 28    | Index 28                               |
| ProgIO3.Subindex | 803:2   | 2     | Subindex 2                             |
| ProgIO3.Bitmask  | 803:3   | 15    | Mask: Bit 03                           |
| ProgIO3.Switch   | 803:4   | 0     | condition: "="                         |
| ProgIO3.Value1   | 803:5   | 6     | Comparison value: 6 = Operation Enable |

### 8.3.5 Fast position capture

The function "Fast position capture" serves to detect the current motor position at the time when a digital 24V signal appears at one of the two capture inputs. For example, this function can be used for detection of registration marks.

#### Settings

2 independent capture inputs are available for the "Fast Position Capture" function.

- IO2 (CAP1)
- IO3 (CAP2)

One of 2 possible functions for capture can be selected for each capture input:

- Position capture with rising or falling edge at capture input.
- One-time or continuous capture in the case of multiple edges at the capture input.

Continuous capture means that the motor position is captured anew at every defined edge; the previous captured value is lost.

The CAP1 and CAP2 capture inputs have a time constant of  $t=10~\mu s$ . The jitter is less than  $\pm 3~\mu s$ .

The motor positions captured during acceleration or deceleration are less precise.

#### Enable fast position capture

Enable single position capture

- For CAP1: Write value 1 to parameter Capture.CapStart1, 20:15
- For CAP2: Write value 1 to parameter Capture.CapStart2, 20:16

Activate continuous position capture

- For CAP1: Write value 2 to parameter Capture.CapStart1, 20:15
- For CAP2: Write value 2 to parameter Capture.CapStart2, 20:16

### Terminating position capture

In the case of one-time single position capture, the "fast position capture" function is terminated when the first signal edge is detected.

In the case continuous position capture or if no signal edge is detected, the capture can be stopped by writing the parameter

Capture.CapStart1, 20:15, value 0 or Capture.CapStart2, 20:16, value 0.

| Group.Name<br>Index:Subindex<br>dec. (hex.) | Description<br>Bit assgnment                                                                   | Data type<br>range<br>dec. | Unit<br>Default<br>dec. | R/W<br>per. |
|---------------------------------------------|------------------------------------------------------------------------------------------------|----------------------------|-------------------------|-------------|
| Capture.CapLevel                            | Signal level for capture inputs                                                                | UINT16                     | -                       | R/W         |
| 20:14 (14:00E <sub>h</sub> )                | Bit value 0: Position capture at negative edge<br>Bit value 1: Position capture at rising edge | 03                         | 3                       |             |
|                                             | Assignment of bits: Bit 0: Sets the level for CAP1 Bit 1: Sets the level for CAP2              |                            |                         |             |

| Group.Name<br>Index:Subindex<br>dec. (hex.)      | Description<br>Bit assgnment                                                                                                    | Data type range dec. | Unit<br>Default<br>dec. | R/W<br>per. |
|--------------------------------------------------|----------------------------------------------------------------------------------------------------|----------------------|-------------------------|-------------|
| Capture.CapStart1                                | Start capture on CAP1                                                                                                    | UINT16<br>02         | -                       | R/W         |
| 20:15 (14:00F <sub>h</sub> )                     | Value 0: Cancel capture function Value 1: Start one-time capture Value 2: Start continuous capture                                                                   | 0                    |                         |             |
|                                                  | In the case of one-time capture, the function is terminated when<br>the first value is captured.<br>In the case of continuous capture, the function continues to run |                      |                         |             |
| Capture.CapStart2<br>20:16 (14:10 <sub>h</sub> ) | Start capture on CAP2                                                                                                    | UINT16               | -                       | R/W         |
|                                                  | As CAP1                                                                                                    | 02                   | 0                       |             |
| Capture.CapStatus                                | Status of the capture channels                                                                                                    | UINT16               | -                       | R/-         |
| 20:17 (14:11 <sub>h</sub> )                      | Assignment of bits: Bit 0: position capture via CAP1 carried out Bit 1: position capture via CAP2 carried out                                                        | 03                   | 0                       |             |
| Capture.CapPact1                                 | Motor position with signal at CAP1                                                                                                    | INT32                | Inc                     | R/-         |
| 20:18 (14:12 <sub>h</sub> )                      | Output of captured position of the encoder                                                                                                    |                      | -                       |             |
|                                                  | In the case of stepper motor devices, this is the commutation position.                                                                                              |                      |                         |             |
| Capture.CapPact2                                 | Motor position with signal at CAP2                                                                                                    | INT32                | Inc                     | R/-         |
| 20:19 (14:13 <sub>h</sub> )                      | As CAP1                                                                                                    |                      | -                       |             |

### 8.3.6 Function of the holding brake

Motors with integrated holding brakes help to avoid unwanted movements of the motor without current.

The holding brake is not available with all product versions.

### **A WARNING**

#### LOSS OF BRAKING FORCE DUE TO WEAR OR HIGH TEMPERATURE

Applying the holding brake while the motor is running will cause excessive wear and loss of the braking force. Heat decreases the braking force.

- Do not use the brake as a service brake.
- Note that "EMERGENCY STOPS" may also cause wear
- At operating temperatures of more than 80°C (176°F), do not exceed a maximum of 50% of the specified holding torque when using the brake.

Failure to follow these instructions can result in death, serious injury or equipment damage.

Control

The integrated holding brake is controlled automatically.

Releasing the holding brake

The holding brake is automatically released when the power stage is enabled. After a delay time the drive switches to operating stats 6 "Operation Enable".

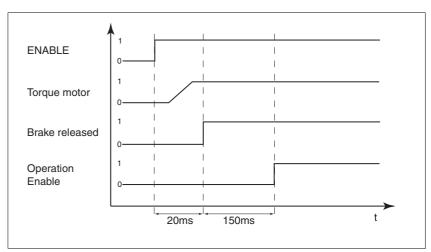

Figure 8.8 Releasing the holding brake

Applying the holding brake

When the power stage is disabled and in the event of an error of error class 2, the holding brake is automatically applied. However, the motor current is not disconnected until after a delay time. This allows the holding brake to be applied before the motor loses its torque.

In the event of an error of error classes 3 or 4, the holding brake is automatically applied and the motor current is immediately disconnected.

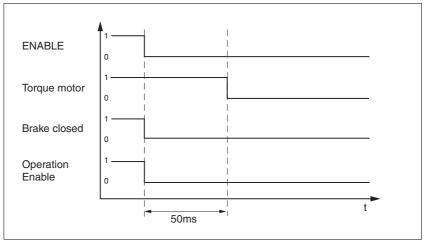

Figure 8.9 Applying the holding brake

The delay time is not effective if the power stage is disabled via the STO safety function. Especially in the case of vertical axes it is important to verify whether additional measures are required to avoid lowering of the load.

## 9 Diagnostics and troubleshooting

### 9.1 Error indication and troubleshooting

### 9.1.1 Diagnostics via commissioning software

The commissioning software can be used to display the following diagnostics information

- Indication of current operating state
   Lets you draw conclusions concerning the reasons for the drive not being ready for operation.
- Status word Indicates which of the 3 following signals is active:
  - External monitoring signal
  - Internal monitoring signal
  - Warning
- Parameter Status.StopFault, 32:7
   Cause of last interruption, error number
- · Error memory

The error memory contains the last 7 errors. The error memory is not volatile, i.e. it is not cleared when the drive is switched off.

The following information is output for every error:

- Age
- Description of error as text
- Error class
- Error number
- Frequency
- Additional information

#### 9.1.2 Diagnostics via fieldbus

Asynchronous errors

In fieldbus mode, device errors are signaled as asynchronous errors by the monitoring system of the controller. An asynchronous error is indicated by the status word "fb\_statusword". Signal status 1 indicates an error message or a warning message. The parameters allow you to determine details concerning the cause of the error.

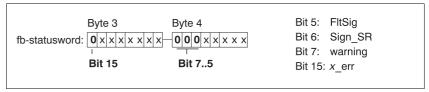

Figure 9.1 Evaluation of asynchronous errors

Description of the bits:

• Bit 5, "FltSig"

Message from internal monitoring signal (e.g. power amplifier over-temperature)

Parameter Status.FltSig\_SR, 28:18

Bit 6, "Sign\_SR"

Message from external monitoring signal (e.g. movement interruption by limit switch)

Parameter Status.Sign\_SR, 28:15

• Bit 7, "warning"

Warning message (e.g. temperature warning)

Parameter Parameter Status. WarnSig, 28:10

| Group.Name<br>Index:Subindex<br>dec. (hex.) | Description<br>Bit assgnment                                                                                                    | Data type range dec. | Unit<br>Default<br>dec. | R/W<br>per. |
|---------------------------------------------|----------------------------------------------------------------------------------------------------|----------------------|-------------------------|-------------|
| Status.driveStat                            | Status word for the operating state                                                                                                    | UINT32               | -                       | R/-         |
| 28:2 (1C:02 <sub>h</sub> )                  | LOW-UINT16: Assignment of bits: Bits 0 3: Current operating state Bit 4: reserved Bit 5: Error detected by internal monitoring Bit 6: Error detected by external monitoring Bit 7: Warning active Bits 8 11: Reserved Bits 12 15: Operating-mode specific coding Corresponds to the assignment of bits 12 15 in the operating mode-specific acknowledgement data. |                      | -                       |             |
|                                             | HIGH-UINT16: Assignment see parameter Status.xMode_act.                                                                                                    |                      |                         |             |
| Status.xMode_act                            | Current operating mode with additional information                                                                                                    | UINT16               | -                       | R/-         |
| 28:3 (1C:03 <sub>h</sub> )                  | Assignment of bits: Bits 03: Current operating mode (see below) Bit 4: reserved Bit 5: Drive referenced (ref_ok) Bits 6 15: Reserved                                                                                                    |                      | -                       |             |
|                                             | Values for bits 0 3: Value 1: Jog Value 2: Homing Value 3: Profile Position Value 4: Profile Velocity                                                                                                    |                      |                         |             |
|                                             | Other numbers are reserved for future extensions.                                                                                                    |                      |                         |             |
| Status.WarnSig                              | Warnings                                                                                                    | UINT16               | -                       | R/-         |
| 28:10 (1C:0A <sub>h</sub> )                 | Monitoring signals with error class 0.                                                                                                    |                      | -                       |             |
|                                             | Assignment of bits: Bit 0: Position overrun profile generator Bit 1: Temperature of power stage >100°C                                                                                                    |                      |                         |             |
|                                             | The remaining bits are reserved for later extensions. The remaining bits are reserved for future extensions.                                                                                                    |                      |                         |             |

| C | × |
|---|---|
| C |   |
| C |   |
| 0 | ١ |
|   |   |
| 0 | 2 |
| C | _ |
|   |   |
| 9 |   |
| C | Ξ |
| • |   |
| ٤ | 5 |
| - | - |
|   |   |
| : | 1 |
| ŗ | ` |
| Ļ | ( |
| C | ۲ |
| ٦ |   |
| ٦ | - |
| ٦ |   |
| 7 | ↲ |
| 7 | ⇃ |
| C | X |
| C | = |
| 7 | - |
| c | _ |
| - |   |

| Group.Name<br>Index:Subindex<br>dec. (hex.)     | Description<br>Bit assgnment                                                                                                    | Data type range dec. | Unit<br>Default<br>dec. | R/W<br>per. |
|-------------------------------------------------|----------------------------------------------------------------------------------------------------|----------------------|-------------------------|-------------|
| Status.Sign_SR<br>28:15 (1C:0F <sub>h</sub> )   | Stored signal status of external monitoring signals  Bit value 0: not activated  Bit value 1: activated                                                                                                    | UINT16 -<br>015 -    |                         | R/-         |
|                                                 | Assignment of bits: Bit 0: LIMP Bit 1: LIMN Bit 2: STOP Bit 3: REF Bit 7: SW stop                                                                                                    |                      |                         |             |
|                                                 | Stored signal status of released external monitoring signals                                                                                                    |                      |                         |             |
| Status.FltSig                                   | Active monitoring signals                                                                                                    | UINT32               | -                       | R/-         |
| 28:17 (1C:11 <sub>h</sub> )                     | The error bits remain set as long as the error persists (i.e. as long as the limit value is exceeded).  Assignment as parameter Status.FltSig_SR                                                                                                    |                      | -                       |             |
| Status.FltSig_SR<br>28:18 (1C:12 <sub>h</sub> ) | Stored monitoring signals                                                                                                    | UINT32               | -                       | R/-         |
|                                                 | Error bits remain set until a FaultReset is executed.                                                                                                    |                      | -                       |             |
| Status.action st                                | Assignment of bits: Bit 0: Undervoltage 1 power supply Bit 1: Undervoltage 2 power supply Bit 2: Overvoltage power supply Bit 5: Motor overload Bit 12: Overtemperature power stage (≥105°C) Bit 16: Blocking error Bit 17: Tracking error Bit 18: Encoder inoperative Bit 21: Protocol error fieldbus Bit 22: Nodeguard error Bit 23: Pulse/directing input timing Bit 25: STO safety function triggered Bit 26: Signals of the STO safety function have different levels Bit 29: Start-up error Bit 30: Internal system error Bit 31: Watchdog  Action word         | UINT16               |                         | R/-         |
| 28:19 (1C:13 <sub>h</sub> )                     | Assignment of bits: Bit 0: Bit latched error class 0 Bit 1: Bit latched error class 1 Bit 2: Bit latched error class 2 Bit 3: Bit latched error class 3 Bit 4: Bit latched error class 4 Bit 5: reserved Bit 6: Motor at standstill: actual speed of rotation is zero Bit 7: Motor rotates clockwise Bit 8: Motor rotates counterclockwise Bit 9: reserved Bit 10: reserved Bit 10: reserved Bit 11: Motor at standstill: reference speed of rotation is 0 Bit 12: Motor decelerates Bit 13: Motor accelerates Bit 14: Motor moves at constant speed Bit 15: reserved |                      |                         |             |
| Status.v_act<br>31:2 (1F:02 <sub>h</sub> )      | Actual speed of motor                                                                                                    | INT32                | Inc/s                   | R/-         |

| Group.Name<br>Index:Subindex<br>dec. (hex.)                             | Description Bit assgnment                                                                                                    | Data type range dec. | Unit<br>Default<br>dec. | R/W<br>per. |
|-------------------------------------------------------------------------|----------------------------------------------------------------------------------------------------|----------------------|-------------------------|-------------|
| Status.p_ref<br>31:5 (1F:05 <sub>h</sub> )                              | Reference position                                                                                                    | INT32                | Inc<br>-                | R/-         |
| Status.p_act                                                            | Actual position of motor                                                                                                    | INT32                | Inc                     | R/-         |
| 31:6 (1F:06 <sub>h</sub> )                                              | Identical with the parameter Status.p_ref.                                                                                        |                      | -                       |             |
| Status.n_act                                                            | Actual speed of motor                                                                                                    | INT16                | min <sup>-1</sup>       | R/-         |
| 31:9 (1F:09 <sub>h</sub> )                                              | Corresponds to parameter ${\tt Status.v\_act},$ but converted to revolutions per minute.                                          |                      | -                       |             |
| Status.UDC_act                                                          | Voltage power supply                                                                                                    | UINT16               | V                       | R/-         |
| 31:20 (1F:14 <sub>h</sub> )  Status.TPA_act 31:25 (1F:19 <sub>b</sub> ) | Unit [0.1V]                                                                                                    |                      | -                       |             |
| Status.TPA_act<br>31:25 (1F:19 <sub>h</sub> )                           | Power stage temperature                                                                                                    | UINT16<br>20110      | °C<br>-                 | R/-         |
| Status.v_pref<br>31:28 (1F:1C <sub>h</sub> )                            | Speed of reference position Status.p_ref                                                                                          | INT32                | Inc/s                   | R/-         |
| Status.p_target                                                         | Target position of profile generator                                                                                              | INT32                | Inc                     | R/-         |
| 31:30 (1F:1E <sub>h</sub> )                                             | Absolute position value of the profile generator, calculated on the basis of the relative and absolute position values specified. |                      | -                       |             |
| Status.p_profile                                                        | Actual position of profile generator                                                                                              | INT32                | Inc                     | R/-         |
| 31:31 (1F:1F <sub>h</sub> )                                             | Corresponds to the reference position Status.p_ref.                                                                               |                      | -                       |             |
| Status.p_actusr                                                         | Motor position                                                                                                    | INT32                | Inc                     | R/-         |
| 31:34 (1F:22 <sub>h</sub> )                                             | Parameter for improving compatibility with TwinLine. Corresponds to the actual position Status.p_act.                             |                      | -                       |             |
| Status.n_profile                                                        | Actual speed of profile generator                                                                                                 | INT16                | min <sup>-1</sup>       | R/-         |
| 31:35 (1F:23 <sub>h</sub> )                                             | Corresponds to parameter Status.n_pref.                                                                                           |                      | -                       |             |
| Status.n_target<br>31:38 (1F:26 <sub>h</sub> )                          | Target speed of profile generator                                                                                                 | INT16                | min <sup>-1</sup><br>-  | R/-         |
| Status.n_pref                                                           | Speed of rotation of reference position Status.p_ref                                                                              | INT16                | min <sup>-1</sup>       | R/-         |
| 31:45 (1F:2D <sub>h</sub> )                                             | Corresponds to parameter ${\tt Status.v\_pref},$ but converted to revolutions per minute.                                         |                      | -                       |             |
| Status.StopFault 32:7 (20:07 <sub>h</sub> )                             | Cause of last interruption, error number                                                                                          | UINT16               | -<br>0                  | R/-         |

Synchronous errors

In addition to asynchronous errors, synchronous errors are also signaled in fieldbus operation; they are caused by communication problems (e.g. unauthorized access or incorrect command).

Both types of errors are described in the fieldbus manual.

#### Error memory

The last 7 error messages are saved in a separate error memory. The error messages are sorted in chronological order and can be read via index and subindex. The last error that caused an interruption is also saved to the parameter Status.StopFault, 32:7.

| Index:Subindex      | Meaning                         |
|---------------------|---------------------------------|
| 900:1, 900:2, 900:3 | 1st entry, oldest error message |
| 901:1, 901:2, 901:3 | 2nd entry                       |
|                     |                                 |
| 906:1, 906:2, 906:3 | 7th entry, latest error message |

More information on each error message can be obtained via subindices  $1\dots 5$ :

| Group.Name<br>Index:Subindex<br>dec. (hex.)   | Description<br>Bit assgnment                                                                                                    | Data type range dec. | Unit<br>Default<br>dec. | R/W<br>per. |
|-----------------------------------------------|----------------------------------------------------------------------------------------------------|----------------------|-------------------------|-------------|
| ErrMem0.ErrNum                                | Coded error number                                                                                                    | UINT16               | -                       | R/-         |
| 900:1 (384:01 <sub>h</sub> )                  | Index 900: First error entry (oldest) Index 901: Next error entry                                                                                                    |                      | -                       |             |
|                                               |                                                                                                    |                      |                         |             |
|                                               | NOTE: Reading this parameter copies the entire error entry (9xx.1 - 9xx.5) to an intermediate memory from which all elements are then loaded.                           |                      |                         |             |
| ErrMem0.Class<br>900:2 (384:02 <sub>h</sub> ) | Error class                                                                                                    | UINT16               | -                       | R/-         |
|                                               | The error class determines the error response of the controller.                                                                                                    | 04 -                 |                         |             |
| ErrMem0.Age<br>900:3 (384:03 <sub>h</sub> )   | Age of the error in device switch-on cycles                                                                                                    | UINT32               | -                       | R/-         |
|                                               | Value 0: Error occurred since the last switch-on of the device Value 1: Error occurred during last operation Value 2: Error occurred during last but one operation etc. |                      | -                       |             |
| ErrMem0.Repeat                                | Error repetitions                                                                                                    | UINT16               | -                       | R/-         |
| 900:4 (384:04 <sub>h</sub> )                  | Number of consecutive errors with this error number:                                                                                                    | 0255                 | -                       |             |
|                                               | Value 0: Error occurred only once<br>Value 1: 1 repetition<br>Value 2: 2 repetitions<br>etc.                                                                            |                      |                         |             |
|                                               | When the maximum number of 255 is reached, the repetition counter is no longer incremented.                                                                             |                      |                         |             |
| ErrMem0.ErrQual                               | Error identifier                                                                                                    | UINT16               | -                       | R/-         |
| 900:5 (384:05 <sub>h</sub> )                  | This entry contains additional information on the error.                                                                                                    |                      | -                       |             |
|                                               | The meaning depends on the error numer.                                                                                                    |                      |                         |             |

### 9.1.3 Operation state and error indication

Status indication The LED shows error messages and warnings. It indicates the operating states in coded form.

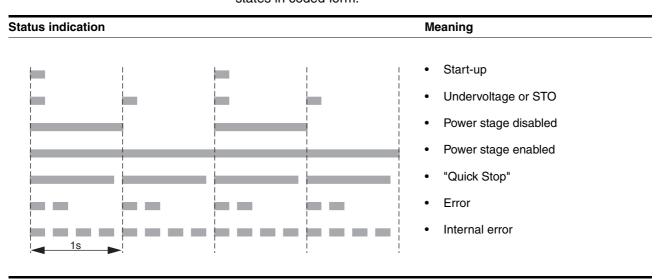

### 9.1.4 Reset error message

To reset the error message are correcting the fault, send a "Fault Reset" command via the fieldbus by writing the value 8 to the control word, parameter Commands.driveCtrl, 28:1. An error message can also be reset with the commissioning software.

### 9.1.5 Error classes and error response

Error class

The product triggers an error response in the event of a fault. Depending upon the severity of the fault, the device responds in accordance with one of the following error classes:

| Error<br>class | Reaction                        | Meaning                                                                                                    |
|----------------|---------------------------------|----------------------------------------------------------------------------------------------------|
| 0              | Warning                         | Message only, no interruption.                                                                                                    |
| 1              | "Quick Stop"                    | Motor stops with "Quick Stop", power stage and controller remain switched on and enabled.                                                         |
| 2              | "Quick Stop"<br>with switch-off | Motor stops with "Quick Stop", power stage and controller are disabled after standstill has been achieved.                                        |
| 3              | Fatal error                     | Power stage and controller switch off immediately without stopping the motor first.                                                               |
| 4              | Uncontrolled operation          | Power stage and controller switch off immediately without stopping the motor first. Error response can only be reset by switching off the device. |

### 9.1.6 Causes of errors and troubleshooting

If communication via the fieldbus is impossible, proceed as follows:

- ▶ Open the connector housing cover
- Compare the behavior of LED with the information in the table below.

| Error                    | Error<br>class | Cause of error                                           | Troubleshooting                                                                                     |
|--------------------------|----------------|----------------------------------------------------------|----------------------------------------------------------------------------------------------------|
| Communication impossible | -              | Incorrect communication parameters                       | Set the parameter switches correctly<br>Set the parameters correctly                                |
| Communication unreliable | -              | Missing terminating resistors<br>Poor shielding of lines | Connect terminating resistors correctly Connect the shield correctly (see chapter 6 "Installation") |
| LED off                  | -              | No supply voltage                                        | Check supply voltage and fuses                                                                      |
| LED flashes at 6 Hz      | 4              | Incorrect flash checksum                                 | Reinstall firmware or replace product                                                               |
| LED flashes at 10 Hz     | 4              | Hardware error<br>Internal system error<br>Watchdog      | Switch drive off and on<br>Drive requires service                                                   |

Error messages and warnings can be read out via the fieldbus.

Errors detected by internal monitoring are signaled by the corresponding bits in the parameter Status.FltSig\_SR, 28:18.

The bits remain set even if the monitored limit values are no longer exceeded.

The bits can be cleared by a "Fault Reset".

| Moni-<br>toring bit | Error                            | Error class | Cause of error                                                                   | Troubleshooting                                                                                                    |
|---------------------|----------------------------------|-------------|----------------------------------------------------------------------------------|----------------------------------------------------------------------------------------------------|
| 0                   | Undervoltage 1                   | 2           | Supply voltage below threshold value for switching off the drive                 | Check voltage, check connections at the drive                                                                             |
| 1                   | Undervoltage 2                   | 3           | Supply voltage below threshold value for switching off the drive                 | Check voltage, check connections at the drive                                                                             |
| 2                   | Overvoltage                      | 3           | Overvoltage, regeneration condition                                              | See chapter 5.1 "External power supply units"                                                                             |
| 5                   | Motor overload                   |             | Load torque too high<br>Motor phase current set too high                         | Reduce load torque<br>Reduce motor phase current                                                                          |
| 12                  | Power stage over-<br>temperature | 3           | The power stage overheated Ambient temperature too high Poor heat dissipation    | Improved heat dissipation via the motor flange                                                                            |
| 16                  | Blocking error                   | 3           | Drive blocked or stalled<br>Movement frequency too high<br>Acceleration too high | Reduce load torque or motor torque; check settings for motor phase current; Reduce movement frequency Reduce acceleration |
| 21                  | CAN/RS485 proto-<br>col error    |             |                                                                                  | Check shield at serial cable<br>Avoid ground loops                                                                        |
| 22                  | Nodeguard error                  | 2           | Serial connection or fieldbus connection interrupted                             | Check serial connection                                                                                                   |

| Moni-<br>toring bit | Error                                                   | Error class | Cause of error                                                                   | Troubleshooting                                                                                                    |
|---------------------|---------------------------------------------------------|-------------|----------------------------------------------------------------------------------|----------------------------------------------------------------------------------------------------|
| 25                  | Inputs of the STO safety function have 0 level          | 3           | STO safety function was triggered                                                | Check guard door, cabling                                                                                                    |
| 26                  | Inputs of the STO safety function have different levels | 4           | Interruption of the signal wires                                                 | Check signal cable, check signal connection, replace                                                                                                    |
| 28                  | Hardware error<br>EEPROM                                |             | Hardware error                                                                   | Drive requires service                                                                                                    |
| 29                  | Start-up error                                          |             | Hardware error                                                                   | Drive requires service                                                                                                    |
|                     | Drive remains in operating state 2                      |             | Start-up error caused by of improper parameterization; Incorrect EEPROM checksum | Initialization of the parameters with default values (parameter Commands.default 11:8). If this does not correct the problem, the drive must be serviced |

The cause of the error can also be read out in the form of the error number in the parameter "Last cause of interruption" (parameter Status.StopFault, 32:7):

| Error<br>number   | Error type                                                                                 | Cause of error/troubleshooting                                                           |
|-------------------|--------------------------------------------------------------------------------------------|------------------------------------------------------------------------------------------|
| 013F <sub>h</sub> | EEPROM not initialized                                                                     | Hardware error / send product for service                                                |
| 0140 <sub>h</sub> | EEPROM not compatible with current software                                                | Hardware error / send product for service                                                |
| 0141 <sub>h</sub> | EEPROM read error                                                                          | Hardware error / send product for service                                                |
| 0142 <sub>h</sub> | EEPROM write error                                                                         | Hardware error / send product for service                                                |
| 0143 <sub>h</sub> | Checksum error in EEPROM                                                                   | Hardware error / send product for service                                                |
| 0148 <sub>h</sub> | Serial interface:<br>Overrun error                                                         | Check shield at serial cable, avoid ground loops                                         |
| 0149 <sub>h</sub> | Serial interface:<br>Framing error                                                         | Check shield at serial cable, avoid ground loops                                         |
| 014A <sub>h</sub> | Serial interface:<br>Parity error                                                          | Check shield at serial cable, avoid ground loops                                         |
| 014B <sub>h</sub> | Serial interface:<br>Receive error                                                         | Check shield at serial cable, avoid ground loops                                         |
| 014C <sub>h</sub> | Serial interface:<br>Buffer overflow                                                       | Check shield at serial cable, avoid ground loops                                         |
| 014D <sub>h</sub> | Serial interface:<br>Protocol error                                                        | Check shield at serial cable, avoid ground loops                                         |
| 014E <sub>h</sub> | Nodeguarding                                                                               | Serial connection interrupted.                                                           |
| 0150 <sub>h</sub> | Impermissible limit switch is active                                                       | Reference movement started in wrong direction? Limit switch incorrectly wired?           |
| 0151 <sub>h</sub> | Switch was overtraveled                                                                    | Parameter value for search speed for reference movement too high?                        |
| 0152 <sub>h</sub> | Switching edge not found                                                                   | Parameter value for distance for moving away from switch for reference movement too low? |
| 0153 <sub>h</sub> | Index pulse not found                                                                      | Encoder/Hall sensor defective?                                                           |
| 0154 <sub>h</sub> | Reference movement to index pulse cannot be reproduced. Index pulse is too close to switch | Move switch or slightly turn motor shaft and re-mount motor                              |

| Error<br>number   | Error type                                          | Cause of error/troubleshooting                                            |
|-------------------|-----------------------------------------------------|---------------------------------------------------------------------------|
| 0155 <sub>h</sub> | Switch still active after movement away from switch | Switch may bounce<br>Set longer distance for moving away from switch      |
| 0157 <sub>h</sub> | Interruption/QuickStopActive by LIMP                | Limit switch was activated                                                |
| 0158 <sub>h</sub> | Interruption or QuickStopActive by LIMN             | Limit switch was activated                                                |
| 0159 <sub>h</sub> | Interruption or QuickStop Active by REF             | Reference switch was activated and is parameterized as interruption input |
| 015A <sub>h</sub> | Interruption or QuickStopActive by STOP             | Stop input was activated and is parameterized as interrupt input          |

## 9.2 Overview of error numbers

| 0100h2562Undervoltage 1 power supply0101h2573Undervoltage 2 power supply0102h2583Overvoltage power supply |             |
|----------------------------------------------------------------------------------------------------|-------------|
|                                                                                                    |             |
| 0102. 258 3 Overvoltage nower supply                                                                      |             |
| o rozn zoo o overvoltage power suppry                                                                     |             |
| 0105 <sub>h</sub> 261 3 Motor overload                                                                    |             |
| 010C <sub>h</sub> 268 2 Power stage overtemperature                                                       |             |
| 0110 <sub>h</sub> 272 3 Motor blocked or stalled                                                          |             |
| 0111 <sub>h</sub> 273 3 Tracking error                                                                    |             |
| 0112 <sub>h</sub> 274 4 Encoder defective                                                                 |             |
| 0115 <sub>h</sub> 277 1 Protocol error fieldbus                                                           |             |
| 0116 <sub>h</sub> 278 2 Fieldbus: Nodeguarding/Watchdog or Clear                                          |             |
| 0117 <sub>h</sub> 279 3 Frequency at pulse/direction input too high                                       |             |
| 0118 <sub>h</sub> 280 3 Short circuit digital outputs                                                     |             |
| 0119 <sub>h</sub> 281 3 STO safety function triggered                                                     |             |
| 011A <sub>h</sub> 282 4 Inputs of the STO safety function have different le                               | evels (>1s) |
| 011C <sub>h</sub> 284 4 EEPROM hardware error                                                             |             |
| 011D <sub>h</sub> 285 4 Start-up error                                                                    |             |
| 011E <sub>h</sub> 286 4 Internal system error                                                             |             |
| 011F <sub>h</sub> 287 4 Watchdog                                                                          |             |
| 0120 <sub>h</sub> 288 0 Warning position overrun profile generator                                        |             |
| 0121 <sub>h</sub> 289 0 Warning overtemperature IGBTs                                                     |             |
| 0128 <sub>h</sub> 296 0 Warning I/O timing                                                                |             |
| 0130 <sub>h</sub> 304 0 Parameter does not exist, invalid index                                           |             |
| 0131 <sub>h</sub> 305 0 Parameter does not exist, invalid subindex                                        |             |
| 0132 <sub>h</sub> 306 0 Communication protocol: Unknown service                                           |             |
| 0133 <sub>h</sub> 307 0 Writing of parameter not permissible                                              |             |
| 0134 <sub>h</sub> 308 0 Parameter value out of permissible range                                          |             |
| 0135 <sub>h</sub> 309 0 Segment service not initialized                                                   |             |
| 0136 <sub>h</sub> 310 0 Error during recording function                                                   |             |
| 0137 <sub>h</sub> 311 0 State is not Operation Enable                                                     |             |
| 0138 <sub>h</sub> 312 0 Processing in current operating state not possible                                | 9           |
| 0139 <sub>h</sub> 313 0 Generation of reference position interrupted                                      |             |
| 013A <sub>h</sub> 314 0 Switching impossible while operating mode is acti                                 | ive         |
| 013B <sub>h</sub> 315 0 Command not allowed during processing (xxxx_e                                     | end=0)      |
| 013C <sub>h</sub> 316 0 Error in selection parameter                                                      |             |
| 013D <sub>h</sub> 317 0 Position overrun                                                                  |             |
| 013E <sub>h</sub> 318 0 Actual position is not yet defined                                                |             |
| 013F <sub>h</sub> 319 4 EEPROM not initialized                                                            |             |
| 0140 <sub>h</sub> 320 4 EEPROM not compatible with current software                                       |             |
| 0141 <sub>h</sub> 321 4 EEPROM read error                                                                 |             |

| ď          |
|------------|
| ⋍          |
| ┕          |
| S          |
| 2000       |
| g          |
| ح          |
| _          |
| 5          |
| Ē          |
| $\tilde{}$ |
| 2          |
| >          |
| _          |
| ∀          |
| 2574       |
| Ľ          |
| ď          |
| _          |
| _          |
| _          |
| ∀          |
| 44         |
| α          |
| σ          |
| Ē          |
| _          |
| _          |
|            |

| hex               | dec | Error class | Description                                                                                         |
|-------------------|-----|-------------|----------------------------------------------------------------------------------------------------|
| 0142 <sub>h</sub> | 322 | 4           | EEPROM write error                                                                                  |
| 0143 <sub>h</sub> | 323 | 4           | Checksum error in EEPROM                                                                            |
| 0144 <sub>h</sub> | 324 | 0           | Value cannot be calculated                                                                          |
| 0145 <sub>h</sub> | 325 | 0           | Function only allowed at standstill                                                                 |
| 0146 <sub>h</sub> | 326 | 0           | Reference movement is active                                                                        |
| 0147 <sub>h</sub> | 327 | 0           | Command not allowed during processing (xxx_end=0)                                                   |
| 0148 <sub>h</sub> | 328 | 1           | RS485 interface: Overrun error                                                                      |
| 0149 <sub>h</sub> | 329 | 1           | RS485 interface: Framing error                                                                      |
| 014A <sub>h</sub> | 330 | 1           | RS485 interface: Parity error                                                                       |
| 014B <sub>h</sub> | 331 | 1           | RS485 interface: Receive error                                                                      |
| 014C <sub>h</sub> | 332 | 1           | RS485 interface: Buffer overflow                                                                    |
| 014D <sub>h</sub> | 333 | 1           | RS485 interface: Protocol error                                                                     |
| 014E <sub>h</sub> | 334 | 1           | Nodeguarding, interface no longer serviced                                                          |
| 014F <sub>h</sub> | 335 | 0           | "Quick Stop" state activated                                                                        |
| 0150 <sub>h</sub> | 336 | 1           | Impermissible limit switch is active                                                                |
| 0151 <sub>h</sub> | 337 | 1           | Switch was overtraveled, moving away from switch impossible                                         |
| 0152 <sub>h</sub> | 338 | 1           | Switching edge not found in distance for search for switching edge during movement away from switch |
| 0153 <sub>h</sub> | 339 | 1           | Index pulse not found                                                                               |
| 0154 <sub>h</sub> | 340 | 1           | Unreliable reproducibility of the index pulse movement, index pulse too close to the switch         |
| 0155 <sub>h</sub> | 341 | 1           | Switch still active after movement away from switch                                                 |
| 0156 <sub>h</sub> | 342 | 1           | Input not parameterized as LIMP/LIMN/REF                                                            |
| 0157 <sub>h</sub> | 343 | 1           | Interruption / "Quick Stop" by LIMP                                                                 |
| 0158 <sub>h</sub> | 344 | 1           | Interruption / "Quick Stop" by LIMN                                                                 |
| 0159 <sub>h</sub> | 345 | 1           | Interruption / "Quick Stop" by REF                                                                  |
| 015A <sub>h</sub> | 346 | 1           | Interruption / "Quick Stop" by STOP                                                                 |
| 015B <sub>h</sub> | 347 | 1           | Limit switch not released                                                                           |
| 015C <sub>h</sub> | 348 | 0           | Processing not allowed in current operating mode                                                    |
| 015D <sub>h</sub> | 349 | 0           | Parameter not available with this device                                                            |
| 015E <sub>h</sub> | 350 | 0           | Function not available with this device                                                             |
| 015F <sub>h</sub> | 351 | 0           | Access denied                                                                                       |
| 0160 <sub>h</sub> | 352 | 4           | Production data in EEPROM not compatible with current software                                      |
| 0161 <sub>h</sub> | 353 | 4           | Index pulse sensor not compensated                                                                  |
| 0162 <sub>h</sub> | 354 | 0           | Drive is not referenced                                                                             |
| 0163 <sub>h</sub> | 355 | 0           | CAN interface: COB-ID incorrect                                                                     |
| 0164 <sub>h</sub> | 356 | 0           | CAN interface: Incorrect request                                                                    |
| 0165 <sub>h</sub> | 357 | 0           | CAN interface: Overrun error                                                                        |
| 0166 <sub>h</sub> | 358 | 0           | CAN interface: Telegram could not be saved                                                          |
| 0167 <sub>h</sub> | 359 | 0           | CAN interface: General error CAN stack                                                              |
| 0168 <sub>h</sub> | 360 | 0           | Fieldbus: Data type and parameter length do not match                                               |

| hex               | dec | Error class | Description                                                                    |
|-------------------|-----|-------------|--------------------------------------------------------------------------------|
| 0169 <sub>h</sub> | 361 | 0           | Blocking detection is switched off                                             |
| 016A <sub>h</sub> | 362 | 0           | Connection to DSP boot loader not successful                                   |
| 016B <sub>h</sub> | 363 | 0           | Error in communication with DSP boot loader                                    |
| 016C <sub>h</sub> | 364 | 0           | Error initializing SPC3 memory                                                 |
| 016D <sub>h</sub> | 365 | 0           | Error in calculation of the length of input/output data                        |
| 016E <sub>h</sub> | 366 | 0           | Specified Profibus address is outside permissible range                        |
| 016F <sub>h</sub> | 367 | 0           | Impermissible use of parameter switch S1.1                                     |
| 0170 <sub>h</sub> | 368 | 0           | DSP software not compatible with Profibus software                             |
| 0171 <sub>h</sub> | 369 | 0           | Checksum of Profibus DP interface software incorrect                           |
| 0172 <sub>h</sub> | 370 | 0           | Oscilloscope function: No other data available                                 |
| 0173 <sub>h</sub> | 371 | 0           | Oscilloscope function: Trigger variable was not defined                        |
| 0174 <sub>h</sub> | 372 | 0           | Parameterization of oscilloscope function incomplete                           |
| 0175 <sub>h</sub> | 373 | 1           | Internal communication                                                         |
| 0177 <sub>h</sub> | 375 | 1           | Interruption / "Quick Stop" by software limit switch clockwise rotation        |
| 0178 <sub>h</sub> | 376 | 1           | Interruption / "Quick Stop" by software limit switch counterclockwise rotation |

### 10 Parameters

### 10.1 Representation of parameters

The way parameters are shown provides information required for unique identification of a parameter. In addition, information is provided on possible settings, defaults and parameter properties.

Parameters are represented as shown below:

| Group.Name<br>Index:Subindex<br>dec. (hex.) | Description<br>Bit assgnment | Data type<br>range<br>dec. | Unit<br>Default<br>dec. | R/W<br>per. |
|---------------------------------------------|------------------------------|----------------------------|-------------------------|-------------|
| Example.Name                                | Example                      | UINT16                     | -                       | R/W         |
| 12:34 (C:22 <sub>h</sub> )                  |                              | 1127                       | 127                     | per.        |

Group.Name

Parameter name consisting of the name of the parameter group (="Group") and the name of the specific parameter (="Name").

Default value

Factory setting.

Data type

The data type determines the valid range of values, especially if minimum and maximum values are not explicitly indicated for a parameter.

| Data type | Byte            | Min value   | Max value  |
|-----------|-----------------|-------------|------------|
| INT8      | 1 Byte / 8 Bit  | -128        | 127        |
| UINT8     | 1 Byte / 8 Bit  | 0           | 255        |
| INT16     | 2 Byte / 16 Bit | -32768      | 32767      |
| UINT16    | 2 Byte / 16 Bit | 0           | 65535      |
| INT32     | 4 Byte / 32 Bit | -2147483648 | 2147483647 |
| UINT32    | 4 Byte / 32 Bit | 0           | 4294967295 |

*Unit* The unit of the value.

R/W Indicates read and/or write values

"R/" values can only be read

"R/W" values can be read and written.

Persistent

"per." indicates whether the value of the parameter is persistent, i.e. whether it remains in the memory after the device is switched off. When changing a value via commissioning software or fieldbus, the user must explicitly store the changed value in the persistent memory.

### 10.2 Overview Parameters

CAN Settings CAN bus

Capture Function "Fast position capture"

Commands State change

Save parameters to EEPROM Initialize default parameters

Config Drive configuration

ErrMem0 Error memory

Homing Operating mode "Homing"

I/O Status and definition of inputs and outputs

Manual Operating mode "Jog"

Motion Function "Definition of the direction of rotation"

Function "Quick Stop"
Default reference speed
Acceleration and deceleration

Profibus Settings Profibus

ProgIO0..3 Function "Programmable inputs/outputs"

PTP Operating mode "Profile Position"

RS485 Setting RS485 bus

Settings User-defined device name

Phase currents Monitoring inputs

Status Status information and read values

VEL Operating mode "Profile Velocity"

## 10.3 Parameter groups

## 10.3.1 Parameter group "CAN"

| Group.Name<br>Index:Subindex<br>dec. (hex.) | Description<br>Bit assgnment                                                                                                    | Data type range dec. | Unit<br>Default<br>dec.    | R/W<br>per. |
|---------------------------------------------|----------------------------------------------------------------------------------------------------|----------------------|----------------------------|-------------|
| CAN.canAddr                                 | Address CAN Bus                                                                                                    | UINT16               | -                          | R/W         |
| 23:2 (17:02 <sub>h</sub> )                  | Permissible values 1127                                                                                                    | 1127                 | 127                        | per.        |
| CAN.canBaud                                 | Baud rate CAN bus                                                                                                    | UINT16               | -                          | R/W         |
| 23:3 (17:03 <sub>h</sub> )                  | The following values are permitted: Value 50: 50 kBaud Value 100: 100 kBaud Value 125 = 125 kBaud Value 250: 250 kBaud Value 500: 500 kBaud Value 800: 800 kBaud Value 1000: 1 MBaud                                                                                                    | 501000               | 125                        | per.        |
| CAN.pdo4msk1                                | 32 bit mask for process data change part 1                                                                                                    | UINT32               | UINT32 -<br>4294967<br>295 | R/W         |
| 30:9 (1E:09 <sub>h</sub> )                  | 32 bit mask for event-controlled PDO4:                                                                                                    |                      |                            |             |
|                                             | This value allows you to mask bytes 14. In the case of event-controlled transmission, a message is sent whenever the T-PDO data changes. This mask lets you specify the transmission of messages in more detail or limit it. Changes for event-controlled transmission are ignored at all bits at which the mask contains a 0. |                      |                            |             |
|                                             | Assignment of bits: Bits 0 7: ioSignals Bits 815: modeStat Bits 16 23: warn Sig_SR FltSig cos Bits 24 31: x_end x_err x_info                                                                                                    |                      |                            |             |
|                                             | The default value 4294967295 corresponds to FFFFFFFh.                                                                                                    |                      |                            |             |
| CAN.pdo4msk2                                | 32 nit mask for process data change part 2                                                                                                    | UINT32               | -                          | R/W         |
| 30:10 (1E:0A <sub>h</sub> )                 | 32 bit mask for event-controlled PDO4: Mask for bytes 58. For a description see parameter CAN.pdo4msk1.                                                                                                    |                      | 0                          |             |

## 10.3.2 Parameter group "Capture"

| Group.Name<br>Index:Subindex<br>dec. (hex.) | Description<br>Bit assgnment                                                                   | Data type<br>range<br>dec. | Unit<br>Default<br>dec. | R/W<br>per. |
|---------------------------------------------|------------------------------------------------------------------------------------------------|----------------------------|-------------------------|-------------|
| Capture.CapLevel                            | Signal level for capture inputs                                                                | UINT16                     | -                       | R/W         |
| 20:14 (14:00E <sub>h</sub> )                | Bit value 0: Position capture at negative edge<br>Bit value 1: Position capture at rising edge | 03                         | 3                       |             |
|                                             | Assignment of bits: Bit 0: Sets the level for CAP1 Bit 1: Sets the level for CAP2              |                            |                         |             |

| Group.Name<br>Index:Subindex<br>dec. (hex.)     | Description Bit assgnment                                                                                                    | Data type range dec. | Unit<br>Default<br>dec. | R/W<br>per. |
|-------------------------------------------------|----------------------------------------------------------------------------------------------------|----------------------|-------------------------|-------------|
| Capture.CapStart1                               | Start capture on CAP1                                                                                                    | UINT16               | -                       | R/W         |
| 20:15 (14:00F <sub>h</sub> )                    | Value 0: Cancel capture function Value 1: Start one-time capture Value 2: Start continuous capture                                                                   | 02                   | 0                       |             |
|                                                 | In the case of one-time capture, the function is terminated when<br>the first value is captured.<br>In the case of continuous capture, the function continues to run |                      |                         |             |
| Capture.CapStart2                               | Start capture on CAP2                                                                                                    | UINT16               | -                       | R/W         |
| 20:16 (14:10 <sub>h</sub> )                     | As CAP1                                                                                                    | 02                   | 0                       |             |
| Capture.CapStatus                               | Status of the capture channels                                                                                                    | UINT16               | -                       | R/-         |
| 20:17 (14:11 <sub>h</sub> )                     | Assignment of bits: Bit 0: position capture via CAP1 carried out Bit 1: position capture via CAP2 carried out                                                        | 03                   | 0                       |             |
| Capture.CapPact1                                | Motor position with signal at CAP1                                                                                                    | INT32                | Inc                     | R/-         |
| 20:18 (14:12 <sub>h</sub> )                     | Output of captured position of the encoder                                                                                                    |                      | -                       |             |
|                                                 | In the case of stepper motor devices, this is the commutation position.                                                                                              |                      |                         |             |
| Capture.CapPact2<br>20:19 (14:13 <sub>h</sub> ) | Motor position with signal at CAP2                                                                                                    | INT32                | Inc                     | R/-         |
|                                                 | As CAP1                                                                                                    |                      | -                       |             |

## 10.3.3 Parameter group "Commands"

| Group.Name<br>Index:Subindex<br>dec. (hex.)          | Description Bit assgnment                                                                                                    | Data type<br>range<br>dec. | Unit<br>Default<br>dec. | R/W<br>per. |
|------------------------------------------------------|----------------------------------------------------------------------------------------------------|----------------------------|-------------------------|-------------|
| Com-                                                 | Save parameter values to EEPROM                                                                                                    | UINT16                     | -                       | R/W         |
| mands.eeprSave<br>11:6 (0B:06 <sub>h</sub> )         | Value 1: Save user-defined parameters                                                                                                    |                            | -                       |             |
|                                                      | The currently set parameters are saved to the EEPROM The saving process is completed when the parameter Commands.stateSave, 11:7 returns 1. |                            |                         |             |
|                                                      | NOTE: Saving is only possible when the drive is at standstill.                                                                              |                            |                         |             |
| Commands.state-                                      | Save processing state of parameter to EEPROM                                                                                                | UINT16                     | -                       | R/-         |
| Save<br>11:7 (0B:07 <sub>h</sub> )                   | Saving process active     Saving process completed                                                                                          |                            | -                       |             |
| Commands.default                                     | Reset user-defined parameters                                                                                                    | UINT16                     | -                       | R/W         |
| 11:8 (0B:08 <sub>h</sub> )                           | Value 1: All user-defined parameters are initialized with their default values and saved to the EEPROM.                                     |                            | -                       |             |
|                                                      | The default state only becomes active at the next start-up.                                                                                 |                            |                         |             |
|                                                      | NOTE: Only possible if the drive is at standstill.                                                                                          |                            |                         |             |
| Commands.state-<br>Def<br>11:9 (0B:09 <sub>h</sub> ) | Processing state of parameter Commands.default                                                                                              | UINT16                     | -                       | R/-         |
|                                                      | Basic initialization active     Basic initialization completed                                                                              |                            | -                       |             |

| Group.Name<br>Index:Subindex<br>dec. (hex.)           | Description<br>Bit assgnment                                                                                                    | Data type range dec. | Unit<br>Default<br>dec. | R/W<br>per. |
|-------------------------------------------------------|----------------------------------------------------------------------------------------------------|----------------------|-------------------------|-------------|
| Commands.driveC-<br>trl<br>28:1 (1C:01 <sub>h</sub> ) | Control word  Assignment of bits: Bit 0: Disable power stage Bit 1: Enable power stage Bit 2: Quicktop Bit 3: FaultReset Bit 4: QuickStop-Release Bits 515: Reserved  Default bits 0 4: 0 A write access automatically triggers processing of the operating states. | UINT16<br>031        | -<br>0                  | R/W         |
| Commands.del_err<br>32:2 (20:02 <sub>h</sub> )        | Delete error memory  Write value 1: Delete all entries in error memory                                                                                                    | UINT16<br>11         | -<br>1                  | R/W         |
| Commands.Brake<br>33:7 (21:07 <sub>h</sub> )          | Holding brake control  Value 0: automatic  Value 1: Releasing holding brake manually  NOTE: If the power stage is enabled, the value 0 is automatically set.                                                                                                    | UINT16<br>01         | 0                       | R/W         |

## 10.3.4 Parameter group "Config"

| Group.Name<br>Index:Subindex<br>dec. (hex.)    | Description Bit assgnment                                                                | Data type range dec. | Unit<br>Default<br>dec. | R/W<br>per. |
|------------------------------------------------|------------------------------------------------------------------------------------------|----------------------|-------------------------|-------------|
| Config.PrgNo                                   | Firmware number                                                                          | UINT32               | -                       | R/-         |
| 1:1 (01:01 <sub>h</sub> )                      | High word: Program number<br>Low word: Program version                                   |                      | -                       |             |
|                                                | Example: PR802.10<br>High word: 802<br>Low word: 10                                      |                      |                         |             |
| Config.PrgVer                                  | Firmware version                                                                         | UINT32               | -                       | R/-         |
| 1:2 (01:02 <sub>h</sub> )                      | High word: Program version<br>Low word: Program revision                                 |                      | -                       |             |
|                                                | Example: V1.003<br>High word: 1<br>Low word: 3                                           |                      |                         |             |
| Config.SerialNo1                               | Serial number of the drive art 1                                                         | UINT16               | -                       | R/-         |
| 1:20 (01:14 <sub>h</sub> )                     | Digits 10-13 of the serial number To be represented as a decimal number.                 |                      | -                       |             |
| Config.SerialNo2                               | Serial number of the drive art 2                                                         | UINT32               | -                       | R/-         |
| 1:21 (01:15 <sub>h</sub> )                     | Digits 1-9 of the serial number To be represented as a decimal number.                   |                      | -                       |             |
| Config.OptPrgNo<br>13:11 (0D:0B <sub>h</sub> ) | Firmware number in option module                                                         | UINT32               | -                       | R/-         |
|                                                | Identifies the program number of the internal Profibus interface of drives with Profibus |                      | -                       |             |

| Group.Name<br>Index:Subindex<br>dec. (hex.)   | Description Bit assgnment                                                                                                    | Data type range dec. | Unit<br>Default<br>dec. | R/W<br>per. |
|-----------------------------------------------|----------------------------------------------------------------------------------------------------|----------------------|-------------------------|-------------|
| Config.OptPrgVer                              | Firmware version in option module                                                                                                    | UINT32               | -                       | R/-         |
| 13:12 (0D:0C <sub>h</sub> )                   | Identifies the program version of the internal Profibus interface of drives with Profibus                                                    |                      | -                       |             |
| Config.GearNum                                | Numerator of gear ratio                                                                                                    | INT32                | -                       | R/-         |
| 13:14 (0D:0E <sub>h</sub> )                   | Gear ratio of gearbox mounted                                                                                                    |                      | -                       |             |
|                                               | Note: The value is only correct if the gearbox was installed by the manufacturer.                                                            |                      |                         |             |
| Config.GearDen<br>13:15 (0D:0F <sub>h</sub> ) | Denominator of gear ratio                                                                                                    | INT32                | -                       | R/-         |
|                                               | Gear ratio of gearbox mounted                                                                                                    |                      | -                       |             |
|                                               | Note: The value is only correct if the gearbox was installed by the manufacturer.                                                            |                      |                         |             |
| Config.STO_con<br>13:16 (0D:10 <sub>h</sub> ) | Status of signal inputs $\overline{\text{STO\_A}}$ (PWRR_A) and $\overline{\text{STO\_B}}$ (PWRR_B) of the STO safety function               | UINT16<br>03         | -                       | R/-         |
|                                               | Value 0: Inputs not available Value 1: Jumper plugged in (safety function inactive) Value 3: Current at inputs (safety function active)      |                      |                         |             |
| Config.ResolutM<br>29:2 (1D:02 <sub>h</sub> ) | Positioning resolution of the drive                                                                                                    | UINT16               | Inc                     | R/-         |
|                                               | Read value for the resolution of the drive in increments per revolution.  Value is applicable directly at the motor shaft (without gearbox). |                      | 20000                   |             |

## 10.3.5 Parameter group "ErrMem0"

| Group.Name<br>Index:Subindex<br>dec. (hex.)    | Description<br>Bit assgnment                                                                                                    | Data type range dec. | Unit<br>Default<br>dec. | R/W<br>per. |
|------------------------------------------------|----------------------------------------------------------------------------------------------------|----------------------|-------------------------|-------------|
| ErrMem0.ErrNum<br>900:1 (384:01 <sub>h</sub> ) | Coded error number                                                                                                    | UINT16               | -                       | R/-         |
|                                                | Index 900: First error entry (oldest) Index 901: Next error entry                                                                                                    |                      | -                       |             |
|                                                |                                                                                                    |                      |                         |             |
|                                                | NOTE: Reading this parameter copies the entire error entry (9xx.1 - 9xx.5) to an intermediate memory from which all elements are then loaded.                           |                      |                         |             |
| ErrMem0.Class                                  | Error class                                                                                                    | UINT16               | -                       | R/-         |
| 900:2 (384:02 <sub>h</sub> )                   | The error class determines the error response of the controller.                                                                                                    | 04                   | -                       |             |
| ErrMem0.Age<br>900:3 (384:03 <sub>h</sub> )    | Age of the error in device switch-on cycles                                                                                                    | UINT32               | -                       | R/-         |
|                                                | Value 0: Error occurred since the last switch-on of the device Value 1: Error occurred during last operation Value 2: Error occurred during last but one operation etc. |                      | -                       |             |

| Group.Name<br>Index:Subindex<br>dec. (hex.)     | Description<br>Bit assgnment                                                                 | Data type range dec. | Unit<br>Default<br>dec. | R/W<br>per. |
|-------------------------------------------------|----------------------------------------------------------------------------------------------|----------------------|-------------------------|-------------|
| ErrMem0.Repeat                                  | Error repetitions                                                                            | UINT16               | -                       | R/-         |
| 900:4 (384:04 <sub>h</sub> )                    | Number of consecutive errors with this error number:                                         | 0255                 | -                       |             |
|                                                 | Value 0: Error occurred only once<br>Value 1: 1 repetition<br>Value 2: 2 repetitions<br>etc. |                      |                         |             |
|                                                 | When the maximum number of 255 is reached, the repetition counter is no longer incremented.  |                      |                         |             |
| ErrMem0.ErrQual<br>900:5 (384:05 <sub>h</sub> ) | Error identifier                                                                             | UINT16               | -                       | R/-         |
|                                                 | This entry contains additional information on the error.                                     |                      | -                       |             |
|                                                 | The meaning depends on the error numer.                                                      |                      |                         |             |

# 10.3.6 Parameter group "Homing"

| Group.Name<br>Index:Subindex<br>dec. (hex.)    | Description Bit assgnment                                                                                                    | Data type<br>range<br>dec. | Unit<br>Default<br>dec. | R/W<br>per. |
|------------------------------------------------|----------------------------------------------------------------------------------------------------|----------------------------|-------------------------|-------------|
| Homing.startHome<br>40:1 (28:01 <sub>h</sub> ) | Start operating mode Homing                                                                                                    | UINT16                     | -                       | R/W         |
|                                                | Action object: Write access triggers reference movement.                                                                                                    | 18 -                       | -                       |             |
|                                                | Value 1: LIMP Value 2: LIMN Value 3: REF counterclockwise direction of rotation Value 4: REF clockwise direction of rotation Value 5: Index pulse counterclockwise direction of rotation Value 6: Index pulse clockwise direction of rotation |                            |                         |             |
| Homing.stateHome                               | Acknowledgement: Homing                                                                                                    | UINT16                     | -                       | R/-         |
| 40:2 (28:02 <sub>h</sub> )                     | Assignment of bits: Bit 0: Error LIMP Bit 1: Error LIMN Bit 2: Error HW_STOP Bit 3: Error REF Bit 7: Error SW_STOP Bit 15: ref_err Bit 14: ref_end                                                                                            |                            | -                       |             |
| Homing.startSetp                               | Position setting to position setting position                                                                                                    | INT32                      | Inc                     | R/W         |
| 40:3 (28:03 <sub>h</sub> )                     | Action object: write access triggers position setting Only possible if the motor is at standstill.                                                                                                    |                            | -                       |             |
| Homing.v_Home<br>40:4 (28:04 <sub>h</sub> )    | Speed of rotation for search of switch                                                                                                    | UINT16<br>13000            | min <sup>-1</sup><br>60 | R/W<br>per. |
| Homing.v_outHome<br>40:5 (28:05 <sub>h</sub> ) | Speed of rotation for moving away from switch                                                                                                    | UINT16<br>13000            | min <sup>-1</sup><br>6  | R/W<br>per. |
|                                                | Maximum distance for search for switching edge                                                                                                    | INT32                      | Inc                     | R/W         |
| 40:6 (28:06 <sub>h</sub> )                     | After detection of the switch, the drive starts to search for the defined switching edge. If it is not found within the distance defined here, the reference movement is canceled with an error.                                              | 1<br>2147483647            | 200000                  | per.        |

| Group.Name<br>Index:Subindex<br>dec. (hex.)    | Description<br>Bit assgnment                                                                                                    | Data type range dec. | Unit<br>Default<br>dec. | R/W<br>per. |
|------------------------------------------------|----------------------------------------------------------------------------------------------------|----------------------|-------------------------|-------------|
|                                                | Distance from switching edge to reference point                                                                                                    | INT32                | Inc                     | R/W         |
| 40:7 (28:07 <sub>h</sub> )                     | After the drive moves away from the switch, it is positioned into the working range by a defined distance; this is defined as the reference point. | 1<br>2147483647      | 200                     | per.        |
| Homing.RefSwMod                                | Processing sequence during reference movement to REF                                                                                               | UINT16<br>03         | -                       | R/W         |
| 40:9 (28:09 <sub>h</sub> )                     | Bit value 0: In positive direction<br>Bit value 1: In negative direction                                                                           |                      | 0                       | per.        |
|                                                | Assignment of bits: Bit 0: Direction of movement to switching edge Bit 1: Direction of movement to distance from switching edge                    |                      |                         |             |
| Homing.IndexMod<br>40:10 (28:0A <sub>h</sub> ) | Processing sequence during reference movement to index pulse                                                                                       | UINT16<br>01         | -<br>0                  | R/W<br>per. |
|                                                | Bit value 0: Same direction Bit value 1: Opposite direction                                                                                        |                      |                         |             |
|                                                | Assignment of bits:<br>Bit 0: Direction of movement                                                                                                |                      |                         |             |
| Homing.RefAppPos                               | Application position at reference point                                                                                                    | INT32                | Inc<br>0                | R/W         |
| 40:11 (28:0B <sub>h</sub> )                    | After a successful reference movement, this position is set at the reference point.  This automatically defines the application zero point.        |                      |                         | per.        |
| Homing.p_diffind                               | Distance start position - index pulse after reference movement                                                                                     | UINT16               | Inc                     | R/-         |
| 40:12 (28:0C <sub>h</sub> )                    | Value of the position difference between start position and index pulse.                                                                           | 020000               | -                       |             |
|                                                | Can be read to verify check the reference movement with index pulse is reproducible.                                                               |                      |                         |             |
| Homing.refError                                | Cause of error during reference movement                                                                                                    | UINT16               | -                       | R/-         |
| 40:13 (28:0D <sub>h</sub> )                    | Error code during reference movement processing                                                                                                    |                      | -                       |             |

# 10.3.7 Parameter group "I/O"

| Group.Name<br>Index:Subindex<br>dec. (hex.) | Description<br>Bit assgnment                                                                                                    | Data type<br>range<br>dec. | Unit<br>Default<br>dec. | R/W<br>per. |
|---------------------------------------------|----------------------------------------------------------------------------------------------------|----------------------------|-------------------------|-------------|
| I/O.IO_act<br>33:1 (21:01 <sub>h</sub> )    | Status of digital inputs and outputs  Assignment of bits: Bit 0: IO0 Bit 1: IO1 Bit 2: IO2 Bit 3: IO3 Bit 4: STO_A (PWRR_A) Bit 5: STO_B (PWRR_B)  Reading returns the status of the inputs and outputs. Writing only changes the status of outputs. | UINT16<br>015              | - 0                     | R/W         |

| Group.Name<br>Index:Subindex<br>dec. (hex.) | Description<br>Bit assgnment                                                                                                    | Data type range dec. | Unit<br>Default<br>dec. | R/W<br>per. |
|---------------------------------------------|----------------------------------------------------------------------------------------------------|----------------------|-------------------------|-------------|
| I/O.IO0_def                                 | Configuration of IO0                                                                                                    | UINT16               | -                       | R/W         |
| 34:1 (22:01 <sub>h</sub> )                  | Value 0: Input freely usable Value 1: Input LIMP (only with IO0) Value 2: Input LIMN (only with IO1) Value 3: Input STOP Value 4: Input REF Value 5: Input programmable Value 128: Output freely usable Value 129: Output index pulse (only with IO0) Value 130: Output programmable | 0255                 | 1                       | per.        |
| I/O.IO1_def                                 | Configuration of IO1                                                                                                    | UINT16<br>0255       | 2                       | R/W         |
| 34:2 (22:02 <sub>h</sub> )                  | See parameter IO0_def                                                                                                    |                      |                         | per.        |
| I/O.IO2_def                                 | Configuration of IO2                                                                                                    | UINT16<br>0255       | -                       | R/W         |
| 34:3 (22:03 <sub>h</sub> )                  | See parameter IO0_def                                                                                                    |                      | 3                       | per.        |
| I/O.IO3_def                                 | Configuration of IO3                                                                                                    | UINT16<br>0255       | -                       | R/W         |
| 34:4 (22:04 <sub>h</sub> )                  | See parameter IO0_def                                                                                                    |                      | 4                       | per.        |
| I/O.progDelay                               | Delay time for programmed I/O processing                                                                                                    | UINT16               | Sec                     | R/W         |
| 34:7 (22:07 <sub>h</sub> )                  | After the drive is switched on, the function "programmable inputs and outputs" is only activated after the delay time set here.                                                                                                    | 060                  | 0                       | per.        |
|                                             | This allows you to lock manual operation of a system for a certain period during start-up until a fieldbus controller takes over.                                                                                                    |                      |                         |             |

# 10.3.8 Parameter group "Manual"

| Group.Name<br>Index:Subindex<br>dec. (hex.)    | Description<br>Bit assgnment                                                                                                    | Data type range dec. | Unit<br>Default<br>dec. | R/W<br>per. |
|------------------------------------------------|----------------------------------------------------------------------------------------------------|----------------------|-------------------------|-------------|
| Manual.startMan<br>41:1 (29:01 <sub>h</sub> )  | Starting a jog  Assignment of bits: Bit 0: Clockwise direction of rotation Bit 1: Counterclockwise direction of rotation Bit 2: 0 = slow 1 = fast Bit 3: Automatic processing of power stage  If bit 3 is set to 1, a jog movement can be started even if the power stage is switched off: If the drive is in state 4 (Ready-ToSwitchOn), the power stage is automatically switched on when the jog movement is started and switched off when the movement is finished. | UINT16<br>015        | 0                       | R/W         |
| Manual.stateMan<br>41:2 (29:02 <sub>h</sub> )  | Acknowledgement: Jog Assignment of bits: Bit 0: Error LIMP Bit 1: Error LIMN Bit 2: Error HW_STOP Bit 3: Error REF Bit 7: Error SW_STOP Bit 14: manu_end Bit 15: manu_err                                                                                                    | UINT16               | -                       | R/-         |
| Manual.n_slowMan<br>41:4 (29:04 <sub>h</sub> ) | Speed for slow jog                                                                                                    | UINT16<br>13000      | min <sup>-1</sup><br>60 | R/W<br>per. |

| Group.Name<br>Index:Subindex<br>dec. (hex.)    | Description<br>Bit assgnment                          | Data type<br>range<br>dec. | Unit<br>Default<br>dec.  | R/W<br>per. |
|------------------------------------------------|-------------------------------------------------------|----------------------------|--------------------------|-------------|
| Manual.n_fastMan<br>41:5 (29:05 <sub>h</sub> ) | Speed for fast jog                                    | UINT16<br>13000            | min <sup>-1</sup><br>600 | R/W<br>per. |
| Manual.step_Man<br>41:7 (29:07 <sub>h</sub> )  | Jogging distance at jog start                         | UINT16                     | Inc<br>20                | R/W<br>per. |
|                                                | Value 0: Direct activation of continuous movement     |                            |                          | •           |
| Manual.time_Man<br>41:8 (29:08 <sub>h</sub> )  | Waiting time until continuous movement starts         | UINT16                     | ms                       | R/W         |
|                                                | Only effective if jog distance is not set to equal 0. | 110000                     | 110000 500               | per.        |

# 10.3.9 Parameter group "Motion"

| Group.Name<br>Index:Subindex<br>dec. (hex.) | Description<br>Bit assgnment                                                                                                    | Data type range dec.                       | Unit<br>Default<br>dec.      | R/W<br>per. |
|---------------------------------------------|----------------------------------------------------------------------------------------------------|--------------------------------------------|------------------------------|-------------|
| Motion.invertDir                            | Definition of direction of rotation                                                                                                    | UINT16                                     | -                            | R/W         |
| 28:6 (1C:06 <sub>h</sub> )                  | Value 0: Clockwise direction of rotation<br>With positive reference values, the motor rotates clockwise (as<br>you look at the end of the protruding motor shaft).                 | 01 0                                       | 0                            | per.        |
|                                             | Value 1: Counterclockwise direction of rotation<br>With positive reference values, the motor rotates counterclock-<br>wise (as you look at the end of the protruding motor shaft). |                                            |                              |             |
|                                             | NOTE: The new value is only activated when the drive is switched on.                                                                                                    |                                            |                              |             |
| Motion.dec_Stop                             | Deceleration for "Quick Stop"                                                                                                    | UINT32<br>1765000                          | min <sup>-1</sup> /s<br>6000 | R/W         |
| 28:21 (1C:15 <sub>h</sub> )                 | Deceleration that is used for every "Quick Stop": - "Quick Stop" via control word - "Quick Stop" via external monitoring signal - "Quick Stop" via error of classes 1 and 2        |                                            |                              | per.        |
| Motion.v_target0                            | Speed of rotation for parameter PTP.v_tarPTP                                                                                                    | UINT16                                     | min <sup>-1</sup>            | R/W         |
| 29:23 (1D:17 <sub>h</sub> )                 | Speed of rotation for Profile Position operating mode if no value was written to ${\tt PTP.v\_tarPTP}.$                                                                            | 13000 60                                   | 60                           | per.        |
|                                             | NOTE: This persistent value is only used as a default assignment for PTP. $v_{tarPTP}$ during switching on.                                                                        |                                            |                              |             |
| Motion.acc                                  | Acceleration                                                                                                    | UINT32 min <sup>-1</sup> /s<br>1765000 600 |                              | R/W         |
| 29:26 (1D:1A <sub>h</sub> )                 | Value determines acceleration and deceleration.<br>New values do not become effective until after standstill.                                                                      |                                            | per.                         |             |

# 10.3.10 Parameter group "Profibus"

| Group.Name<br>Index:Subindex<br>dec. (hex.) | Description Bit assgnment                                                                                                    | Data type range dec. | Unit<br>Default<br>dec. | R/W<br>per. |
|---------------------------------------------|----------------------------------------------------------------------------------------------------|----------------------|-------------------------|-------------|
| Profibus.MapOut                             | Value in PZD5+6 to product                                                                                                    | UINT32               | -                       | R/W         |
| 24:2 (18:02 <sub>h</sub> )                  | Index and subindex of the object that is mapped to the PPO2 during data transfer from the master to the vproduct. By default, the reference acceleration is mapped.                                                                                             |                      | See text<br>left        | per.        |
|                                             | Possible values:<br>00000000 <sub>h</sub> : Mapping not active<br>001A001D <sub>h</sub> : reference acceleration (29:26)<br>00010021 <sub>h</sub> : digital outputs (33:1)                                                                                      |                      |                         |             |
|                                             | Low word: index mapped object<br>High word: subindex mapped object                                                                                                    |                      |                         |             |
| Profibus.MapIn                              | Value in PZD5+6 to master                                                                                                    | UINT32               | -                       | R/W         |
| 24:3 (18:03 <sub>h</sub> )                  | Index and subindex of the object that is mapped during data transfer from the product to the master to the PPO2. By default, mapping is not active.                                                                                                    |                      | 0                       | per.        |
|                                             | Possible values: $0000000_h: Mapping not active$ $00070020_h: Error number (32:7)$ $0009001F_h: Actual speed of rotation (31:9)$ $0019001F_h: Temperature power stage (31:25)$ $0014001F_h: Supply voltage (31:20)$ $000C001F_h: Current motor current (31:12)$ |                      |                         |             |
|                                             | Low word: index mapped object<br>High word: subindex mapped object                                                                                                    |                      |                         |             |
| Profibus.PkInhibit                          | Update cycle for static read requests                                                                                                    | UINT32               | ms                      | R/W         |
| 24:4 (18:04 <sub>h</sub> )                  | In the case of a static read request, the read value is cyclically updated according to the time defined with this parameter.                                                                                                    | 160000               | 1000                    | per.        |
| Profibus.SafeState                          | Response to 'Clear' and watchdog                                                                                                    | UINT32               | -                       | R/W         |
| 24:5 (18:05 <sub>h</sub> )                  | Response of the drive in state 'Clear' of the ProfibusDP master and response to termination of the watchdog.                                                                                                    | 01                   | 1                       | per.        |
|                                             | Value 0: No response<br>Value 1: Error of class 2, drive switches to FAULT if the power<br>stage was active.                                                                                                    |                      |                         |             |
| Profibus.profiAddr                          | Profibus address                                                                                                    | UINT32               | -                       | R/-         |
| 24:13 (18:00D <sub>h</sub> )                | Address set with the parameter switches                                                                                                    |                      | -                       |             |

# 10.3.11 Parameter group "ProgIO0"

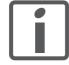

The meanings for parameter groups "ProgIO0" (Index 800), "ProgIO1" (Index 801), "ProgIO2" (Index 802), "ProgIO3" (Index 803) are identical.

| Group.Name<br>Index:Subindex<br>dec. (hex.)     | Description Bit assgnment                                                                                                    | Data type range dec. | Unit<br>Default<br>dec. | R/W<br>per. |
|-------------------------------------------------|----------------------------------------------------------------------------------------------------|----------------------|-------------------------|-------------|
| ProglO0.Index                                   | Index of the control parameter                                                                                                    | UINT16               | -                       | R/W         |
| 800:1 (320:01 <sub>h</sub> )                    | If prog. input: index of parameter to be written                                                                                                    |                      | -                       | per.        |
|                                                 | If prog. output: index of parameter to be read                                                                                                    |                      |                         |             |
|                                                 | If prog. input:<br>write(Index,Subindex) =<br>(read(Index,Subindex) BAND BitMask) BOR VALUEx                                                                                                    |                      |                         |             |
|                                                 | If prog. output: 1 level at output if (read(Index,Subindex) BAND BitMask) =<> VALUE1                                                                                                    |                      |                         |             |
| ProgIO0.Subindex                                | Subindex of control parameter                                                                                                    | UINT16               | -                       | R/W         |
| 800:2 (320:02 <sub>h</sub> )                    | If prog. input: subindex of parameter to be written If prog. output: subindex of parameter to be read                                                                                                    |                      | -                       | per.        |
| ProgIO0.BitMask<br>800:3 (320:03 <sub>h</sub> ) | Bitmask for the parameter value                                                                                                    | UINT32               | -                       | R/W         |
|                                                 | If programmable input or programmable output: Bit mask used to link the read value (index, subindex) of the parameter with the operator AND before the value is processed.                                                                                                  |                      | -                       | per.        |
| ProgIO0.Switch                                  | Edge detection and comparison operator                                                                                                    | UINT16               | -                       | R/W         |
| 800:4 (320:04 <sub>h</sub> )                    | If programmable input: Selection of the edges to be detected Value 0: No response to level change Value 1: Response to rising edge Value 2: Response to falling edge Value 3: Response to both edges                                                                        |                      | -                       | per.        |
|                                                 | If programmable output: Selection of condition for comparison: Value 0: (parameter read value = comparison value) Value 1: (parameter read value <> comparison value) Value 2: (parameter read value < comparison value) Value 0: (parameter read value > comparison value) |                      |                         |             |
| ProglO0.Value1                                  | Write Write value at rising edge and comparison value                                                                                                    | INT32                | -                       | R/W         |
| 800:5 (320:05 <sub>h</sub> )                    | If programmable input:<br>Parameter write value at rising edge                                                                                                    | 0<br>4294967295      | -                       | per.        |
|                                                 | If programmable output: Comparison value for condition                                                                                                    |                      |                         |             |
| ProglO0.Value2                                  | Write value at falling edge                                                                                                    | INT32                | -                       | R/W         |
| 800:6 (320:06 <sub>h</sub> )                    | If programmable input:<br>Parameter write value at falling edge                                                                                                    | 0<br>4294967295      | -                       | per.        |
|                                                 | If programmable output:<br>no meaning                                                                                                    |                      |                         |             |

# 10.3.12 Parameter group "PTP"

| Group.Name<br>Index:Subindex<br>dec. (hex.) | Description<br>Bit assgnment                                                                                                    | Data type range dec. | Unit<br>Default<br>dec. | R/W<br>per. |
|---------------------------------------------|----------------------------------------------------------------------------------------------------|----------------------|-------------------------|-------------|
| PTP.p_absPTP                                | Target position for absolute positioning and start of positioning                                                                                                    | INT32                | Inc                     | R/W         |
| 35:1 (23:01 <sub>h</sub> )                  | Action object: write access triggers absolute positioning in increments                                                                                                    |                      | -                       |             |
| PTP.StatePTP<br>35:2 (23:02 <sub>h</sub> )  | Acknowledgement: Profile Position  Assignment of bits: Bit 0: Error LIMP Bit 1: Error LIMN Bit 2: Error STOP Bit 3: Error REF Bit 7: SW_STOP Bit 13: Target position reached Bit 14: ptp_end Bit 15: ptp_err | UINT16               | -                       | R/-         |
| PTP.p_relPTP<br>35:3 (23:03 <sub>h</sub> )  | Target position for relative positioning and start of positioning Action object: write access triggers relative positioning in increments                                                                    | INT32                | Inc<br>-                | R/W         |
| PTP.continue                                | Continue interrupted positioning                                                                                                    | UINT16 -<br>0        | R/W                     |             |
| 35:4 (23:04 <sub>h</sub> )                  | The target position was specified with the previous positioning command.  The value indicated here is not relevant for positioning.                                                                          |                      | 0                       |             |
| PTP.v_tarPTP                                | Target speed of rotation for positioning                                                                                                    | UINT16               | min <sup>-1</sup>       | R/W         |
| 35:5 (23:05 <sub>h</sub> )                  | Positioning can be temporarily stopped with value 0. The default value is the value of parameter Motion.v_target0.                                                                                           | 03000                | 60                      |             |

# 10.3.13 Parameter group "RS485"

| Group.Name<br>Index:Subindex<br>dec. (hex.)  | Description<br>Bit assgnment                                                                                                    | Data type range dec. | Unit<br>Default<br>dec. | R/W<br>per. |
|----------------------------------------------|----------------------------------------------------------------------------------------------------|----------------------|-------------------------|-------------|
| RS485.timeout<br>1:11 (01:00B <sub>h</sub> ) | Node Guard Timer  Value 0: Connection monitoring active  Value >0: Connection monitoring active, time in milliseconds  Value is automatically set to 0 after a nodeguard error. | UINT16<br>010000     | ms<br>0                 | R/W         |
| RS485.serBaud                                | Baud rate The following values are permitted: Value 9600: 9600 Baud Value 19200: 19200 Baud Value 38400: 38400 Baud                                                             | UINT16               | -                       | R/W         |
| 22:1 (16:01 <sub>h</sub> )                   |                                                                                                    | 038400               | 9600                    | per.        |
| RS485.serAdr                                 | Address Permissible values 131                                                                                                    | UINT16               | -                       | R/W         |
| 22:2 (16:02 <sub>h</sub> )                   |                                                                                                    | 131                  | 1                       | per.        |

| Group.Name<br>Index:Subindex<br>dec. (hex.)   | Description<br>Bit assgnment                                                                                                    | Data type<br>range<br>dec. | Unit<br>Default<br>dec. | R/W<br>per. |
|-----------------------------------------------|----------------------------------------------------------------------------------------------------|----------------------------|-------------------------|-------------|
| RS485.serFormat<br>22:3 (16:03 <sub>h</sub> ) | Data format  Assignment of bits:  Bit 0: 0 = no parity, 1 = parity on  Bit 1: 0 = parity even, 1 = parity odd  Bit 2: 0 = 7 data bits, 1 = 8 data bits  Bit 3: 0 = 1 stop bit, 1 = 2 stop bits | UINT16<br>015              | 0                       | R/W<br>per. |
|                                               | Default is 0 = 7-E-1                                                                                                    |                            |                         |             |

# 10.3.14 Parameter group "Settings"

| Group.Name<br>Index:Subindex<br>dec. (hex.) | Description Bit assgnment                                                                        | Data type range dec. | Unit<br>Default<br>dec. | R/W<br>per. |
|---------------------------------------------|--------------------------------------------------------------------------------------------------|----------------------|-------------------------|-------------|
| Settings.name1                              | User device name part 1                                                                          | UINT32               | -                       | R/W         |
| 11:1 (0B:01 <sub>h</sub> )                  | Default = 538976288 = 20202020 <sub>h</sub> = 4 spaces                                           |                      | 5389762<br>88           | per.        |
|                                             | User-programmable designation in the form of a text with a length of 8 characters                |                      |                         |             |
| Settings.name2                              | User device name part 2                                                                          | UINT32               | -                       | R/W         |
| 11:2 (0B:02 <sub>h</sub> )                  | Default = 538976288 = 20202020 <sub>h</sub> = 4 spaces                                           |                      | 5389762<br>88           | per.        |
|                                             | User-programmable designation in the form of a text with a length of 8 characters                |                      |                         |             |
| Settings.I_still                            | Motor phase current standstill                                                                   | UINT16               | %                       | R/W         |
| 14:1 (0E:01 <sub>h</sub> )                  | Becomes active after 100ms motor standstill. Current is specified in percent of nominal current. | 0100                 | 70                      | per.        |
| Settings.I_acc                              | Motor phase current acceleration / deceleration                                                  | UINT16               | %                       | R/W         |
| 14:2 (0E:02 <sub>h</sub> )                  | Current is specified in percent of nominal current.                                              | 0100                 | 100                     | per.        |
| Settings.I_const                            | Motor phase current constant movement                                                            | UINT16               | %                       | R/W         |
| 14:3 (0E:03 <sub>h</sub> )                  | Current is specified in percent of nominal current.                                              | 0100                 | 100                     | per.        |
| Settings.I_stop                             | Motor phase current for "Quick Stop"                                                             | UINT16               | %                       | R/W         |
| 14:4 (0E:04 <sub>h</sub> )                  | Current is specified in percent of nominal current.                                              | 0100                 | 100                     | per.        |
| Settings.monitorM                           | Motor monitoring (stall detection)                                                               | UINT16               | -                       | R/W         |
| 14:7 (0E:07 <sub>h</sub> )                  | Value 0: Motor monitoring inactive<br>Value 1: Motor monitoring active                           | 01                   | 1                       | per.        |
|                                             | Response to position overtravel                                                                  | UINT16               | -                       | R/W         |
| 28:11 (1C:0B <sub>h</sub> )                 | Value 0: Set warning bit in status word Value 1: Do not set warning bit in status word           | 01                   | 0                       | per.        |

| Group.Name<br>Index:Subindex<br>dec. (hex.)       | Description<br>Bit assgnment                                                                                                    | Data type range dec. | Unit<br>Default<br>dec. | R/W<br>per. |
|---------------------------------------------------|----------------------------------------------------------------------------------------------------|----------------------|-------------------------|-------------|
| Settings.SignEnabl<br>28:13 (1C:0D <sub>h</sub> ) |                                                                                                    | UINT16<br>015        | -<br>3                  | R/W<br>per. |
| 20.10 (10.05 <sub>n</sub> )                       | Bit value 0: Monitoring is not active Bit value 1: Monitoring is active                                                                             | 010                  | O                       | poi.        |
|                                                   | Assignment of bits: Bit 0: LIMP (positive limit switch) Bit 1: LIMN (negative limit switch) Bit 2: STOP (STOP switch) Bit 3: REF (reference switch) |                      |                         |             |
|                                                   | NOTE: Monitoring is only active if the I/O port is configured as the corresponding function (parameter I/O.IOO_def to IO3_def).                     |                      |                         |             |
| Settings.SignLevel                                | Signal level for monitoring inputs                                                                                                    | UINT16               | -                       | R/W         |
| 28:14 (1C:0E <sub>h</sub> )                       | Used to define whether errors are triggered at 0 or 1 level.                                                                                        | 015                  | 0                       | per.        |
|                                                   | Bit value 0: Response at 0 level<br>Bit value 1: Response at 1 level                                                                                |                      |                         |             |
|                                                   | Assignment of bits: Bit 0: LIMP Bit 1: LIMN Bit 2: STOP Bit 3: REF                                                                                  |                      |                         |             |

# 10.3.15 Parameter group "Status"

| Group.Name<br>Index:Subindex<br>dec. (hex.) | Description Bit assgnment                                                                                                    | Data type range dec. | Unit<br>Default<br>dec. | R/W<br>per. |
|---------------------------------------------|----------------------------------------------------------------------------------------------------|----------------------|-------------------------|-------------|
| Status.driveStat                            | Status word for the operating state                                                                                                    | UINT32               | -                       | R/-         |
| 28:2 (1C:02 <sub>h</sub> )                  | LOW-UINT16: Assignment of bits: Bits 0 3: Current operating state Bit 4: reserved Bit 5: Error detected by internal monitoring Bit 6: Error detected by external monitoring Bit 7: Warning active Bits 8 11: Reserved Bits 12 15: Operating-mode specific coding Corresponds to the assignment of bits 12 15 in the operating mode-specific acknowledgement data.  HIGH-UINT16: Assignment see parameter Status.xMode_act. |                      |                         |             |

| Group.Name<br>Index:Subindex<br>dec. (hex.) | Description<br>Bit assgnment                                                                                                    | Data type range dec. | Unit<br>Default<br>dec. | R/W<br>per. |
|---------------------------------------------|----------------------------------------------------------------------------------------------------|----------------------|-------------------------|-------------|
| Status.xMode_act                            | Current operating mode with additional information                                                                                               | UINT16               | -                       | R/-         |
| 28:3 (1C:03 <sub>h</sub> )                  | Assignment of bits: Bits 03: Current operating mode (see below) Bit 4: reserved Bit 5: Drive referenced (ref_ok) Bits 6 15: Reserved             |                      | -                       |             |
|                                             | Values for bits 0 3: Value 1: Jog Value 2: Homing Value 3: Profile Position Value 4: Profile Velocity                                            |                      |                         |             |
|                                             | Other numbers are reserved for future extensions.                                                                                                |                      |                         |             |
| Status.WarnSig                              | Warnings                                                                                                    | UINT16               | -                       | R/-         |
| 28:10 (1C:0A <sub>h</sub> )                 | Monitoring signals with error class 0.                                                                                                    |                      | -                       |             |
|                                             | Assignment of bits: Bit 0: Position overrun profile generator Bit 1: Temperature of power stage >100°C                                           |                      |                         |             |
|                                             | The remaining bits are reserved for later extensions. The remaining bits are reserved for future extensions.                                     |                      |                         |             |
| Status.Sign_SR                              | Stored signal status of external monitoring signals                                                                                              | UINT16               | -                       | R/-         |
| 28:15 (1C:0F <sub>h</sub> )                 | Bit value 0: not activated<br>Bit value 1: activated                                                                                             | 015                  | -                       |             |
|                                             | Assignment of bits: Bit 0: LIMP Bit 1: LIMN Bit 2: STOP Bit 3: REF Bit 7: SW stop                                                                |                      |                         |             |
|                                             | Stored signal status of released external monitoring signals                                                                                     |                      |                         |             |
| Status.FltSig                               | Active monitoring signals                                                                                                    | UINT32               | -                       | R/-         |
| 28:17 (1C:11 <sub>h</sub> )                 | The error bits remain set as long as the error persists (i.e. as long as the limit value is exceeded).  Assignment as parameter Status.FltSig_SR |                      | -                       |             |

| Group.Name<br>Index:Subindex<br>dec. (hex.)     | Description<br>Bit assgnment                                                                                                    | Data type range dec. | Unit<br>Default<br>dec. | R/W<br>per. |
|-------------------------------------------------|----------------------------------------------------------------------------------------------------|----------------------|-------------------------|-------------|
|                                                 | Stored monitoring signals  Error bits remain set until a FaultReset is executed.  Assignment of bits: Bit 0: Undervoltage 1 power supply Bit 1: Undervoltage 2 power supply Bit 2: Overvoltage power supply Bit 5: Motor overload Bit 12: Overtemperature power stage (≥105°C) Bit 16: Blocking error Bit 17: Tracking error Bit 17: Tracking error Bit 18: Encoder inoperative Bit 21: Protocol error fieldbus Bit 22: Nodeguard error Bit 23: Pulse/directing input timing Bit 25: STO safety function triggered Bit 26: Signals of the STO safety function have different levels Bit 29: Start-up error Bit 30: Internal system error | . •                  |                         | R/-         |
| 0                                               | Bit 31: Watchdog                                                                                                    | LUNITAG              |                         |             |
| Status.action_st<br>28:19 (1C:13 <sub>h</sub> ) | Action word  Assignment of bits: Bit 0: Bit latched error class 0 Bit 1: Bit latched error class 1 Bit 2: Bit latched error class 2 Bit 3: Bit latched error class 3 Bit 4: Bit latched error class 4 Bit 5: reserved Bit 6: Motor at standstill: actual speed of rotation is zero Bit 7: Motor rotates clockwise Bit 8: Motor rotates counterclockwise Bit 9: reserved Bit 10: reserved Bit 10: reserved Bit 11: Motor at standstill: reference speed of rotation is 0 Bit 12: Motor decelerates Bit 13: Motor accelerates Bit 14: Motor moves at constant speed Bit 15: reserved                                                       | UINT16               | -                       | R/-         |
| Settings.SwLimP<br>29:4 (1D:04 <sub>h</sub> )   | Positive position limit for software limit switch                                                                                                    | INT32                | Inc<br>0                | R/W<br>per. |
| Settings.SwLimN<br>29:5 (1D:05 <sub>h</sub> )   | Negative position limit for software limit switch                                                                                                    | INT32                | Inc<br>0                | R/W<br>per. |
| Status.SwLimEna                                 | Monitoring of software limit switches                                                                                                    | UINT16               | -                       | R/W         |
| 29:6 (1D:06 <sub>h</sub> )                      | Value 0: None Value 1: Enable software limit switch clockwise direction of rotation Value 2: Enable software limit switch counterclockwise direction of rotation Value 3: Enable software limit switches both directions of rotation The software limit switches are only available for drives with multiturn encoders.                                                                                                    | 03                   | 0                       | per.        |

| Group.Name<br>Index:Subindex<br>dec. (hex.)     | Description<br>Bit assgnment                                                                                                    | Data type range dec. | Unit<br>Default<br>dec. | R/W<br>per. |
|-------------------------------------------------|----------------------------------------------------------------------------------------------------|----------------------|-------------------------|-------------|
| Status.ModeError<br>30:11 (1E:0B <sub>h</sub> ) | Manufacturer-specific error code that caused the ModeError flag to be set.                                                        | UINT16               | -<br>0                  | R/-         |
|                                                 | Usually, this is an error that was caused by the activation of an operating mode.                                                 |                      |                         |             |
| Status.v_act<br>31:2 (1F:02 <sub>h</sub> )      | Actual speed of motor                                                                                                    | INT32                | Inc/s<br>-              | R/-         |
| Status.p_ref<br>31:5 (1F:05 <sub>h</sub> )      |                                                                                                    |                      | Inc<br>-                | R/-         |
| Status.p_act                                    | Actual position of motor                                                                                                    | INT32                | Inc                     | R/-         |
| 31:6 (1F:06 <sub>h</sub> )                      | Identical with the parameter Status.p_ref.                                                                                        |                      | -                       |             |
| Status.n_act                                    | Actual speed of motor                                                                                                    | INT16                | min <sup>-1</sup>       | R/-         |
| 31:9 (1F:09 <sub>h</sub> )                      | Corresponds to parameter ${\tt Status.v\_act},$ but converted to revolutions per minute.                                          |                      | -                       |             |
| Status.UDC_act                                  | Voltage power supply                                                                                                    | UINT16               | V                       | R/-         |
| 31:20 (1F:14 <sub>h</sub> )                     | Unit [0.1V]                                                                                                    |                      | -                       |             |
| Status.TPA_act<br>31:25 (1F:19 <sub>h</sub> )   | Power stage temperature                                                                                                    | UINT16<br>20110      | °C                      | R/-         |
| Status.v_pref<br>31:28 (1F:1C <sub>h</sub> )    | Speed of reference position Status.p_ref                                                                                          | INT32                | Inc/s                   | R/-         |
| Status.p_target                                 | Target position of profile generator                                                                                              | INT32                | Inc                     | R/-         |
| 31:30 (1F:1E <sub>h</sub> )                     | Absolute position value of the profile generator, calculated on the basis of the relative and absolute position values specified. |                      | -                       |             |
| Status.p_profile                                | Actual position of profile generator                                                                                              | INT32                | Inc                     | R/-         |
| 31:31 (1F:1F <sub>h</sub> )                     | Corresponds to the reference position Status.p_ref.                                                                               |                      | -                       |             |
| Status.p_actusr                                 | Motor position                                                                                                    | INT32                | Inc                     | R/-         |
| 31:34 (1F:22 <sub>h</sub> )                     | Parameter for improving compatibility with TwinLine. Corresponds to the actual position Status.p_act.                             |                      | -                       |             |
| Status.n_profile                                | Actual speed of profile generator                                                                                                 | INT16                | min <sup>-1</sup>       | R/-         |
| 31:35 (1F:23 <sub>h</sub> )                     | Corresponds to parameter Status.n_pref.                                                                                           |                      | -                       |             |
| Status.n_target<br>31:38 (1F:26 <sub>h</sub> )  | Target speed of profile generator                                                                                                 | INT16                | min <sup>-1</sup><br>-  | R/-         |
| Status.n_pref                                   | Speed of rotation of reference position Status.p_ref                                                                              | INT16                | min <sup>-1</sup>       | R/-         |
| 31:45 (1F:2D <sub>h</sub> )                     | Corresponds to parameter ${\tt Status.v\_pref},$ but converted to revolutions per minute.                                         |                      | -                       |             |
| Status.StopFault<br>32:7 (20:07 <sub>h</sub> )  | Cause of last interruption, error number                                                                                          | UINT16               | -<br>0                  | R/-         |
| Status.Brake                                    | Status of holding brake                                                                                                    | UINT16               | -                       | R/-         |
| 33:8 (21:08 <sub>h</sub> )                      | Value 0: Holding brake applied<br>Value 1: Holding brake released                                                                 | 01                   | -                       |             |

# 10.3.16 Parameter group "VEL"

| Group.Name<br>Index:Subindex<br>dec. (hex.) | Description<br>Bit assgnment                                                                                                    | Data type<br>range<br>dec. | Unit<br>Default<br>dec. | R/W<br>per. |
|---------------------------------------------|----------------------------------------------------------------------------------------------------|----------------------------|-------------------------|-------------|
| VEL.velocity<br>36:1 (24:01 <sub>h</sub> )  | Start with target speed Action object: write access triggers a movement                                                                                                    | INT16<br>-30003000         | min <sup>-1</sup><br>-  | R/W         |
| VEL.stateVEL<br>36:2 (24:02 <sub>h</sub> )  | Acknowledgement: Profile Velocity  Assignment of bits: Bit 0: Error LIMP Bit 1: Error LIMN Bit 2: Error STOP Bit 3: Error REF Bit 7: SW_STOP Bit 13: Target speed reached Bit 14: vel_end Bit 15: vel_err | UINT16                     | -                       | R/-         |

# 11 Accessories and spare parts

# 11.1 Accessories

Source commissioning software The latest version of the commissioning software is available for down-

load from the internet:

http://www.schneider-electric.com

Source EPLAN Macros For easier engineering, macro files and product master data are availa-

ble for download from the Internet at:

http://www.schneider-electric.com

| Designation                              | Order no.     |
|------------------------------------------|---------------|
| Braking Resistor Controller UBC60        | ACC3EA001     |
| Installation kit                         | VW3L10111     |
| Insert with cable entry (2 pcs)          | VW3L10100N2   |
| Insert with cable entry (10 pcs)         | VW3L10100N10  |
| Cable entry for commissioning            | VW3L10222     |
| Insert for sealing (10 pcs)              | VW3L10000N10  |
| Insert for sealing (20 pcs)              | VW3L10000N20  |
| Insert for sealing (50 pcs)              | VW3L10000N50  |
| Cable for commissioning interface, 3m    | VW3L1R000R30  |
| Insert kit for commissioning             | VW3L1R000     |
| Cable kit, power supply, CANopen, 3m     | VW3L2F001R30  |
| Cable kit, power supply, RS485, 3m       | VW3L2R001R30  |
| Cable kit, power supply, PROFIBUS DP, 3m | VW3L2B001R30  |
| Cable kit, STO, 3m                       | VW3L20010R30  |
| Cable kit, STO, 5m                       | VW3L20010R50  |
| Cable kit, STO, 10m                      | VW3L20010R100 |
| Cable kit, STO, 15m                      | VW3L20010R150 |
| Cable kit, STO, 20m                      | VW3L20010R200 |
| Cable, power supply, 3m                  | VW3L30001R30  |
| Cable, power supply, 5m                  | VW3L30001R50  |
| Cable, power supply, 10m                 | VW3L30001R100 |
| Cable, power supply, 15m                 | VW3L30001R150 |
| Cable, power supply, 20m                 | VW3L30001R200 |
| Cable, STO, 3m                           | VW3L30010R30  |
| Cable, STO, 5m                           | VW3L30010R50  |
| Cable, STO, 10m                          | VW3L30010R100 |
| Cable, STO, 15m                          | VW3L30010R150 |
| Cable, STO, 20m                          | VW3L30010R200 |
| Connector kit, PROFIBUS DP (2 pcs)       | VW3L5B000     |
| Connector kit, CANopen/RS485 (2 pcs)     | VW3L5F000     |

| Designation                                        | Order no. |
|----------------------------------------------------|-----------|
| Connector kit, 2 x I/O                             | VW3L50200 |
| Connector kit, 3 x I/O                             | VW3L50300 |
| Connector, STO output                              | VW3L50010 |
| Insert kit, 3 x I/O                                | VW3L40300 |
| Insert kit, 2 x I/O, 1 x STO input                 | VW3L40210 |
| Insert kit, 1 x STO input, 1 x STO output          | VW3L40020 |
| Insert kit, 4 x I/O, 1 x STO input, 1 x STO output | VW3L40420 |

### Cable Supplier recommendations:

 Profibus cable, both ends pre-assembled, 5 poles, B-coded Male M12 to female M12

Vendor: Lumberg, www.lumberg.de Order no.: 0975 254 101 / ... M

 Profibus cable, both ends pre-assembled, 5 poles, B-coded Female M12 to SubD connector 9 poles with activatable terminating resistor

Vendor: Lumberg, www.lumberg.de Order no.: 0975 254 104 / ... M

 Profibus cable, both ends pre-assembled, 5 poles, B-coded Male M12 to SubD connector 9 poles with activatable terminating resistor

Vendor: Lumberg, www.lumberg.de Order no:: 0975 254 105 / ... M

*Tool* The tools required for cable assembly must be ordered directly from the manufacturer.

- Crimping tool for CN1: AMP 654174-1
- Crimping tool for CN2, CN4 and CN5: Molex 69008-0982
- Crimping tool for CN3: Molex 69008-0724
- Extraction tool for CN2, CN4 and CN5: Molex 11-03-0043
- Extraction tool for CN3: Molex 11-03-0044

## Converter

An RS232/USB to RS485 converter is required for service and to upgrade the operating system.

- NuDAM converter RS232-RS485: Acceed ND-6520
- NuDAM converter USB-RS485: Acceed ND-6530

# 11.2 Gearboxes

| Designation                                                    | Order no.      |
|----------------------------------------------------------------|----------------|
| Planetary gear for Lexium Integrated Drive ILSxx571, ratio 3/1 | GBX060003S571L |
| Planetary gear for Lexium Integrated Drive ILSxx571, ratio 5/1 | GBX060005S571L |
| Planetary gear for Lexium Integrated Drive ILSxx571, ratio 8/1 | GBX060008S571L |
| Planetary gear for Lexium Integrated Drive ILSxx572, ratio 3/1 | GBX060003S572L |
| Planetary gear for Lexium Integrated Drive ILSxx572, ratio 5/1 | GBX060005S572L |
| Planetary gear for Lexium Integrated Drive ILSxx572, ratio 8/1 | GBX060008S572L |
| Planetary gear for Lexium Integrated Drive ILSxx573, ratio 3/1 | GBX060003S573L |
| Planetary gear for Lexium Integrated Drive ILSxx573, ratio 5/1 | GBX060005S573L |
| Planetary gear for Lexium Integrated Drive ILSxx573, ratio 8/1 | GBX060008S573L |
| Planetary gear for Lexium Integrated Drive ILSxx851, ratio 3/1 | GBX080003S851L |
| Planetary gear for Lexium Integrated Drive ILSxx851, ratio 5/1 | GBX080005S851L |
| Planetary gear for Lexium Integrated Drive ILSxx851, ratio 8/1 | GBX080008S851L |
| Planetary gear for Lexium Integrated Drive ILSxx852, ratio 3/1 | GBX080003S852L |
| Planetary gear for Lexium Integrated Drive ILSxx852, ratio 5/1 | GBX080005S852L |
| Planetary gear for Lexium Integrated Drive ILSxx852, ratio 8/1 | GBX080008S852L |
| Planetary gear for Lexium Integrated Drive ILSxx853, ratio 3/1 | GBX080003S853L |
| Planetary gear for Lexium Integrated Drive ILSxx853, ratio 5/1 | GBX080005S853L |
| Planetary gear for Lexium Integrated Drive ILSxx853, ratio 8/1 | GBX080008S853L |

# 12 Service, maintenance and disposal

## **A** CAUTION

#### DAMAGE TO SYSTEM COMPONENTS AND LOSS OF CONTROL

Interruptions of the negative connection of the controller supply voltage can cause excessively high voltages at the signal connections.

- Do not interrupt the negative connection between the power supply unit and load with a fuse or switch.
- Verify correct connection before switching on.
- Do not connect the controller supply voltage or change its wiring while the is supply voltage present.

Failure to follow these instructions can result in injury or equipment damage.

## **A** CAUTION

#### **RISK OF INJURY WHEN REMOVING CIRCUIT BOARD PLUGS**

- · When removing them note that the connectors must be unlocked.
  - Supply voltage VDC:
     Unlock by pulling at the plug housing
  - Miscellaneous:
     Unlock by pressing the locking lever
- Always hold the plug to remove it (not the cable).

Failure to follow these instructions can result in injury or equipment damage.

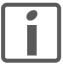

The product may only be repaired by a certified customer service center. No warranty or liability is accepted for repairs made by unauthorized persons.

## 12.1 Service address

If you cannot resolve an error yourself please contact your sales office. Have the following details available:

- Nameplate (type, identification number, serial number, DOM, ...)
- Type of error (such as LED flash code or error number)
- Previous and concomitant circumstances
- · Your own assumptions concerning the cause of the error

Also include this information if you return the product for inspection or repair.

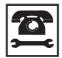

If you have any questions please contact your sales office. Your sales office staff will be happy to give you the name of a customer service office in your area.

http://www.schneider-electric.com

## 12.2 Maintenance

Check the product for pollution or damage at regular intervals, depending on the way you use it.

# 12.2.1 Lifetime STO safety function

The STO safety function is designed for a lifetime of 20 years. After this period, the data of the safety function are no longer valid. The expiry date is determined by adding 20 years to the DOM shown on the name-plate.

► This date must be included in the maintenance plan of the system.

Do not use the safety function after this date.

Example

The DOM on the nameplate of the device is shown in the format DD.MM.YY, e.g. 31.12.07. (December 31, 2007). This means: Do not use the safety function after December 31, 2027.

# 12.3 Replacing units

# **A WARNING**

#### **UNINTENDED BEHAVIOR**

The behavior of the drive system is governed by numerous stored data or settings. Unsuitable settings or data may trigger unexpected movements or responses to signals and disable monitoring functions.

- Do NOT operate the drive system with unknown settings or data.
- · Verify that the stored data and settings are correct.
- When commissioning, carefully run tests for all operating states and potential fault situations.
- Verify the functions after replacing the product and also after making changes to the settings or data.
- Only start the system if there are no persons or obstructions in the hazardous area.

Failure to follow these instructions can result in death, serious injury or equipment damage.

Observe the following procedure when replacing devices.

- ► Save all parameter settings to your PC using the commissioning software, see chapter 7.3 "Lexium CT commissioning software".
- Switch off all supply voltages. Verify that no voltages are present (safety instructions).
- ▶ Label all connections and uninstall the product.
- Note the identification number and the serial number shown on the product nameplate for later identification.
- Install the new product as per chapter 6 "Installation"
- Commission the product as per chapter 7 "Commissioning".

# 12.4 Shipping, storage, disposal

Storage

Disposal

Removal procedure:

- Switch off the power supply.
- Disconnect the power supply.
- Pull out all plugs.
- ▶ Remove the product from the system.

Shipping The product must be protected against shocks during transportation. If possible, use the original packaging for shipping.

The product may only be stored in spaces where the specified permissible ambient conditions for room temperature and humidity are met. Protect the product from dust and dirt.

The product consists of various materials that can be recycled and must be disposed of separately. Dispose of the product in accordance with local regulations.

# 0198441113574, V2.00, 09.2008

# 13 Glossary

# 13.1 Units and conversion tables

The value in the specified unit (left column) is calculated for the desired unit (top row) with the formula (in the field).

Example: conversion of 5 meters [m] to yards [yd] 5 m / 0.9144 = 5.468 yd

# 13.1.1 Length

|    | in       | ft        | yd       | m         | cm       | mm       |
|----|----------|-----------|----------|-----------|----------|----------|
| in | -        | / 12      | / 36     | * 0.0254  | * 2.54   | * 25.4   |
| ft | * 12     | -         | / 3      | * 0.30479 | * 30.479 | * 304.79 |
| yd | * 36     | * 3       | -        | * 0.9144  | * 91.44  | * 914.4  |
| m  | / 0.0254 | / 0.30479 | / 0.9144 | -         | * 100    | * 1000   |
| cm | / 2.54   | / 30.479  | / 91.44  | / 100     | -        | * 10     |
| mm | / 25.4   | / 304.79  | / 914.4  | / 1000    | / 10     | -        |

## 13.1.2 Mass

|      | lb            | oz                          | slug                        | kg           | g          |
|------|---------------|-----------------------------|-----------------------------|--------------|------------|
| lb   | -             | * 16                        | * 0.03108095                | * 0.4535924  | * 453.5924 |
| oz   | / 16          | -                           | * 1.942559*10 <sup>-3</sup> | * 0.02834952 | * 28.34952 |
| slug | / 0.03108095  | / 1.942559*10 <sup>-3</sup> | -                           | * 14.5939    | * 14593.9  |
| kg   | / 0.453592370 | / 0.02834952                | / 14.5939                   | -            | * 1000     |
| g    | / 453.592370  | / 28.34952                  | / 14593.9                   | / 1000       | -          |

## 13.1.3 Force

|      | lb          | oz          | р                        | dyne                  | N                        |
|------|-------------|-------------|--------------------------|-----------------------|--------------------------|
| lb   | -           | * 16        | * 453.55358              | * 444822.2            | * 4.448222               |
| oz   | / 16        | -           | * 28.349524              | * 27801               | * 0.27801                |
| р    | / 453.55358 | / 28.349524 | -                        | * 980.7               | * 9.807*10 <sup>-3</sup> |
| dyne | / 444822.2  | / 27801     | / 980.7                  | -                     | / 100*10 <sup>3</sup>    |
| N    | / 4.448222  | / 0.27801   | / 9.807*10 <sup>-3</sup> | * 100*10 <sup>3</sup> | -                        |

## 13.1.4 Power

|    | НР          | W           |
|----|-------------|-------------|
| HP | -           | * 745.72218 |
| W  | / 745.72218 | -           |

## 13.1.5 Rotation

|                        | min <sup>-1</sup> (RPM) | rad/s    | deg./s   |  |
|------------------------|-------------------------|----------|----------|--|
| min <sup>-1</sup> (RPM | ) -                     | * π / 30 | * 6      |  |
| rad/s                  | * 30 / π                | -        | * 57.295 |  |
| deg./s                 | / 6                     | / 57.295 | -        |  |

# 13.1.6 Torque

|         | lb∙in                   | lb⋅ft                    | oz∙in                     | Nm                        | kp⋅m                      | kp⋅cm                     | dyne⋅cm                  |
|---------|-------------------------|--------------------------|---------------------------|---------------------------|---------------------------|---------------------------|--------------------------|
| lb∙in   | -                       | / 12                     | * 16                      | * 0.112985                | * 0.011521                | * 1.1521                  | * 1.129*10 <sup>6</sup>  |
| lb·ft   | * 12                    | -                        | * 192                     | * 1.355822                | * 0.138255                | * 13.8255                 | * 13.558*10 <sup>6</sup> |
| oz∙in   | / 16                    | / 192                    | -                         | * 7.0616*10 <sup>-3</sup> | * 720.07*10 <sup>-6</sup> | * 72.007*10 <sup>-3</sup> | * 70615.5                |
| Nm      | / 0.112985              | / 1.355822               | / 7.0616*10 <sup>-3</sup> | -                         | * 0.101972                | * 10.1972                 | * 10*10 <sup>6</sup>     |
| kp⋅m    | / 0.011521              | / 0.138255               | / 720.07*10 <sup>-6</sup> | / 0.101972                | -                         | * 100                     | * 98.066*10 <sup>6</sup> |
| kp⋅cm   | / 1.1521                | / 13.8255                | / 72.007*10 <sup>-3</sup> | / 10.1972                 | / 100                     | -                         | * 0.9806*10 <sup>6</sup> |
| dyne⋅cm | / 1.129*10 <sup>6</sup> | / 13.558*10 <sup>6</sup> | / 70615.5                 | / 10*10 <sup>6</sup>      | / 98.066*10 <sup>6</sup>  | / 0.9806*10 <sup>6</sup>  | -                        |

# 13.1.7 Moment of inertia

|                      | lb⋅in <sup>2</sup> | lb⋅ft²     | kg⋅m²                | kg⋅cm²               | kp⋅cm⋅s²   | oz∙in <sup>2</sup> |
|----------------------|--------------------|------------|----------------------|----------------------|------------|--------------------|
| lb⋅in <sup>2</sup>   | -                  | / 144      | / 3417.16            | / 0.341716           | / 335.109  | * 16               |
| lb⋅ft <sup>2</sup>   | * 144              | -          | * 0.04214            | * 421.4              | * 0.429711 | * 2304             |
| kg⋅m²                | * 3417.16          | / 0.04214  | -                    | * 10*10 <sup>3</sup> | * 10.1972  | * 54674            |
| kg⋅cm <sup>2</sup>   | * 0.341716         | / 421.4    | / 10*10 <sup>3</sup> | -                    | / 980.665  | * 5.46             |
| kp⋅cm⋅s <sup>2</sup> | * 335.109          | / 0.429711 | / 10.1972            | * 980.665            | -          | * 5361.74          |
| oz∙in²               | / 16               | / 2304     | / 54674              | / 5.46               | / 5361.74  | -                  |

# 13.1.8 Temperature

|    | °F                      | °C              | К                        |
|----|-------------------------|-----------------|--------------------------|
| °F | -                       | (°F - 32) * 5/9 | (°F - 32) * 5/9 + 273.15 |
| °C | °C * 9/5 + 32           | -               | °C + 273,15              |
| K  | (K - 273.15) * 9/5 + 32 | K - 273.15      | -                        |

## 13.1.9 Conductor cross section

| AWG             | 1    | 2    | 3    | 4    | 5    | 6    | 7    | 8    | 9    | 10   | 11   | 12   | 13   |
|-----------------|------|------|------|------|------|------|------|------|------|------|------|------|------|
| mm <sup>2</sup> | 42.4 | 33.6 | 26.7 | 21.2 | 16.8 | 13.3 | 10.5 | 8.4  | 6.6  | 5.3  | 4.2  | 3.3  | 2.6  |
|                 |      |      |      |      |      |      |      |      |      |      |      |      |      |
| AWG             | 14   | 15   | 16   | 17   | 18   | 19   | 20   | 21   | 22   | 23   | 24   | 25   | 26   |
| mm <sup>2</sup> | 2.1  | 1.7  | 1.3  | 1.0  | 0.82 | 0.65 | 0.52 | 0.41 | 0.33 | 0.26 | 0.20 | 0.16 | 0.13 |

## 13.2 Terms and Abbreviations

AC Alternating current

ASCII American Standard Code for Information Interchange. Standard for cod-

ing of characters

CAN (Controller Area Network), standardized open fieldbus as per ISO

11898, allows drives and other devices from different manufacturers to

communicate.

DC Direct current

Default value Factory setting.

Direction of rotation Rotation of the motor shaft in a clockwise or counterclockwise direction

of rotation. Clockwise rotation is when the motor shaft rotates clockwise

as you look at the end of the protruding motor shaft.

DOM The Date of manufacturing on the nameplate of the device is shown in

the format DD.MM.YY,

e.g. 31.12.06 (December 31, 2006).

EMC Electromagnetic compatibility

Encoder Sensor for detection of the angular position of a rotating component. The

motor encoder shows the angular position of the rotor.

Error class Classification of errors into groups. The different error classes allow for

specific responses to faults, e.g. by severity.

Fatal error In the case of fatal error, the drive is not longer able to control the motor,

so that an immediate switch-off of the drive is necessary.

Fault Operating state of the drive caused as a result of a discrepancy between

a detected (computed, measured or signaled) value or condition and the

specified or theoretically correct value or condition.

Fault reset A function used to restore the drive to an operational state after a de-

tected fault is cleared by removing the cause of the fault so that the fault is no longer active (transition from state "Fault" to state "Operation En-

able").

Forcing Forcing switching states of inputs/outputs. Forcing switching states of in-

puts/outputs.

I/O Inputs/outputs

Inc Increments

Index pulse Signal of an encoder to reference the rotor position in the motor. The en-

coder returns one index pulse per revolution.

Limit switch Switch that signals overtravel of the permissible range of travel.

Motor phase current The available torque of a stepper motor is determined by the motor

phase current. The higher the motor phase current the higher the torque.

Node guarding Monitoring of the connection with the slave at an interface for cyclic data

traffic.

Parameter Device data and values that can be set by the user.

Parameter switch Small switches adjacent to each other

Persistent Indicates whether the value of the parameter remains in the memory af-

ter the device is switched off.

PLC Programmable logic controller

Profibus Standardized open fieldbus as per EN 50254-2 which allows drives and

other devices from different manufacturers to communicate.

Power stage 
The power stage controls the motor. The power stage generates cur-

rents for controlling the motor on the basis of the positioning signals from

the controller.

PWM Pulse width modulation

Quick Stop Function used to enable fast deceleration of the motor via a command

or in the event of a malfunction.

RS485 Fieldbus interface as per EIA-485 which enables serial data transmis-

sion with multiple devices.

Stall detection Stall detection monitors whether the index pulse is always correctly trig-

gered at the same angle position of the motor shaft.

Torque ramp Deceleration of the motor with the maximum possible deceleration,

which is only limited by the maximum permissible current. The higher the permissible braking current, the stronger the deceleration. Because energy is recovered up depending on the coupled load, the voltage may increase to excessively high values. In this case the maximum permis-

sible current must be reduced.

Warning If not used within the context of safety instructions, a warning alerts to a

potential problem detected by a monitoring function. A warning is not a fault and does not cause a transition of the operating state. Warnings be-

long to error class 0.

Watchdog Unit that monitors cyclic basic functions in the product. Power stage and

outputs are switched off in the event of faults.

Zero voltage window Voltage range that is interpreted as 0 V.

## 14 Index

## **Numerics**

24V signal interface
Cable specifications and terminal 70
Connecting 70
Function 70
Setting functions 79
starting 79
testing function of limit switches 81
24V signals
testing 80

## Α

Abbreviations 169 Accessories and spare parts 159 Address and baud rate Fieldbus interface CAN 65 Fieldbus interface Profibus 62 Fieldbus interface RS485 67 Air humidity 25 Ambient conditions 25 Air humidity operation 25 Operation 25 Relative air humidity operation 25 Transportation and storage 25 Axis signals Moving away from switch 92 REF 93 STOP 93 Axis signals, monitoring signals 92

## В

Before you begin Safety information 19

## Protected cable installation 42 Cable specifications and terminal 24V signal interface 70 Fieldbus interface CAN 64 Fieldbus interface PPROFIBUS DP 60 Fieldbus interface RS485 67 Safety function STO 72 Supply voltage 58 Cables, assembling 53 **CAN 141** CAP1 123 CAP2 123 Capture 141 Capturing position values 123 Category 0 stop 40 Category 1 stop 40 Causes of errors 133 Certifications 25 Classical jog 104 Commands 142 Commissioning 77 24V signal interface 79 checking safety functions 84 Holding brake, manual release 85 Optimizing motion behavior 87 Phase current settings 83 preparation 78

testing function of limit switches 81 testing positioning mode 86 Torque characteristic 88 Commissioning software 89, 159 Online help 89

Commissioning software Lexium CT 89

Components and interfaces 10

## D

Config 143

running 79

C

Cable specifications

```
Declaration of conformity 17

Definition
STO 40

Definition of direction of rotation 116

Diagnostics 127

dimensional drawing, see dimensions

Dimensions 29

Direction of rotation, definition of 116

Disposal 163, 165

Documentation and literature references 16
```

| E                                                             |
|---------------------------------------------------------------|
| Electrical installation 50                                    |
| EMC 46                                                        |
| EPLAN Macros 16, 159                                          |
| Equipotential bonding conductors 39, 47                       |
| ErrMem0 144                                                   |
| Error class 132                                               |
| Error classes 132                                             |
| Error indication 127                                          |
| Error memory 127 Error numbers 136                            |
| Error response 132                                            |
| Meaning 132                                                   |
| External axis signals 92                                      |
| External power supply unit 37                                 |
|                                                               |
| F                                                             |
| Fault reset 132                                               |
| Fieldbus interface CAN                                        |
| Address and baud rate 65                                      |
| Cable specifications and terminal 64                          |
| Connection 64                                                 |
| Function 64                                                   |
| Fieldbus interface Profibus                                   |
| Address and baud rate 62 Terminating resistor 61, 64, 67      |
| Fieldbus interface PROFIBUS DP                                |
| Cable specifications and terminal 60                          |
| Connection 60                                                 |
| function 60                                                   |
| Fieldbus interface RS485                                      |
| Address and baud rate 67                                      |
| Cable specifications and terminal 67                          |
| Function 67                                                   |
| Function                                                      |
| Fieldbus interface CAN 64                                     |
| Fieldbus interface RS485 67 PROFIBUS DP fieldbus interface 60 |
| Functional safety 22, 35                                      |
| Functions 116                                                 |
| Definition of direction of rotation 116                       |
| Programmable inputs/outputs 119                               |
| Quick Stop 117                                                |
| travel profile 116                                            |
| Functions of the commissioning software 89                    |

# G

Glossary 167

Н

I

Hazard categories 20

Homing 109, 145

**Humidity 25** 

I/O 146 Installation

Holding brake, manual release 85

Position setting 115

```
electrical 50
      mechanical 47
Installation, electrical
      Assembling cables 53
      Connecting 24V signal interface 70
      Connecting CAN fieldbus interface 64
      Connecting supply voltage 57
      Fieldbus interface PROFIBUS DP, connection 60
Intended use 19
Introduction 9
J
Jog 102
Lexium CT commissioning software 89
Limit switches
      testing function 81
M
Macros EPLAN 16, 159
Maintenance 163
Manual 147
manuals 16
Max. humidity operation 25
Mechanical installation 47
Monitoring functions 44
Monitoring signals, external 92
      Axis signals
            REF 93
            STOP 93
      Moving away from switch 92
Monitoring signals, internal 95
      read 95
Motion 141, 148
Motion behavior optimization 87
Motor
      Optimizing motion behavior 87
      Phase current settings 83
      Ramp slope 87
      Torque characteristic 88
Mounting position 28
Moving away from limit switch range 104
```

Moving away from switch 92

```
Ν
Name plate 14
0
Operating mode
     Change 101
     Homing 109
     homing 109
     jog 102
     profile position 107
     profile velocity 105
Operating modes 101
Operating state
     Read 97
Operating States 97
Operation 91
Operation ambient temperature 25
Optimizing the motor behavior 87
P
Parameter
     Representation 139
Parameter group
     CAN 141
     Capture 141
     Commands 142
     Config 143
     ErrMem0 144
     Homing 145
     I/O 146
     Manual 147
     Motion 148
     motion 141
     Profibus 149
     ProgIO0 149
     PTP 151
     RS485 151
     Settings 152
     Status 153
     VEL 157
Parameter values, default 91
Parameters 139
     overview 140
```

Phase current settings 83 Position setting 115 Positioning limits 94 Positioning range 94 Positioning resolution 94 product manuals 16 Profibus 149 Profile generator 116 Profile position 107 Profile velocity 105 ProgIO<sub>0</sub> 149 Programmable inputs/outputs 119 Protected cable installation 42 PTP 151 Q Qualification of personnel 19 Quick Stop 117 R Ramp slope 87 REF 93 Reference movement To limit switch 112 Relative air humidity 25 Reset error message 132 RS485 151 S Safe Torque Off 40 Definition 40 Safety disconnect moment 40 Safety function 40 Application examples 43 Category 0 stop 40 Category 1 stop 40 Definition 40 Definitions 40 Requirements 41 Safety function STO Cable specifications and terminal 72 Service 163 Service address 164 Settings 152 Operating-mode-independent 102 Shipping 165 Software stop 93 software STOP 93 Source Commissioning software 89, 159 EPLAN Macros 16, 159

product manuals 16

```
Stall detection 96
State transitions 97
Status 153
Status information
      Operating-mode-specific 98
      Other 99
STO 40
     Application examples 43
      Definitions 40
      Requirements 41
STOP 93
Storage 165
Supply voltage
      Cable specifications and terminal 58
      Connecting 57
System requirements 89
Т
Technical data 25
Temperature during operation 25
Terminating resistor
     Fieldbus interface Profibus 61, 64, 67
Terms 169
Testing
      positioning mode 86
Testing positioning mode 86
Testing safety functions 84
Travel profile 116
Trigger channels 123
Troubleshooting 127, 133
Type code 15
U
Unit overview 9
Units and conversion tables 167
```

**VEL 157** 

0198441113574, V2.00, 09.2008